# PC Electronic Data Reporting Option (PEDRO) System User's Guide

Version 6.1

Energy Information Administration U.S. Department of Energy Washington, D.C. 20585

January 2004

# PC Electronic Data Reporting Option (PEDRO) System User's Guide Table of Contents

| I.   | Introduction                                                                |
|------|-----------------------------------------------------------------------------|
|      | Overview                                                                    |
|      | The PEDRO System                                                            |
| II.  | Hardware / Software Requirements · · · · · · · · · · · · · · · · · · ·      |
| III. | How to Set Up the PEDRO Software                                            |
|      | Installing PEDRO · · · · · · · · · · · · · · · · · · ·                      |
|      | Uninstalling PEDRO · · · · · · · · · · · · · · · · · · ·                    |
|      | Dial-Up Networking · · · · · · · · · · · · · · · · · · ·                    |
|      | API Transmission- · · · · · · · · · · · · · · · · · · ·                     |
| IV.  | Overview of the PEDRO Reporting Process · · · · · · · · · · · · · · · · · · |
| ٧.   | Running the PEDRO System · · · · · · · · · · · · · · · · · · ·              |
| (    | Opening a Survey····································                        |
|      | Add Respondent · · · · · · · · · · · · · · · · · · ·                        |
|      | Add Period · · · · · · · · · · · · · · · · · · ·                            |
|      | Select a Respondent · · · · · · · · · · · · · · · · · · ·                   |
|      | Survey-Specific Screens and Procedures                                      |
|      | EIA-14 Data Entry Screens · · · · · · · · · · · · · · · · · · ·             |
|      | EIA-182 Data Entry Screens · · · · · · · · · · · · · · · · · · ·            |
|      | EIA-782A Data Entry Screens · · · · · · · · · · · · · · · · · · ·           |
|      | EIA-782B Data Entry Screens · · · · · · · · · · · · · · · · · · ·           |
|      | EIA-782C Data Entry Screens · · · · · · · · · · · · · · · · · · ·           |
|      | EIA-800 Data Entry Screens · · · · · · · · · · · · · · · · · · ·            |
|      | EIA-801 Data Entry Screens · · · · · · · · · · · · · · · · · · ·            |
|      | EIA-802 and EIA-803 Data Entry Screens                                      |

# PC Electronic Data Reporting Option (PEDRO) System User's Guide

|       | EIA-804 Data Entry Screens · · · · · · · · · · · · · · · · · · ·    | • | • | • | • | 26 |
|-------|---------------------------------------------------------------------|---|---|---|---|----|
|       | EIA-805 Data Entry Screens · · · · · · · · · · · · · · · · · · ·    |   |   |   |   | 28 |
|       | EIA-810 Data Entry Screens · · · · · · · · · · · · · · · · · · ·    |   |   |   |   | 29 |
|       | EIA-811 Data Entry Screens · · · · · · · · · · · · · · · · · · ·    |   |   |   |   | 30 |
|       | EIA-812 Data Entry Screens · · · · · · · · · · · · · · · · · · ·    |   |   |   |   | 33 |
|       | EIA-813 Data Entry Screens · · · · · · · · · · · · · · · · · · ·    |   |   |   |   | 35 |
|       | EIA-814 Data Entry Screens · · · · · · · · · · · · · · · · · · ·    |   |   |   |   | 37 |
|       | EIA-815 Data Entry Screens · · · · · · · · · · · · · · · · · · ·    |   |   |   |   | 40 |
|       | EIA-816 Data Entry Screens · · · · · · · · · · · · · · · · · · ·    |   |   |   |   | 41 |
|       | EIA-817 Data Entry Screens · · · · · · · · · · · · · · · · · · ·    |   |   |   |   | 43 |
|       | EIA-819 Data Entry Screens · · · · · · · · · · · · · · · · · · ·    |   |   |   |   | 44 |
| V     | 'alidate Data · · · · · · · · · · · · · · · · · ·                   |   |   |   |   | 46 |
| Е     | Inter Comments · · · · · · · · · · · · · · · · · · ·                |   |   |   |   | 47 |
| S     | ave PEDRO Data · · · · · · · · · · · · · · · · · ·                  |   |   |   |   | 47 |
| С     | Close Current Respondent · · · · · · · · · · · · · · · · · · ·      |   |   |   |   | 48 |
| Ρ     | Print Options · · · · · · · · · · · · · · · · · · ·                 |   |   |   |   | 48 |
| С     | Change Respondent ID Number · · · · · · · · · · · · · · · · · · ·   |   |   |   |   | 49 |
| D     | Delete a Period or Respondent · · · · · · · · · · · · · · · · · · · |   |   |   |   | 50 |
| С     | Create Transmission File · · · · · · · · · · · · · · · · · · ·      |   |   |   |   | 50 |
| /I. I | Import Data · · · · · · · · · · · · · · · · · ·                     |   |   |   |   | 51 |
|       | The PEDRO Communications Module                                     |   |   |   |   |    |
| ∕III. | PEDRO Help· · · · · · · · · · · · · · · · · · ·                     |   |   |   |   | 57 |

#### I. Introduction to PEDRO

#### Overview

Thank you for selecting the Energy Information Administration (EIA) PC Electronic Data Reporting Option (PEDRO). We hope that this option will significantly reduce your reporting burden and facilitate your submission of data to EIA.

The PEDRO User's Guide has been developed as an informational tool for a manager to become acquainted with the system or as a reference tool for the PEDRO user.

The User's Guide introduces you to Version 6.1 of PEDRO, and some of its basic functions and features. It includes hardware and software requirements, a detailed set of instructions for installing and running PEDRO on your PC, procedures for setting up dial-up networking to transmit data to EIA, and instructions for removing PEDRO from your PC. The appendix provides survey-specific information including import file formats, cell labels, product codes, sample import files, and edit checks.

PEDRO is available at no cost to the user. Formal training is not required since installation, data importation, data processing, and transmission are done by interactive, user-friendly menu options.

#### The PEDRO System

The PC Electronic Data Reporting Option, or PEDRO, system enables users to enter Energy Information Administration (EIA) survey form data on a personal computer (PC) using interactive data entry screens and validate the accuracy of the data through an electronic data editing process. A communication program included as part of the system transfers the data to EIA and verifies the accuracy of the transmission. PEDRO currently supports data collection for the following EIA surveys:

- o EIA-14 Refiners' Monthly Cost Report
- o EIA-182 Domestic Crude Oil First Purchase Report
- o EIA-782A Refiners'/Gas Plant Operators' Monthly Petroleum Product Sales Report
- o EIA-782B Resellers'/Retailers' Monthly Petroleum Product Sales Report
- EIA-782C Monthly Report of Prime Supplier Sales of Petroleum Products Sold for Local Consumption
- o EIA-800 Weekly Refinery Report
- o EIA-801 Weekly Bulk Terminal Report
- o EIA-802 Weekly Product Pipeline Report
- o EIA-803 Weekly Crude Oil Stocks Report
- o EIA-804 Weekly Imports Report
- o EIA-805 Weekly Terminal Blenders Report
- o EIA-810 Monthly Refinery Report
- o EIA-811 Monthly Bulk Terminal Report

#### PC Electronic Data Reporting Option (PEDRO) System User's Guide

- o EIA-812 Monthly Product Pipeline Report
- o EIA-813 Monthly Crude Oil Report
- o EIA-814 Monthly Imports Report
- o EIA-815 Monthly Terminal Blenders Report
- o EIA-816 Monthly Natural Gas Liquids Report
- o EIA-817 Monthly Tanker and Barge Movement Report
- o EIA-819 Oxygenate Telephone Report

This Graphical User Interface (GUI) version of PEDRO has been developed by EIA's Office of Oil and Gas (OOG). This system will feed respondent-level data from the weekly Forms EIA-800 through EIA-805, and the monthly Forms EIA-14, EIA-182, EIA-782A, EIA-782B, EIA-782C, EIA-810 through EIA-817 and EIA-819.

For specific information on PEDRO procedures, commands and system functions which are common to all EIA surveys, see section five, "Running the PEDRO System." For information on the particular survey with which you are currently working, refer to the section describing that specific survey. Survey-specific sections begin following the "Running the PEDRO System" section of this manual.

Should you have any questions or concerns, please contact the Electronic Data Support Staff on (202) 586-9659. American Petroleum Institute contact is Mike Robey at (202) 682-8365.

#### II. Hardware / Software Requirements

Check to make sure you have the necessary hardware and software before you begin installing PEDRO. The following is a list of required items.

- IBM-compatible 486 or higher personal computer (PC) operating at 33MHz or faster
- 16 Mb of extended memory or higher (32 Mb recommended)
- Windows 95 or higher (NT, 2000, or XP)
- CD-ROM drive and the CD containing the PEDRO 6.1 system software
- Approximately 20 Mb of free disk space for the PEDRO system files, plus up to 10 Mb for each survey
- Internet connection or modem 2400 Baud or higher is recommended

#### III. How to Set Up the PEDRO Software

#### **Installing PEDRO**

IMPORTANT NOTE: If you have a previous version of PEDRO (6.0, for instance) on your PC, you can perform an upgrade when installing the new PEDRO, version 6.1 This will save any data you may wish to retain from the previous version.

If you have PEDRO 6.0 or earlier installed on a PC and you wish to install PEDRO 6.1 to a different PC, while still retaining the PEDRO data from the old PC, you must copy all files from the old PC's PEDRO/DATA directory to the new PC **prior to installation of PEDRO 6.1.** Be sure to create a directory on your C:\ drive named PEDROWIN/DATA in which to copy the six .DB files, so the new version will find them during installation. Be sure to select "**Upgrade**"during installation, in order to retain this copied data. Selecting "**Upgrade**" will also retain your previous PEDRO Communications settings as well.

To install the new 6.1 version of PEDRO:

- 1) Insert the EIA-provided **PEDRO** CD. If the "InstallShield Wizard" box appears, skip to step 4; if it does not, go to step 2.
- 2) Click the Windows **Start** button; then click **Run**. In the Windows RUN command line, type:

#### D:\setup

[Where **D** is the drive letter for your CD ROM; yours may differ (i.e., **E** or **F**)]

- 3) Click the **OK** button.
- 4) The "InstallShield Wizard" box is displayed. Click the **Next** button to proceed.
- 5) On the "Customer Information" screen, type your name in the "User Name" field and your company's name in the "Company Name" field, then click the **Next** button.
- On the "Setup Type" screen, you now have the option to download the entire system or, if you prefer, you can choose to load only spreadsheet and/or PDF versions of all of the forms included within PEDRO. Instructions for each survey can also be loaded. Choose "New Installation" if you wish to enter your data electronically using PEDRO and if you DO NOT have an older version of PEDRO on your PC -- select "Upgrade Installation" if you DO have an older version of PEDRO and wish to retain any data you've entered using the older version.

#### **Upgrade/New Installation Notes:**

- If you currently have an older version of PEDRO, but DO NOT wish to retain your old data, select "New Installation."
- If you select either New or Upgrade, **all** of the spreadsheets, PDFs, and Instructions will be downloaded to the C:\pedro folder on your PC.
- If you do NOT wish to enter your data electronically and simply want electronic versions of each form to complete without using PEDRO, select the "Survey Form in PDF Format" and/or "Survey Form in Spreadsheet Format" from this "Setup Type" screen.
- If you currently have PEDRO 6.0 and wish to retain your data, select "Upgrade Installation."

Click the **Next** button after selecting the desired type of installation.

#### PC Electronic Data Reporting Option (PEDRO) System User's Guide

- 7) The "Choose Destination Location" box is displayed. By default, PEDRO will be installed to the C:\PEDRO directory. However, if you wish to install it elsewhere, click the Browse button and select the desired drive/folder in which you'd like to install PEDRO. Click OK. Click the Next button on the "Choose Destination Location" box.
- 8) The "Start Copying Files" screen is displayed. Click the **Next** button to begin the installation.
- 9) A progress bar is displayed, indicating the status of the installation. When finished, click the **Finish** button.
- To run PEDRO, click the Windows **Start** button. Then click **Programs** and select **EIA Applications** from the list of programs. On the fly-out "EIA Applications" menu, select **PEDRO 6.1**. PEDRO will open on your PC.

**NOTE:** If you selected "Upgrade Installation" during the installation process, an "Updating System" box is displayed. This will update the PEDRO files on your PC. Depending on the speed of your PC, this process could take up to five minutes. Be sure to let the process run to its completion, **otherwise** you could corrupt the new system and/or lose your previous data!

#### **Uninstalling PEDRO**

IMPORTANT NOTE: Performing an uninstall of PEDRO will delete all data files you may have entered! If you are uninstalling PEDRO on an old PC and planning to install the new version of PEDRO on a new PC, remember to copy the data files from the old PC to the new PC prior to performing any uninstall! See the "Important Note" in the previous section ("Installing PEDRO") for details on copying data files from one PC to another.

If, for whatever reason, you wish to remove the older version of PEDRO from your hard drive (rather than perform an upgrade) before installing PEDRO 6.1, follow these steps:

Click the Windows **Start** button, then click **Settings** From the **Settings** menu, click **Control Panel** In **Control Panel**, click **Add/Remove Programs**. The **Add/Remove Programs Properties** box is displayed. A list of all programs installed on your PC is shown in the bottom half of this box; select "PEDRO - PC Electronic Data Reporting Option" (or similar wording of any PEDRO software), then click the **Add/Remove** button at the bottom of the box. Follow the prompts to uninstall PEDRO, then proceed to install the new version of PEDRO.

#### **Dial-Up Networking**

If you are using a modem (and are not directly connected to the EIA LAN), you must configure the correct dial-up settings for PEDRO on your PC to connect to the PEDRO database. To do so:

- 1) Double-click on the **My Computer** icon on your Windows Desktop. [If you are using Windows XP, select "Network Connections" and skip to step 3.]
- 2) Double-click the "Dial-Up Networking" folder located in the My Computer box.
- 3) On the menu bar, click "Connections"; from the drop-down menu that is displayed, double click on "Make a New connection"; or, double-click "Make New Connection" in the display window.
- 4) A connection setup form will be created based on your current "Make a New Connection" document located in the same folder. Review the settings make the necessary changes.
- 5) Change the name of the connection to 'EIA PEDRO'. You may change the modem to be used if it is different than the modem listed.

#### PC Electronic Data Reporting Option (PEDRO) System User's Guide

- 6) Click on the Configure button to access the Modem Properties window. At this point you should be in the General tab.
- 7) Choose the Connection tab. Within this tab, select the box Cancel the call if not connected within, and type "60" in the secs box.
- 8) Click on the OK button.
- 9) Change or add your current area code and any numbers needed for outside calling access.
- 10) Enter the Telephone Number for EIA, which is 1-800-707-4581.
- 11) Check the country code for the correct long distance code for the service to which you will be connecting.
- 12) Select the NEXT button.
- 13) You are now prompted to confirm the name of your new connection.
- 14) Select Finish. [In Windows XP, you need not follow the remaining steps.]

**Note:** In the Dial-Up Networking folder you should now see the document you created in the above process.

- 15) In the Dial-Up Networking Folder, left-click on EIA PEDRO.
- 16) Right click to display the pull-down menu, and left-click on properties.
- 17) Click on the Server Types tab.

Type of Dial-Up Server: PPP, Windows 95, Windows NT 3.5, Internet

Advanced Options: Check Enable software compression. Uncheck all other boxes.

Allowed Network Protocols: Check TCP / IP. Uncheck all other boxes.

You have now successfully installed Dial-Up Networking, and should be able to proceed with PEDRO communications.

#### **API Transmission**

If you are attempting to transmit an API filing from PEDRO Communications for the first time, you may receive the following error message:

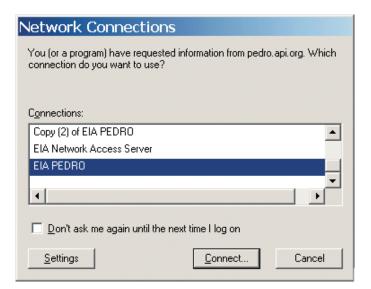

When this box appears, select "EIA PEDRO" as the Connection, check the "Don't ask me again..." box, then click Connect. The screen displayed below will appear.

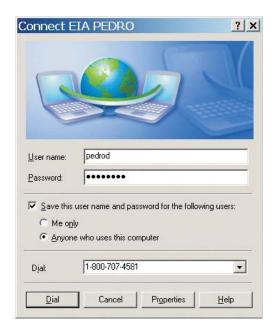

Type in "pedrod" as the User Name, and **727\*Tybn** as the Password. Check the "Save this user name and password for the following users" box, then check the "Anyone who uses this computer" radio button below it, and click **Dial** at the bottom of the box. The transmission should now go through, and you will not see these messages when subsequently attempting to transmit API filings.

#### IV. Overview of the PEDRO Reporting Process

This section provides a brief overview of the complete PEDRO reporting process. For a more detailed description of these procedures, see section five, "Running the PEDRO System."

- 1) First, install the PEDRO 6.1 system, as described in the previous section.
- 2) To run the PEDRO system, click the **Start** button on your Windows desktop. Then click **Programs**, and select **EIA Applications** from the list of programs. On the fly-out "EIA Applications" menu, select **PEDRO 6.1**. PEDRO will open on your PC.
- 3) From the PEDRO Introduction Screen, select the survey for which you wish to enter data from the list of surveys displayed on the left side of the screen. Click the **Continue** button.
- 4) The selected survey is displayed. By default, the "Open Respondent" box is displayed. Select the respondent and period you wish to edit, then click the **Open** button. If you wish to add a new respondent or period, click the **Add Respondent** and/or **Add Period** buttons on the "Open Respondent" box. Type in new Respondent Name and ID(s) numbers, or the new period you wish to add, and click the **Add** button.
- 5) After selecting the desired respondent and period, the main data entry screen for the selected survey is displayed. It uses the "tabbed notebook" format -- click the tabs along the top of the screen to select which data you wish to view and/or edit. The tabs display the following options on each survey:

**Identification tab** Enter the respondent's name and address information in the appropriate fields.

**Select State tab** This tab is displayed only on the EIA-782A, B & C surveys, on which you enter State Level data. The Select State tab allows you to enter numerous separate data entries for different States.

**Data entry tabs** There will be one or more "data entry" tabs, depending on which survey is running. For example, the EIA-14 survey only has one data entry tab ("Crude Oil Costs and Volumes"); but the EIA-810 has three such tabs ("Refinery Inputs," "Sulfur Content...," and "Refinery Operations"). Click the appropriate tab and type in your data in the data entry fields.

**Errors and Warnings tab** This tab's screen displays a list of error/warning messages, and allows you to rerun the system edit checks by clicking the **Refresh Edits** button. Note that you must run the Validate Data option **OR** click the **Refresh Edits** to view the list of errors/warnings. PEDRO does not run the edit checks simply by clicking the "Errors and Warnings" tab.

After you have entered all of the data, to the best of your knowledge, for the respondent you selected, it is recommended that you run the PEDRO edit checks prior to submitting any data. To do so, either click the Utility / Validate Data option from the upper menu bar, or click the Validate Data button (displayed as a check mark in the button toolbar). Either option runs the system edits, and a "Data Validation Error" box is displayed, in which you can run through potential errors discovered by the system.

You can also run system edit checks by clicking the "Errors and Warnings" tab, and then click the **Refresh Edits**button at the bottom of the screen. If you use this option, the "Data Validation Error" box is not displayed; instead, a list of all possible errors is displayed on the "Errors and Warnings" tab screen, which you can then scroll through or print. Edit checks for each system are described in Appendix A, "Edit Checks."

#### PC Electronic Data Reporting Option (PEDRO) System User's Guide

- 7) After running system edits, and cleaning up any errors (or explaining them with a "Comment"), you then submit your data to EIA. This is done using the PEDRO Communications module. Click the Utility / Create a Transmission File option from the upper menu bar, or click the Create Transmission button (displayed as a lightning bolt on the button toolbar). Either option will display a box showing your Submission Parameters, which can be updated as necessary. Click the **Continue** button to proceed with the transaction file creation.
- 8) Click **Yes** to open the PEDRO Communications Module. Your name and phone number will be displayed in the "Logon" box. Make any necessary corrections.
- 9) Your newly-created transmission file should be identified in the list displayed under the "Files to Send" tab when PEDRO Communications opens. Highlight the file you wish to send to EIA (it should have ok in the "Status" field), then Click the File / Transmit option from the upper menu bar, or click the Transmit button (displayed as a lightning bolt on the button toolbar). Either option will send your selected data file off to EIA. **NOTE**: You must first be sure that you are connected to EIA, either by LAN, Internet, dial-up, etc. See the previous section, "Dial-Up Networking," for details on using a dial-up connection to EIA, or Part VII, "The PEDRO Communications Module," for details on setting up a LAN or Internet connection.
- 10) Follow these steps for each respondent in each survey for which you are responsible. For a detailed look at this process, including some features not mentioned in this overview, see the "Running the PEDRO System" (section five) of this document that follows.

#### V. Running the PEDRO System

In this version of PEDRO, all Surveys run more similarly than in prior versions of PEDRO. This section provides specific information on PEDRO procedures, commands and system functions which are common to each of the surveys. For information on the particular survey with which you are currently working, refer to the section describing that specific survey. Survey-specific sections begin following this "Running the PEDRO System" section of this manual.

#### The surveys are as follows:

- o EIA-14 Refiners' Monthly Cost Report
- o EIA-182 Domestic Crude Oil First Purchase Report
- o EIA-782A Refiners'/Gas Plant Operators' Monthly Petroleum Product Sales Report
- o EIA-782B Resellers'/Retailers' Monthly Petroleum Product Sales Report
- EIA-782C Monthly Report of Prime Supplier Sales of Petroleum Products Sold for Local Consumption
- o EIA-800 Weekly Refinery Report
- o EIA-801 Weekly Bulk Terminal Report
- o EIA-802 Weekly Product Pipeline Report
- o EIA-803 Weekly Crude Oil Stocks Report
- o EIA-804 Weekly Imports Report
- o EIA-805 Weekly Terminal Blenders Report
- o EIA-810 Monthly Refinery Report
- o EIA-811 Monthly Bulk Terminal Report
- o EIA-812 Monthly Product Pipeline Report
- o EIA-813 Monthly Crude Oil Report
- o EIA-814 Monthly Imports Report
- o EIA-815 Monthly Terminal Blenders Report
- o EIA-816 Monthly Natural Gas Liquids Report
- o EIA-817 Monthly Tanker and Barge Movement Report
- o EIA-819 Oxygenate Telephone Report

#### Opening a Survey

To open a desired survey in PEDRO, click the **PEDRO** icon on your Windows desktop. The following screen is displayed:

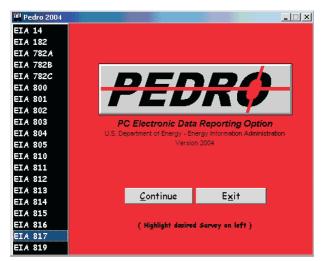

**PEDRO Introduction Screen** 

Select the desired survey from the menu along the left side of the screen, then click the **Continue** button.

The "Open Respondent" box for the selected survey is displayed. The EIA-782B is shown below as an example:

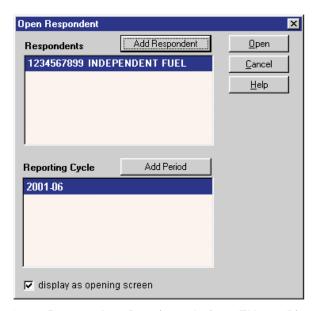

Open Respondent Box (sample from EIA-782B)

The user can select a respondent and a period for editing, or add a respondent and/or a period from this screen. If more than one respondent cycle is available, the most recent cycle will be highlighted as the default. You may skip this step if you wish to import survey data. For more information about file importation, see section six, "Import Data."

**NOTE:** If you do not wish to view this screen when you initially open the selected survey, un-click the check box at the bottom of the "Open Respondent" box ("display as opening screen").

#### 1) Add Respondent

If you wish to add a new respondent to the desired survey, click the **Add Respondent**button on the "Open Respondent" box, as shown below:

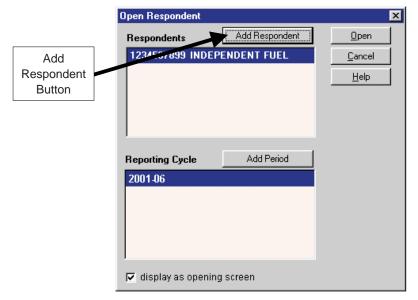

Add Respondent Button (sample from EIA-782B)

The following Add New Respondent screen is displayed:

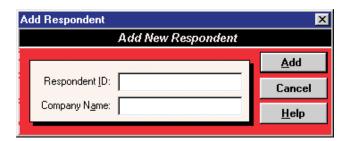

Add New Respondent box (sample from EIA-782B)

Type in the 10-digit ID number of the company you wish to add, then press the Tab key to move to the "Company Name" box and type in the new company's name. If you do not know your EIA respondent ID number, contact the Electronic Data Support Staff on (202) 586-9659. Click the **Add** button to add the new company to the survey database. The "Open Respondent" box is re-displayed, and the just-added company will appear in the list of respondents.

**NOTE**: On some surveys, one or two additional fields are displayed on the Add Respondent screen for entering "Plant Name" and "API ID Number." Enter these when applicable. If you do not know your API identification number, contact Mike Robey at (202) 682-8365.

#### 2) Add Period

If you wish to add a new period (a new month, for the EIA-14, EIA-182, and EIA-782 A, B, and C surveys), click the **Add Period** button on the "Open Respondent" box, as shown below:

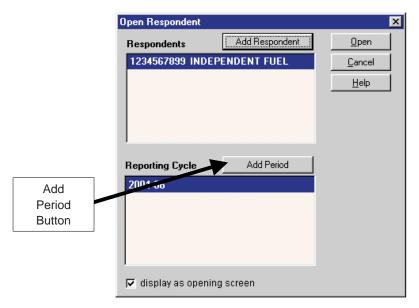

Add Period Button (sample from EIA-782B)

The following Add Reporting Cycle screen is displayed:

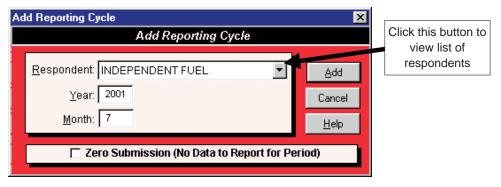

Add Reporting Cycle box (sample from EIA-782B)

Click arrow (as indicated above) to select the company's name (for which you wish to add the new period) from the drop-down list in the "Respondent" box. You may also select "All Respondents" (of the displayed survey) if you wish to add this new period for every company currently entered in PEDRO for this survey. Press the Tab key to move to the "Year" box, and type in the year, then the month, of the new reporting cycle. Click the "Zero Submission" check box at the bottom of the box only if there will be no data entered for this new period. Then click the **Add** button to add the new period to the survey database. The "Open Respondent" box is re-displayed, and the just-added period will appear beneath the list of respondents.

**NOTE**: The Weekly surveys (EIA-800 through EIA-805) include a box for "Day." Enter the end date of the Reporting Cycle to be added (this date should always be a Friday).

#### 3) Select a Respondent

After you have added the desired company and/or period as necessary, select the company you wish to edit or view from the "Open Respondent" box, as shown below:

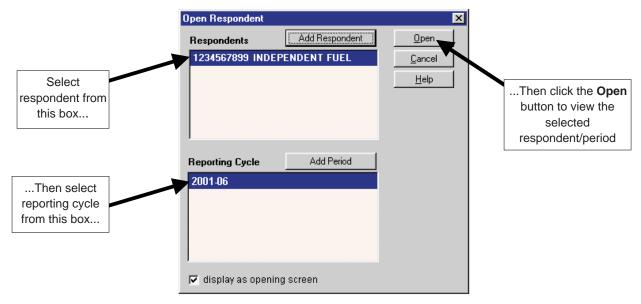

Select Respondent/Perio(sample from EIA-782B)

The following PEDRO Main screen is displayed:

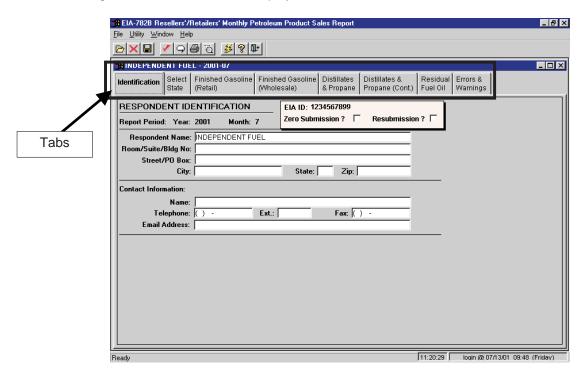

PEDRO Main Screen(sample from EIA-782B)

Note that the tabs on this screen (shown above) will differ significantly in appearance from survey to survey. However, general functionality is the same except where noted. The following survey-specific sections display the Main Screen and provide additional details for each PEDRO survey system.

#### **Survey-Specific Screens and Procedures**

This section contains descriptions and procedures for entering data in each of the PEDRO survey systems, along with detailed screen captures for each individual survey. The data entry screens are set up using the "tabbed notebook" method; clicking a labeled tab along the top portion of the screen will display that data entry screen. The tabbed screens into which data are entered differ from survey to survey. However, the **first**and **last** tabs are the same for every survey:

The first tab is **Identification** Enter all available identification information for your company in the appropriate boxes. Click the "Zero Submission" or "Resubmission" boxes if applicable. Note that while the Identification tab screens are nearly identical for all surveys, there are exceptions: For example, the EIA-810 ID screen contains a field for entering "Refinery/Blending Plant Name" (which is not found in other surveys).

The final tab is **Errors and Warnings.**This screen's functionality is the same for each survey throughout PEDRO. This tab is used to run edit checks for the survey data you've entered. See the "Validate Data" section of this manual for detailed instructions for viewing errors and warnings.

The data entry tabs that appear between the **Identification** and **Errors and Warnings** tabs are described in the remainder of this section.

#### EIA-14 Data Entry Screens

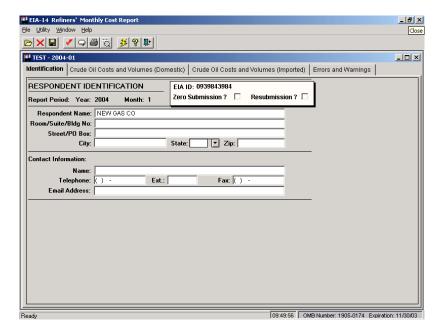

**Identification Tab Screen**: Enter all available identification information for your company in the appropriate boxes. Click the "Zero Submission" or "Resubmission" boxes if applicable.

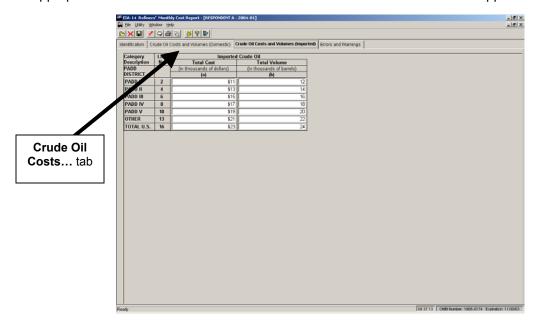

**Crude Oil Costs and Volumes Tab Screen**: This screen is for Domestic data only. Enter the appropriate data in the displayed fields. If you enter data that are considered outside the reasonable range for that field, a message will appear informing you of the range limits for that data entry. For example, entries in the "Total Cost" field must be less than \$10,000. Also, entries in the Total Volume Field must be less than 1,000,000.

**Crude Oil Costs and Volumes (Imported) Tab Screen**: This screen is for Imported data only. Otherwise its appearance, functionality and data checks are the same as the tab screen displayed and described above.

#### **EIA-182 Data Entry Screens**

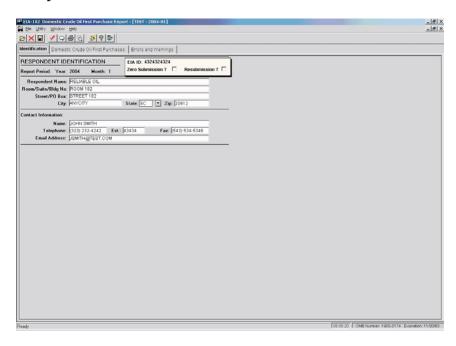

**Identification Tab Screen** Enter all available identification information for your company in the appropriate boxes. Click the "Zero Submission" or "Resubmission" boxes if applicable.

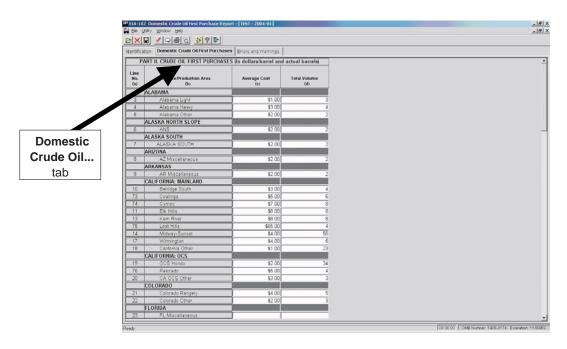

**Domestic Crude Oil First Purchases Tab Screen** Enter the appropriate data in the displayed fields. If you enter data that are considered outside the reasonable range for that field, a message will appear informing you of the range limits for that data entry. You must abide by these system limitations when entering data. For example, entries in the "Average Cost" field must be less than \$100.00.

#### **EIA-782A Data Entry Screens**

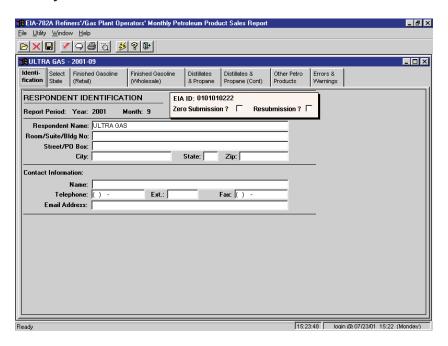

**Identification Tab Screen** Enter all available identification information for your company in the appropriate boxes. Click the "Zero Submission" or "Resubmission" boxes if applicable.

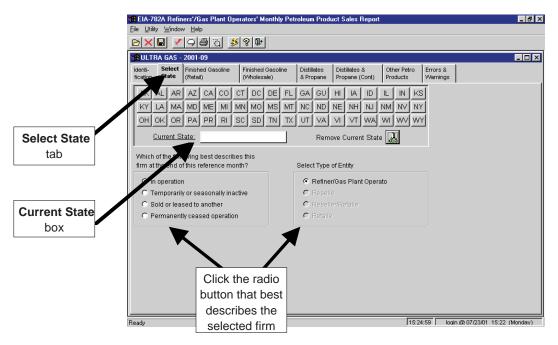

**Select State Tab Screen** In the 782A survey, you must first select the State for which you wish to enter data. Click on the button containing the desired State's abbreviation. If this is a new State for this company, a confirmation box is displayed; click **Yes** to add the new state. Once a State is added, its abbreviation on this screen appears underlined and bolded. Click on the desired State and its full name will appear in the "Current State" box, as shown above. Click the radio button in the lower portion of the screen next to the term that best describes the selected firm, as shown above.

To remove a State from this firm, click on its abbreviation (so that the State name appears in the Current State box), then click the **Remove Current State** button (to the right of the "Current State" box).

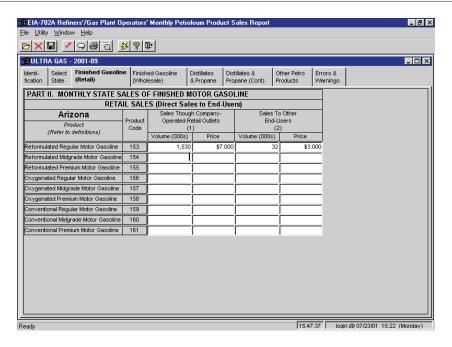

**Finished Gasoline (Retail) Tab Screen** Enter the appropriate data in the displayed fields. If you enter data that are considered outside the reasonable range for that field, a message will appear informing you of the range limits for that data entry. You must abide by these system limitations when entering data. For example, entries in the "Volume" fields must be less than 1,000,000. Also, data in the "Price" fields must be less than \$10.00.

Each of the other data tabs -- Finished Gasoline (Wholesale), Distillates and Propage Distillates and Propage (Cont) and Other Petro Products -- display similarly-formatted data with the same range restrictions. Click each of these tabs to view and/or edit the corresponding data.

# PC Electronic Data Reporting Option (PEDRO) System User's Guide

# **EIA-782B Data Entry Screens**

The EIA-782B data entry screen is the same as the 782A screen, with the following exception:

- Instead of Other Petro Products as the final data entry tab, the 782B lists Residual Fuel Oil.

#### **EIA-782C Data Entry Screens**

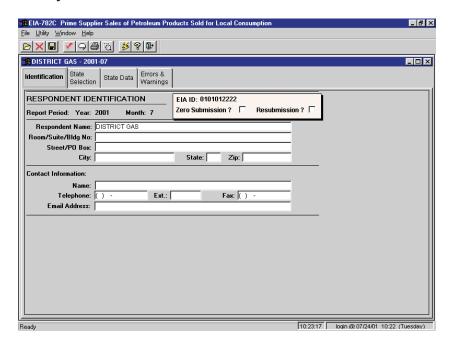

**Identification Tab Screen** Enter all available identification information for your company in the appropriate boxes. Click the "Zero Submission" or "Resubmission" boxes if applicable.

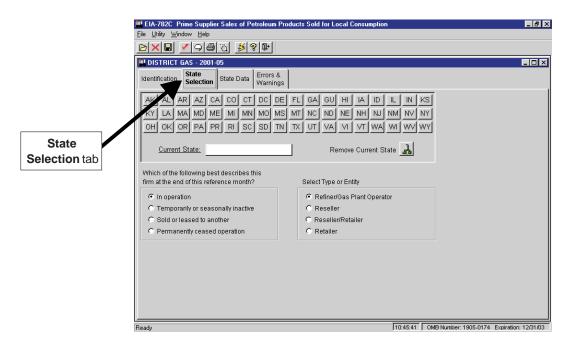

**State Selection Tab Screen** In the 782C survey, you must first select the State for which you wish to enter data. Click on the button containing the desired State's abbreviation. If this is a new State for this company, a confirmation box is displayed; click **Yes** to add the new State. Once a State is added, the abbreviation on this screen appears underlined and bolded. Click on the desired State and its full name will appear in the "Current State" box, as shown above. Click the radio button in the lower portion of the screen next to the term that best describes the selected firm, as shown in the "EIA-782A Data Entry Screens" section.

To remove a State from this firm, click on its abbreviation (so that the State name appears in the Current State box), then click the **Remove Current State** button (to the right of the "Current State" box).

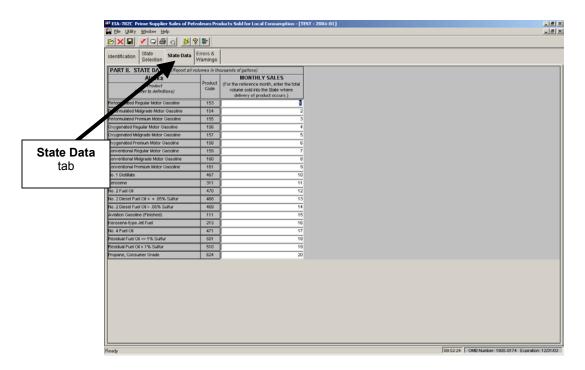

**State Data Tab Screen:** Enter the appropriate data in the displayed fields. If you enter data that are considered outside the reasonable range for that field, a message will appear informing you of the range limits for that data entry. You must abide by these system limitations when entering data. For example, entries in the "Monthly Sales" field must be less than 1,000,000.

#### **EIA-800 Data Entry Screens**

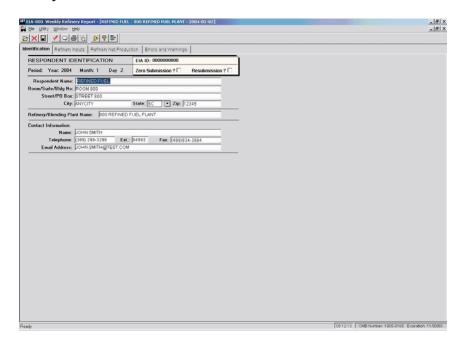

**Identification Tab Screen** Enter all available identification information for your company in the appropriate boxes. Click the "Zero Submission" or "Resubmission" boxes if applicable.

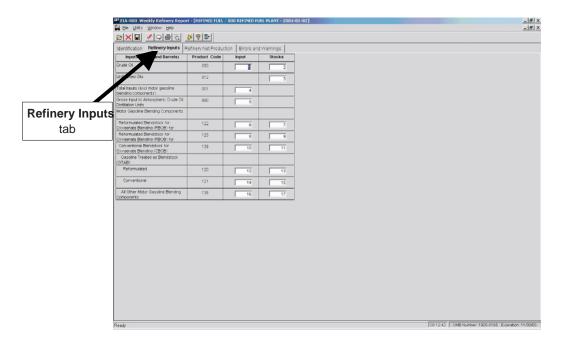

**Refinery Inputs Tab Screen** Enter the appropriate data in the displayed fields. If you enter data that are considered outside the reasonable range for that field, a message will appear informing you of the range limits for that data entry. You must abide by these system limitations when entering data. For example, entries in the "Input" or "Stocks" fields must be less than 100,000.

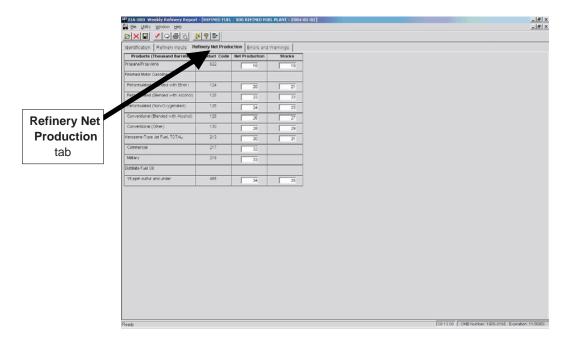

**Refinery Net Production Tab Screen** Enter the appropriate data in the displayed fields. If you enter data that are considered outside the reasonable range for that field, a message will appear informing you of the range limits for that data entry. You must abide by these system limitations when entering data. For example, entries in the "Net Production" or "Stocks" fields must be less than 100,000; negative numbers are permitted in the "Net Production" field (but not in the "Stocks" fields).

#### **EIA-801 Data Entry Screens**

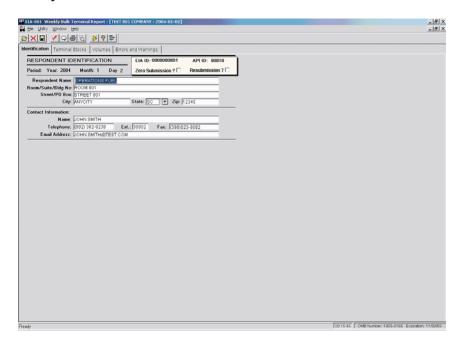

**Identification Tab Screen** Enter all available identification information for your company in the appropriate boxes. Click the "Zero Submission" or "Resubmission" boxes if applicable.

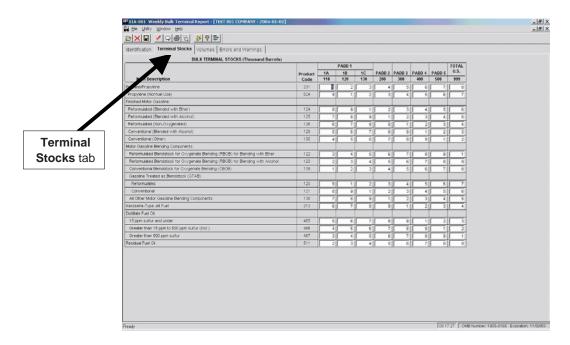

**Terminal Stocks Tab Screen** Enter the appropriate data in the displayed fields. If you enter data that are considered outside the reasonable range for that field, a message will appear informing you of the range limits for that data entry. You must abide by these system limitations when entering data. For example, entries in the "PADD" field must be less than 100,000.

**Volumes Tab Screen** This screen displays only one field of data, the volume of 15 ppm sulfur and under diesel fuel downgraded during the week. Enter the appropriate data, in thousands of barrels.

#### EIA-802 and EIA-803 Data Entry Screens

The EIA-802 and EIA-803 screens are very similar to the EIA-801 screens, with the following exceptions:

- the EIA-802 screen displays a tab for **Pipeline Stocks**, instead of **Terminal Stocks**
- the EIA-803 screen displays a tab for Crude Oil Stocks, instead of Terminal Stocks

The data validations work the same way (entered "PADD" data must be less than 100,000) for the EIA-801, EIA-802, and EIA-803.

#### **EIA-804 Data Entry Screens**

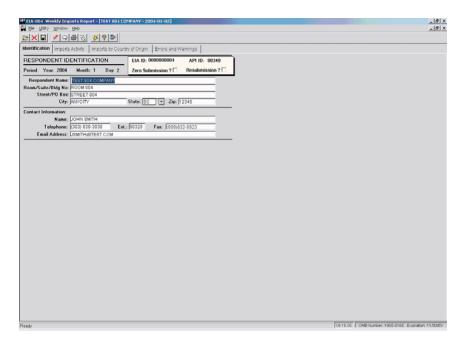

**Identification Tab Screen** Enter all available identification information for your company in the appropriate boxes. Click the "Zero Submission" or "Resubmission" boxes if applicable.

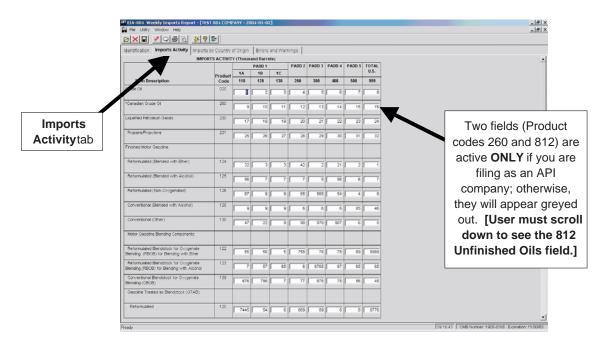

**Imports Activity Tab Screen** Enter the appropriate data in the displayed fields. If you enter data that are considered outside the reasonable range for that field, a message will appear informing you of the range limits for that data entry. You must abide by these system limitations when entering data. For example, entries in the "PADD" fields must be less than 100,000.

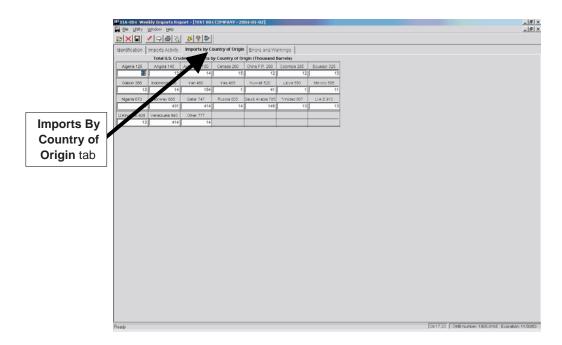

**Imports By Country of Origin Tab Screen** Enter the appropriate data in the displayed fields. Entries in any of the Country fields must be less than 100,000.

#### EIA-805 Data Entry Screens

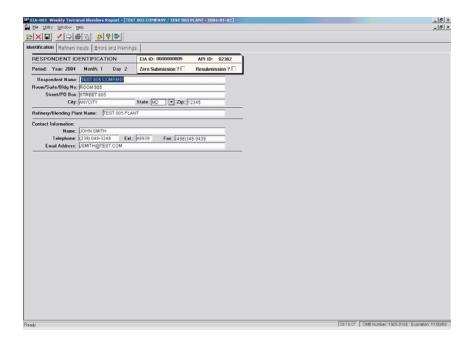

**Identification Tab Screen** Enter all available identification information for your company in the appropriate boxes. Click the "Zero Submission" or "Resubmission" boxes if applicable.

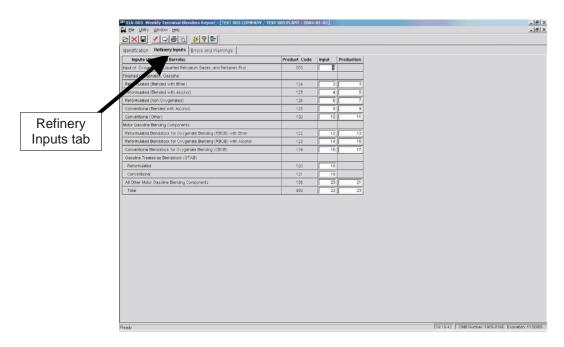

**Refinery Inputs Tab Screen:** Enter the appropriate data in the displayed fields. If you enter data that are considered outside the reasonable range for that field, a message will appear informing you of the range limits for that data entry. You must abide by these system limitations when entering data.

#### **EIA-810 Data Entry Screens**

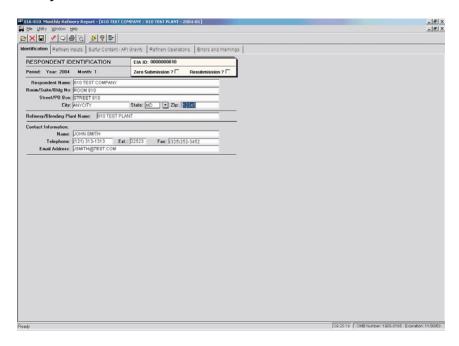

**Identification Tab Screen** Enter all available identification information for your company in the appropriate boxes. Click the "Zero Submission" or "Resubmission" boxes if applicable.

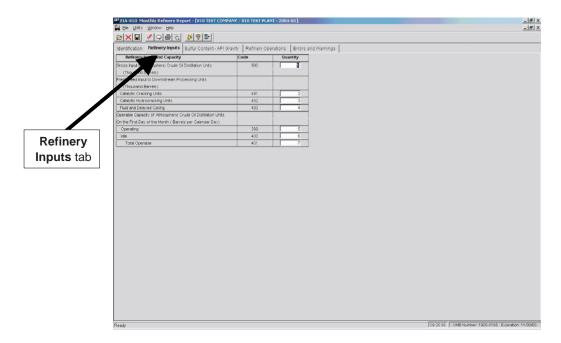

**Refinery Inputs Tab Screen** Enter the appropriate data in the displayed fields. If you enter data that are considered outside the reasonable range for that field, a message will appear informing you of the range limits for that data entry. You must abide by these system limitations when entering data. For example, entries in the "Quantity" field must be less than 100,000.

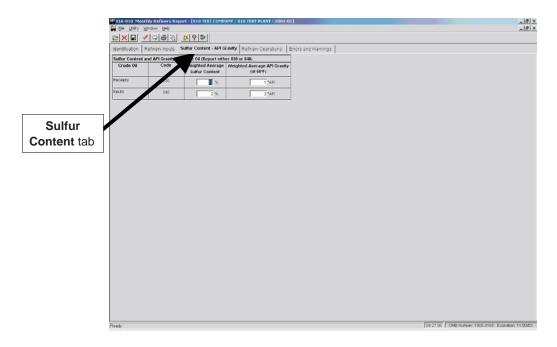

**Sulfur Content Tab Screen** As on the **Refinery Inputs** tab screen, enter the appropriate data in the displayed fields. Entries in the "Weighted Average Sulfur Content" fields must be less than 10 and contain no more than 2 decimal places; data entered in the "Weighted Average API Gravity" fields must be less than 100 and contain no more than 2 decimal places.

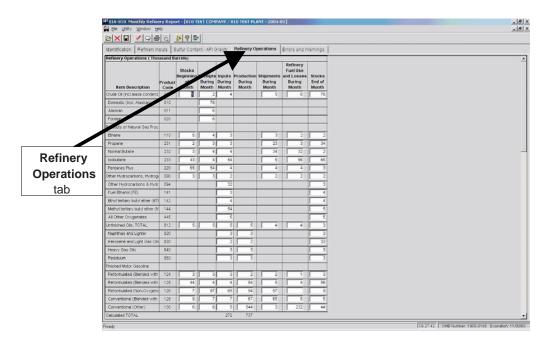

**Refinery Operations Tab Screen** Enter the appropriate data in the displayed fields. Entries in all fields must be less than 100,000.

#### **EIA-811 Data Entry Screens**

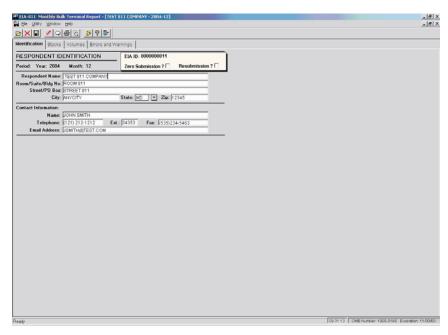

**Identification Tab Screen** Enter all available identification information for your company in the appropriate boxes. Click the "Zero Submission" or "Resubmission" boxes if applicable.

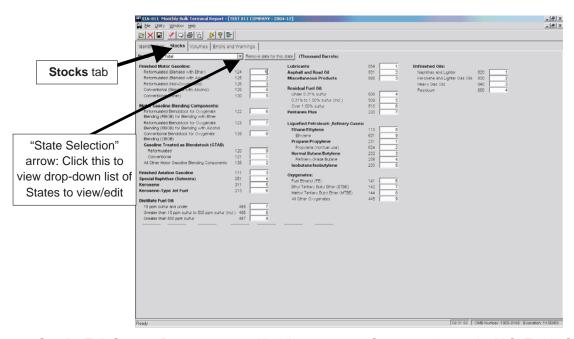

**Stocks Tab Screen** Data are entered in this screen one State at a time, or by U.S. Total. Select a State to view or edit by clicking on the drop-down arrow near the top of this screen (see above). Then enter the appropriate data in the displayed fields for the State selected. All data entries on this screen must be less than 100,000.

**NOTE:** You may also remove the selected State and its data by clicking the **Remove Data for this state** button, located to the right of the drop-down "State Selection" arrow.

# PC Electronic Data Reporting Option (PEDRO) System User's Guide

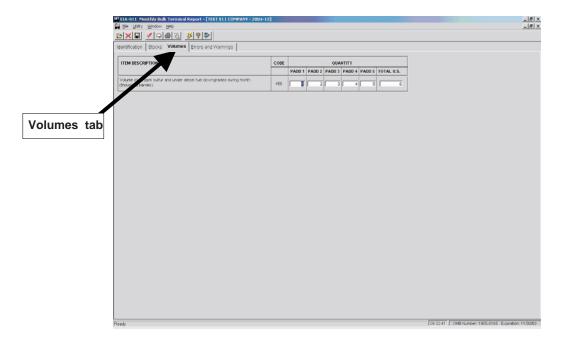

**Volumes Tab Screen:** Enter the appropriate data in the displayed fields for each PADD and for US Total, as applicable.

#### **EIA-812 Data Entry Screens**

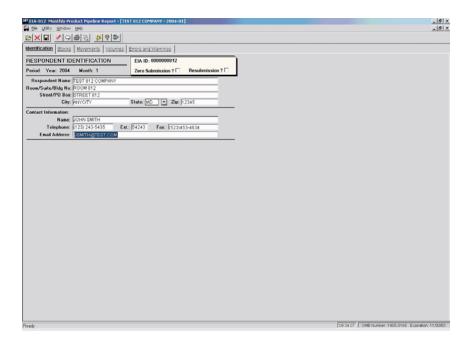

**Identification Tab Screen** Enter all available identification information for your company in the appropriate boxes. Click the "Zero Submission" or "Resubmission" boxes if applicable.

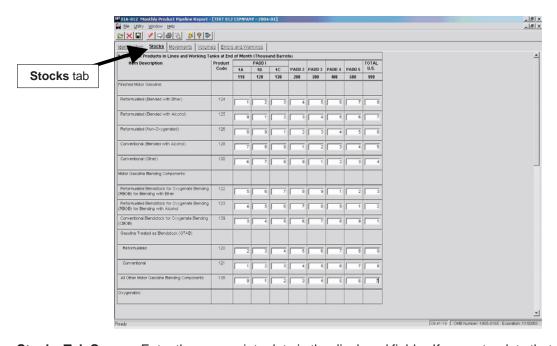

**Stocks Tab Screen** Enter the appropriate data in the displayed fields. If you enter data that are considered outside the reasonable range for that field, a message will appear informing you of the range limits for that data entry. You must abide by these system limitations when entering data. For example, entries in the "PADD" fields must be less than 100,000. Note that there is a scroll bar along the right side of this screen, for viewing the lower portion of the Stocks data entry section.

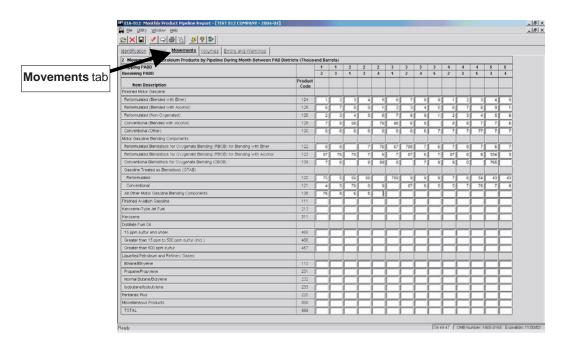

**Movements Tab Screen** As on the **Stocks** tab screen, enter the appropriate data in the displayed fields. Entries in any fields must be less than 100,000. Note that there is a scroll bar along the right side of this screen, for viewing the lower portion of the **Movements** data entry section.

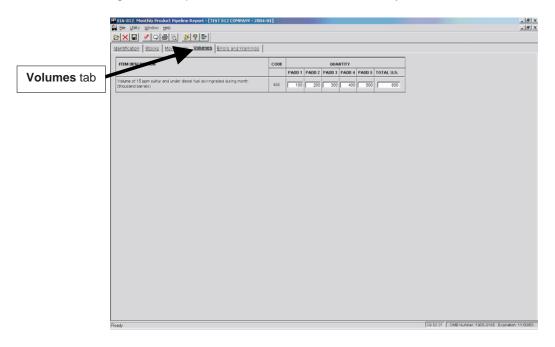

**Volumes Tab Screen:** Enter the appropriate data in the displayed fields for each PADD and for US Total, as applicable.

## **EIA-813 Data Entry Screens**

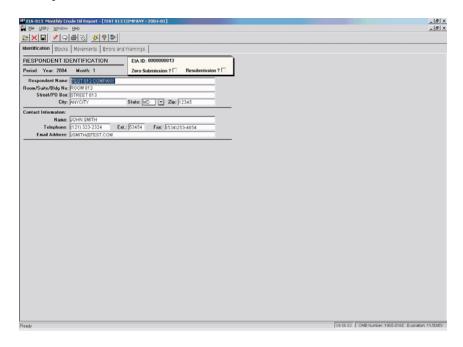

**Identification Tab Screen** Enter all available identification information for your company in the appropriate boxes. Click the "Zero Submission" or "Resubmission" boxes if applicable.

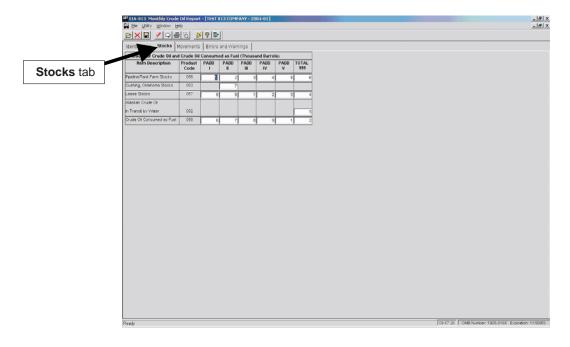

**Stocks Tab Screen** Enter the appropriate data in the displayed fields. If you enter data that are considered outside the reasonable range for that field, a message will appear informing you of the range limits for that data entry. You must abide by these system limitations when entering data. For example, entries in the "PADD" fields must be less than 100,000.

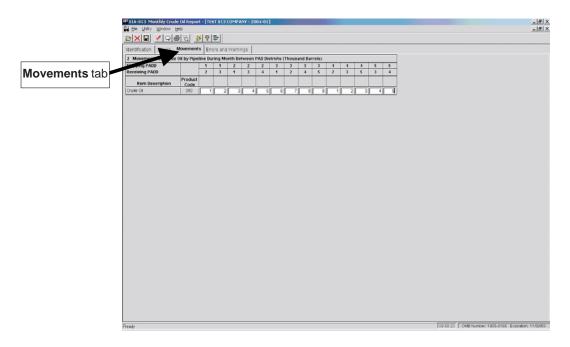

**Movements Tab Screen** As on the **Stocks** tab screen, enter the appropriate data in the displayed fields. Entries in any fields must be less than 100,000.

# **EIA-814 Data Entry Screens**

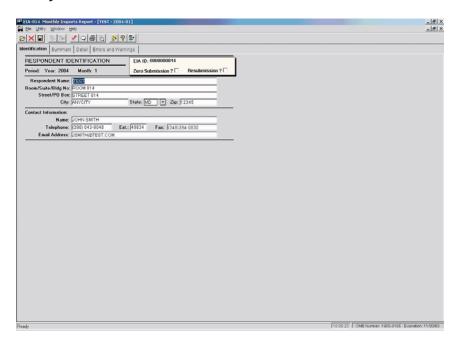

**Identification Tab Screen** Enter all available identification information for your company in the appropriate boxes. Click the "Zero Submission" or "Resubmission" boxes if applicable.

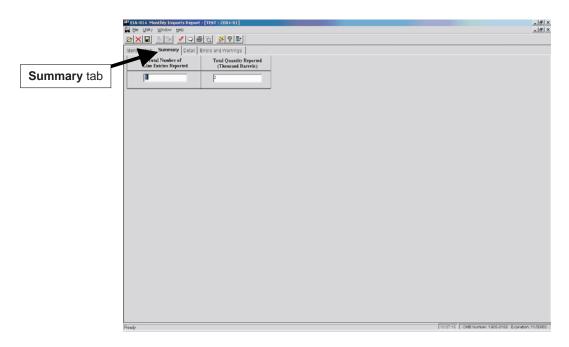

**Summary Tab Screen** Summary data are entered in this screen. Enter the "Total Number of Line Entries" reported in the appropriate box; this number should reflect the number of line entries you list under the **Detail** tab. Next, enter the "Total Quantity Reported," which should equal the total quantity of all lines under the **Detail** tab. Each entry must be less than 100,000.

### PC Electronic Data Reporting Option (PEDRO) System User's Guide

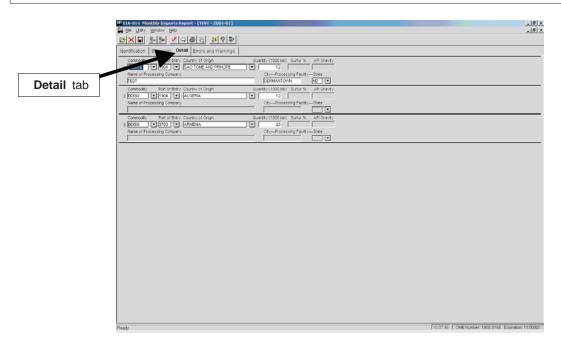

**Detail Tab Screen** Enter the following data on this screen: Commodity (type of fuel that your company imports); Port of Entry (entry point where fuel was delivered); Country of Origin (country from which fuel was shipped); Quantity (amount of fuel received). The data entry process is described below:

First, select a "Commodity" type by clicking on the arrow to the right of the field, as shown below:

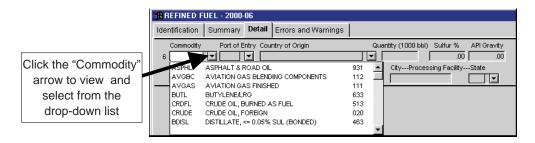

Data entry fields displayed are dependent on the type of commodity selected. For example, if you select "CRUDE OIL, FOREIGN" as your commodity, the "Sulfur %" and "API Gravity" fields become active (they are greyed-out for most commodity types). Also, the "Name of Processing Field" becomes active, as does the city and State fields. When a field becomes active on this **Detail** screen (changes from grey to white), it should not be left blank (an active field that is left blank will generate an error message when validation is run).

Next, select the "Port of Entry" from the drop-down list of U.S. cities (plus Puerto Rico and the Virgin Islands), listed alphabetically by State.

Then select the "Country of Origin" from the drop-down list of countries that export to the U.S. This list is also displayed alphabetically.

Enter the "Quantity" in the next field (must be less than 100,000). Then fill in any other fields for the selected commodity that are active (not greyed out).

## PC Electronic Data Reporting Option (PEDRO) System User's Guide

# Insert a Row / Delete a Row buttons

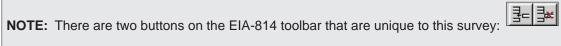

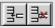

Click the left button (Insert a Row) to insert a new row on the Details screen, thereby allowing you to enter a different "Commodity" and its associated data.

The right button is used to delete a row. Click anywhere within the row you wish to remove, then click the **Delete a Row** button to delete the selected row. A confirmation box is displayed, to make sure you wish to delete the selected row/commodity.

## **EIA-815 Data Entry Screens**

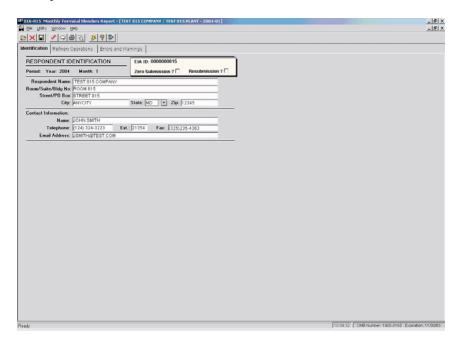

**Identification Tab Screen** Enter all available identification information for your company in the appropriate boxes. Click the "Zero Submission" or "Resubmission" boxes if applicable.

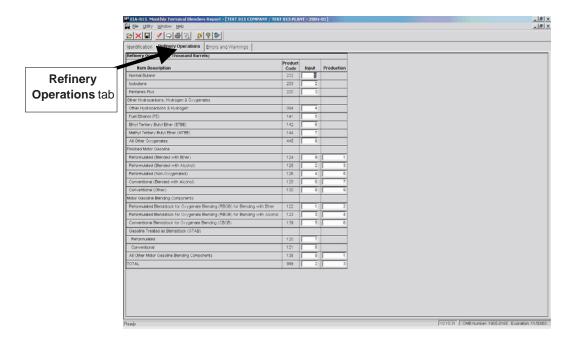

**Refinery Operations Tab Screen** Enter the appropriate data in the displayed fields. If you enter data that are considered outside the reasonable range for that field, a message will appear informing you of the range limits for that data entry. You must abide by these system limitations when entering data.

# **EIA-816 Data Entry Screens**

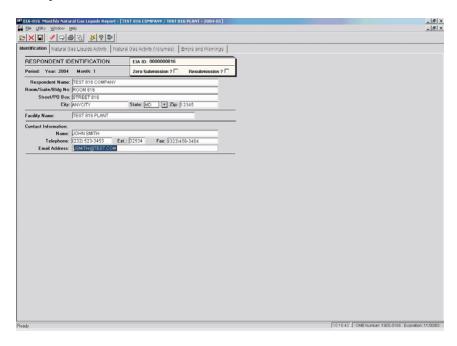

**Identification Tab Screen** Enter all available identification information for your company in the appropriate boxes. Click the "Zero Submission" or "Resubmission" boxes if applicable.

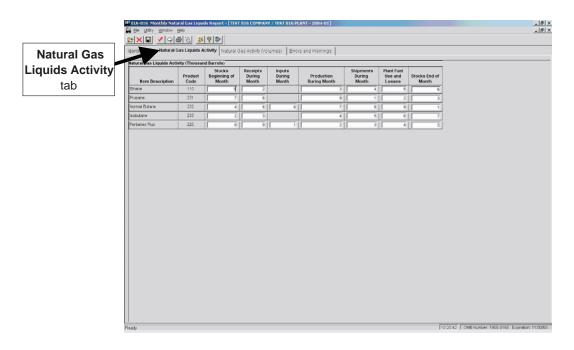

**Natural Gas Liquids Activity Tab Screen** Enter the appropriate data in the displayed fields. If you enter data that are considered outside the reasonable range for that field, a message will appear informing you of the range limits for that data entry. You must abide by these system limitations when entering data. Entries in any of the Activity fields must be less than 100,000.

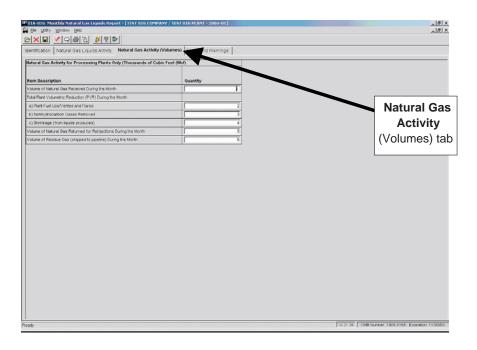

Natural Gas Activity (Volumes) Tab Enter the appropriate data in the displayed fields.

## **EIA-817 Data Entry Screens**

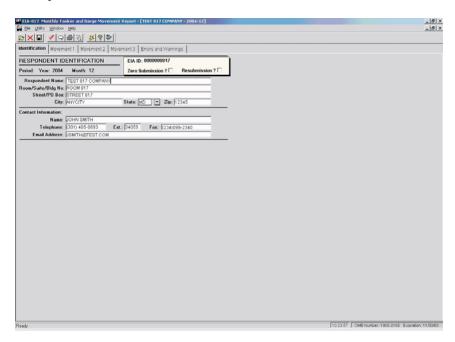

**Identification Tab Screen** Enter all available identification information for your company in the appropriate boxes. Click the "Zero Submission" or "Resubmission" boxes if applicable.

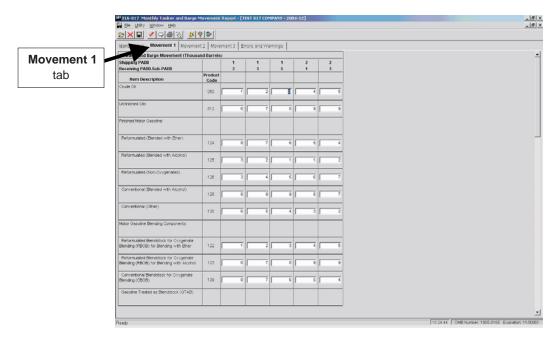

**Movement 1 Tab Screen** Enter the appropriate data in the displayed fields. If you enter data that are considered outside the reasonable range for that field, a message will appear informing you of the range limits for that data entry. You must abide by these system limitations when entering data. Entries in any of the Activity fields must be less than 100,000. Note that there is a scroll bar along the right side of this screen, for viewing the lower portion of the **Movements** data entry section.

Movement 2 and 3 tabs display screens similar to **Movement 1**, with the same data checks.

## **EIA-819 Data Entry Screens**

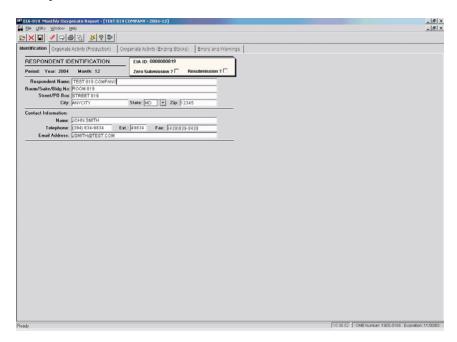

**Identification Tab Screen** Enter all available identification information for your company in the appropriate boxes. Click the "Zero Submission" or "Resubmission" boxes if applicable.

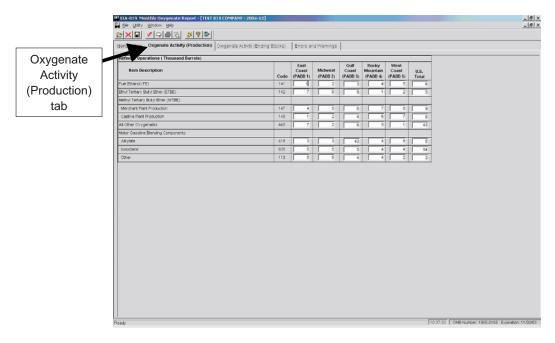

**Oxygenate Activity (Production)Tab Screen:** Enter the appropriate data in the displayed fields. If you enter data that are considered outside the reasonable range for that field, a message will appear informing you of the range limits for that data entry. You must abide by these system limitations when entering data.

## PC Electronic Data Reporting Option (PEDRO) System User's Guide

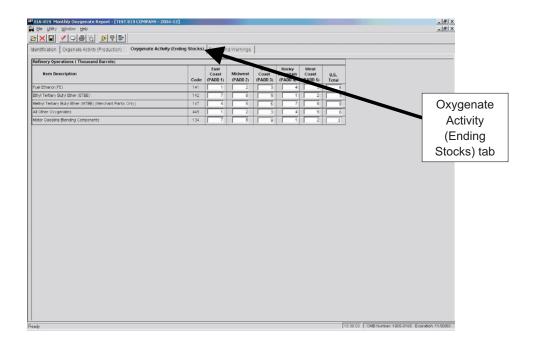

**Oxygenate Activity (Ending Stocks) Tab Screen** Enter the appropriate data in the displayed fields. If you enter data that are considered outside the reasonable range for that field, a message will appear informing you of the range limits for that data entry. You must abide by these system limitations when entering data.

### Validate Data

This function helps insure that your data are correct. In addition, it will minimize phone calls from EIA questioning the data you have sent to them. You may run edit checks as often as you like throughout the data entry process, but it is recommended that you validate your data at least once prior to submission. For a list of edit checks run during validation for each survey, see Appendix A, "Edit Checks."

There are two methods of validating PEDRO data:

- 1) Errors and Warnings
- 2) Perform Validation Checks

Both of these options perform basically the same function. The first is run by clicking the **Errors and Warnings** tab (the right-most tab on each of the PEDRO survey screens). This tab is displayed below:

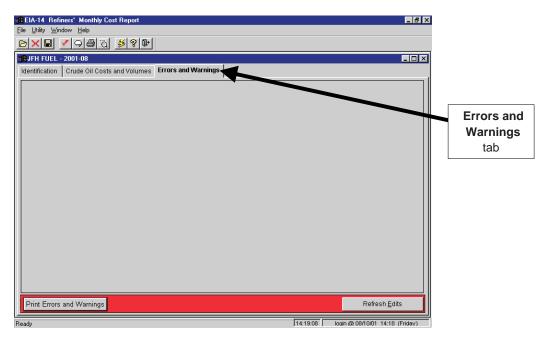

**Errors and Warnings Screen** 

Click the **Refresh Edits** button in the bottom right corner of the screen to begin the data validation. A list of any discovered errors (or potential errors) is displayed. Beneath each item is an "Explanation" box -- if you would like to provide an explanation of why the "error" should be left unchanged, type it in the "Explanation" box below that specific error. You may then print the list of errors if you wish, by clicking the **Print Errors and Warnings** button in the bottom left corner of the screen.

To invoke the second method of data validation, "Perform Validation Checks," click the Check button " on the toolbar, or choose the Utility / Validate Data menu option from the upper left menu bar. Data that do not pass the edit validation will be identified in a "Data Validation Error" window, which is displayed at the top of the screen. The data in question will be highlighted on the screen. A sample "Data Validation Error" is shown below.

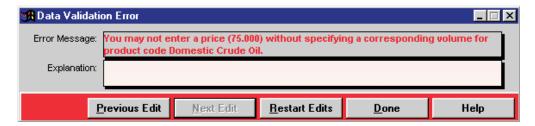

**Data Validation Error Box** 

If you wish to type in an explanation for this error, do so in the "Explanation" box. To scroll through the series of discovered edit checks, click the **Previous Edit** and **Next Edit** button. To start the validation process over, click the **Restart Edits**button; this is useful if you correct an error while the "Data Validation Error" window is open. Click the **Done** button to close the "Data Validation Error" window.

#### **Enter Comments**

If you wish to enter a comment to explain any unusual or substantially different aspects of your company's operations, click the **Comments** button on the toolbar, "or choose the Utility/ Comments menu option from the upper left menu bar.

The following "Comments" box is displayed:

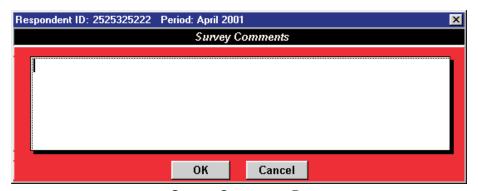

**Survey Comments Box** 

Type in the comments for the Respondent ID and Period identified at the top of the "Survey Comments" box, and click the **OK** button when finished.

#### Save PEDRO Data

To save PEDRO data as it is entered, click the **Save** button on the toolbar, " or choose the File / Save menu option from the upper left menu bar.

**NOTE**: Whenever you exit a respondent or survey without saving, you will be prompted whether you wish to save your modifications before closing.

## **Close Current Respondent**

When you are finished with a particular respondent and period but wish to keep the currently-selected survey open, click the **Close Respondent** button on the toolbar, "or choose the File / Close menu option from the upper left menu bar.

You may then click the **Open Respondent** button" to open a different respondent/period within the survey.

## **Print Options**

To print a report for a selected respondent/reporting cycle, first open a survey form (see the "Select a Respondent" in the Opening a Survey section of this manual). Then either:

- Click the Print icon on the toolbar " ; or
- Choose the Print option from the File menu.

The currently-selected respondent/period will be printed, displaying all data you've entered.

**NOTE:** When using the EIA-782A, B and C Surveys, the following screen is displayed when the **Print** button is clicked:

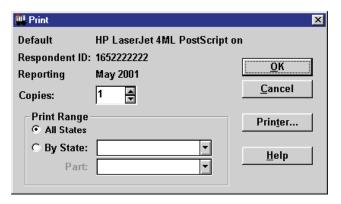

EIA-782A, B, & C Print Box

From this screen, you may select the number of copies you wish to print (in the "Copies" box); and whether you wish to print "All States" (the default option) or one state (by clicking the "By State" button). If you select one state, you may also select whether you wish to print "All Parts" of the 782 form, or only individual parts of the form. You may also adjust your printer setup by clicking the **Printer** button. After making your desired selections, click the **OK** button to continue with the printing process.

A **Print Preview** button " is also available if you wish to view the form as it will appear when printed.

From the "Print Preview" screen, you can print the form, change your printer settings, scroll through the pages of the form being displayed, and zoom between 20% and 200% of the form's actual size.

## **Change Respondent ID Number**

If you wish to change a respondent's EIA ID number (or API ID number) for a company that you've already added to PEDRO, choose the Utility / Change ID menu option from the tool bar in the upper left corner of the PEDRO screen. This option is only available when no respondent/period is open in PEDRO (the menu option appears greyed out if a respondent is open). The look of the "Change ID" box is slightly different between the surveys, as displayed below:

### EIA-14, EIA-182, and EIA-782A, B, & C Surveys

After selecting the "Change ID" option, the following "Change Respondent ID" box is displayed:

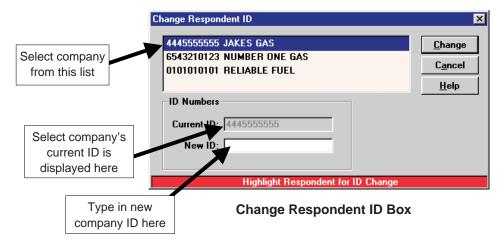

Select the company and ID that you wish to change. The "Current ID" of the selected company is displayed in the field identified above; type in the new ID in the field below it. Click the **OK** button. A confirmation box is displayed; click the **OK** button to complete the ID change.

#### EIA-800 through 805, EIA-810 through 817, and EIA-819 Surveys

After selecting the "Change ID" option, the following "Change Respondent ID" box is displayed:

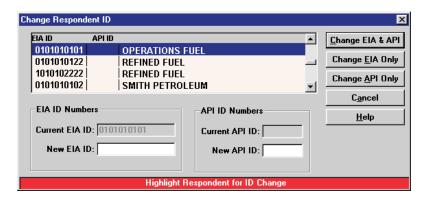

#### **Change Respondent ID Box**

Select the company and ID that you wish to change. The EIA ID of the selected company is displayed in the "Current EIA ID" field identified above; the API ID is displayed in the box to the right of the EIA ID. Type in the new EIA ID in the appropriate field, and/or the new API ID. Click the appropriate button, depending on whether you wish to change both the EIA and API IDs (**Change EIA & AP**), only the EIA ID (**Change EIA Only**), or only the API ID (**Change API ID Only**). A confirmation box is displayed; click the **OK** button to complete the ID change. All data formerly under the old ID will now be displayed under the new ID.

## **Delete a Period or Respondent**

If you wish to remove a period or respondent from a survey, choose the Utility / Delete Period/Respondent menu option from the menu bar in the upper left corner of the PEDRO screen. This option is only available when no respondent/period is open in PEDRO (the menu option appears greyed out if a respondent is open).

After selecting "Delete Period/Respondent," a box is displayed, listing the current respondents and periods for the survey. Select the Period or Respondent you wish to delete, and click the appropriate button (**Delete Respondent** or **Delete Period**). A confirmation box is displayed; click the **OK** button to remove the selected Respondent or Period.

Note that, if a Respondent only has one corresponding Period, the system will not allow you to delete that unique Period -- a Respondent cannot exist without at least one Period. Also, remember that **all data** for the respondent will be deleted as well when the respondent is deleted.

### **Create Transmission File**

After all data have been entered and checked for a given survey, a final Transmission File must be generated for filing your data with EIA. The Transmission File is transported to EIA using the PEDRO Communications Module, described in the next section of this manual.

To create a Transmission File, click the **Create Transmission File** button on the toolbar, utility / Create Transmission File menu option from the upper left menu bar. The following screen is displayed:

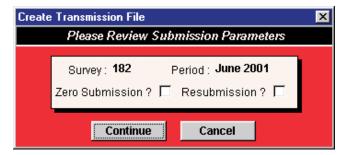

**Create Transmission File Box** 

Review the displayed information (check the survey number and Period, and check the Zero Submission and/or Resubmission boxes if applicable). If the submission parameters appear correct, click the **Continue** button. A box is displayed, asking if you wish to open PEDRO Communications now. If you wish to submit your data transmission file now, click the **Yes** button. If you wish to wait and submit it later, click the **No** button.

For instructions on running the PEDRO Communications Module, see section seven, "The PEDRO Communications Module."

# **VI. Import Data**

To import data for one or more respondents and reporting periods, close all respondents and report periods, and choose the Import option from the Utility menu. The following screen is displayed:

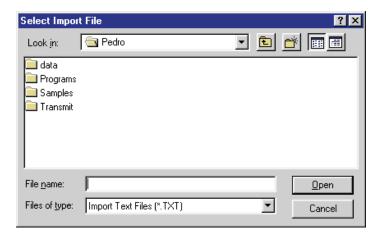

**Select Import File Box** 

Select the file to be imported and click the **Open** button. The file to be imported must be formatted according to the survey layout, specified in Appendix A. The selected file will be scanned for proper record format. If the format is correct, the following "Import" screen is displayed:

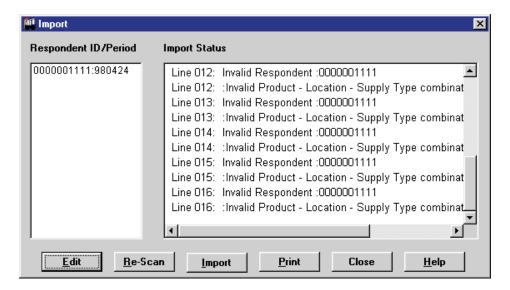

**Import Box** 

As shown in the example above, information about the data being imported is displayed in the "Import Status" portion of the screen. This will include any potential errors that have been found in the imported data.

If you wish to re-check the data after editing it or recreating it elsewhere, click the **Re-scan** button. You may also print information in the "Import Status" box by clicking the **Print** button.

You may complete the import by clicking the **Import** button. If you wish to edit the data prior to importing, follow these steps:

To edit individual lines of data within the file before importing it into PEDRO, click the **Edit** button in the bottom left corner of the "Import" box. The following screen is displayed:

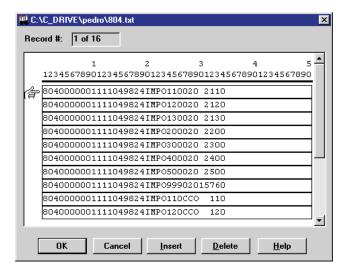

**Edit Imported Data Box** 

You may click on any line and type in any adjustments you wish to make. If you wish to add a new line of data, click the line below where you wish the new line to appear, and click the **Insert** button. If you wish to remove an entire line of data, click on it, then click the **Delete** button.

After completing any editing, click the **OK** button to return to the "Import" box, or click **Cancel** to ignore any changes. Click the **Import** button on the "Import" box to complete the importation of data into PEDRO.

#### VII. The PEDRO Communications Module

The PEDRO Communications Module is used when you wish to transmit one or more data files to EIA. PEDRO Communications requires that you have previously entered your data, successfully validated your data, and created a transmission file containing your data. If all three of these steps have been completed, then you are ready to send your transmission file to EIA.

There are two ways you can invoke the communications module. You may enter PEDRO Communications immediately after creating a transmission file, by responding **Yes** when the pop-up box asks you if you want to start PEDRO Communications. You may also enter PEDRO Communications directly from Windows by clicking on the PEDRO Communications application icon. This is accomplished outside of the PEDRO survey module. After using either method to access the PEDRO Communications Module, the following screen is displayed.

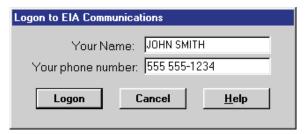

**Logon to PEDRO Communications Box** 

This identification information will be used by both EIA and your company to track the transmission of data files. Your name will be displayed as it was entered in PEDRO; you may update it here if necessary. Please enter your phone number, so that EIA personnel can contact you if necessary. After completing name and phone number fields, click the **Logon** button to access the PEDRO Communications Module. The main screen is displayed below.

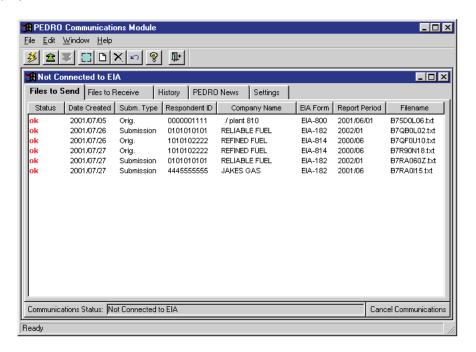

**PEDRO Communications Main Screen** 

If you are using PEDRO Communications for the first time, you will have to configure it to transmit and receive data from EIA. See the "Dial-Up Networking" segment of section three ("How to Set Up the PEDRO Software") if you have a modem.

Click the "Settings" tab, as shown below.

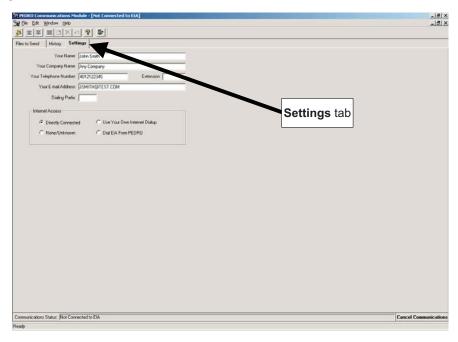

Enter all of the appropriate information in the space provided.

Be sure to enter the *Dialing Prefix* if it applies to you. For example, you might be required to dial a '9' to get an outside line. Also pay special attention to the choices for *Internet Access*. It is best to select the access method that you are using. If you are not sure, however, you can select *None/Unknown* and the system will attempt to determine your method of access.

Brief descriptions of each of the options in the "Internet Access" box:

- Directly Connected: Select this option if you have a direct connection to the Internet.
- Use Your Own Internet Dial-Up: Select this option if you access the Internet via an Internet Service
  Provider such as AOL or CompuServe, or you are using a cable modem or DSL.
- None / Unknown: Select this option if you do not know what type of connection you have, or if you
  have no way to access the Internet. If you have problems getting this option to work, call PEDRO
  support for assistance.
- Dial EIA From PEDRO: Select this option if you have a modem, but do not currently have Internet
  access. (In order to use this option, you must have Dial-Up Networking installed on your computer.
  To install Dial-Up Networking, see the "Dial-Up Networking" segment of section three ("How to Set
  Up the PEDRO Software"). If you use this method to transmit data to EIA, you will automatically be
  disconnected after 15 minutes of inactivity.

After entering the necessary information in the "Settings" tab screen, you may connect to EIA to transmit your data. To do so, click the **Connect**button "g" or choose the File / Connect menu option from the menu bar in the upper left corner of the PEDRO "Communications screen.

Click on the "Files to Send" tab, and select the files to be transmitted to EIA. Use the normal Windows convention of clicking the left mouse button on the file you wish to transmit. If you wish to send more than one file, press the Ctrl key and then click on the files you wish to send (while holding the Ctrl key down). In this manner, you can select any number of files for transmission.

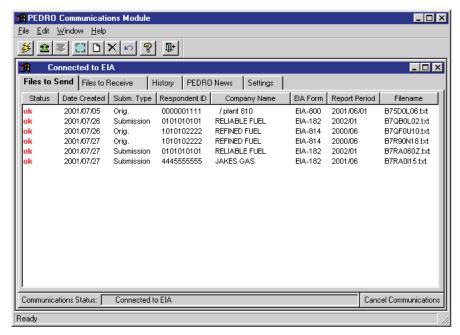

PEDRO Communications Main Screen - Select Files to Send

Note that, in the example shown above, the Status for each file is ok. This means that these files have been validated, and therefore are suitable for transmission to EIA.

If you now click on the **Transmit** button 'are 'on the toolbar, or select the File / Transmit menu item, your

file(s) will be sent to EIA. At that point, the Status column for the file(s) you transmitted will be updated to sent to indicate a successful transmission.

Click on the "Files to Receive" tab to view those files sent by EIA that can be received by your machine. Select a file or files and click the **Receive** button " or click the File / Receive menu item to receive the selected file.

Click on the "History" tab to view files that have been successfully transmitted to EIA. If you have just transmitted, the latest sent file will not show up until you exit and reenter PEDRO Communications. If there was a problem during transmission, and some/all of the data were lost, you may have to recreate the file and retransmit it.

Click on the "PEDRO News" tab to view information about the PEDRO system.

#### Other PEDRO Communication Module Functions

In addition to the functions already described, the toolbar along the top left portion of the PEDRO Communications Main Screen also provides the following functionality:

Receive " (also available by choosing the File / Receive menu item):

Click this button to receive a file from EIA. Identify the file in the "Files to Receive" tab screen before selecting this option.

The next group of four buttons can be used to perform the following functions:

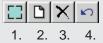

- 1. **Select All**: Click this button to highlight every entry on the currently-displayed screen. This is useful if you are transmitting a large number of respondent data files at once.
- 2. **Select None:** Click this button to de-select any and all entries you may have highlighted on the currently-displayed screen.
- 3. **Delete**: Click this button to delete the highlighted entry (or entries) on the currently-displayed screen. The "Status" will then change from "ok" to "deleted."
- 4. **Undelete:** Click this button to undelete any highlighted entry (or entries) whose "Status" is "deleted." The "Status" will then switch back to "ok" (assuming the highlighted entry has passed validation).

**NOTE**: Each of these four functions can also be performed using the Edit menu:

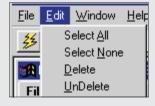

## VIII. PEDRO Help

PEDRO's online Help allows you to obtain access to any information necessary to use the PEDRO system.

You can obtain access to online Help at any point in the PEDRO system by selecting the "Contents" option from the "Help" menu located at the top of the main PEDRO window. Doing so will connect you to the Contents screen for general PEDRO Help. Help for the specific EIA survey form with which you are currently working is accessed by selecting the "Survey Specific Help" option from the "Help" menu. Choosing the "Search for Help On" option from the "Help" menu will display a dialog box allowing you to search for survey-specific Help topics containing specific keywords.

The Help windows available in PEDRO allow you to navigate among the topics in the Help system in a number of ways. By clicking the Contents button, for example, you will open the Contents screen and be presented with an overview of all topics in the Help system. Any information not available in the Contents screen will be accessible from the Search facility (click the **Search** button), which will display a dialog box allowing you to search for Help topics containing specific keywords. Clicking the Back button will return you to the previous topic on the display. The History button will display a running history of up to 40 topics viewed since the Help system was opened; this list will appear in a secondary window, and you can click one of the topics and jump straight to it. Clicking one of the Browse buttons (marked "<<" and ">>") will allow you to wander through a series of related Help topics. You may exit the Help system at any time by clicking the **Exit** button.

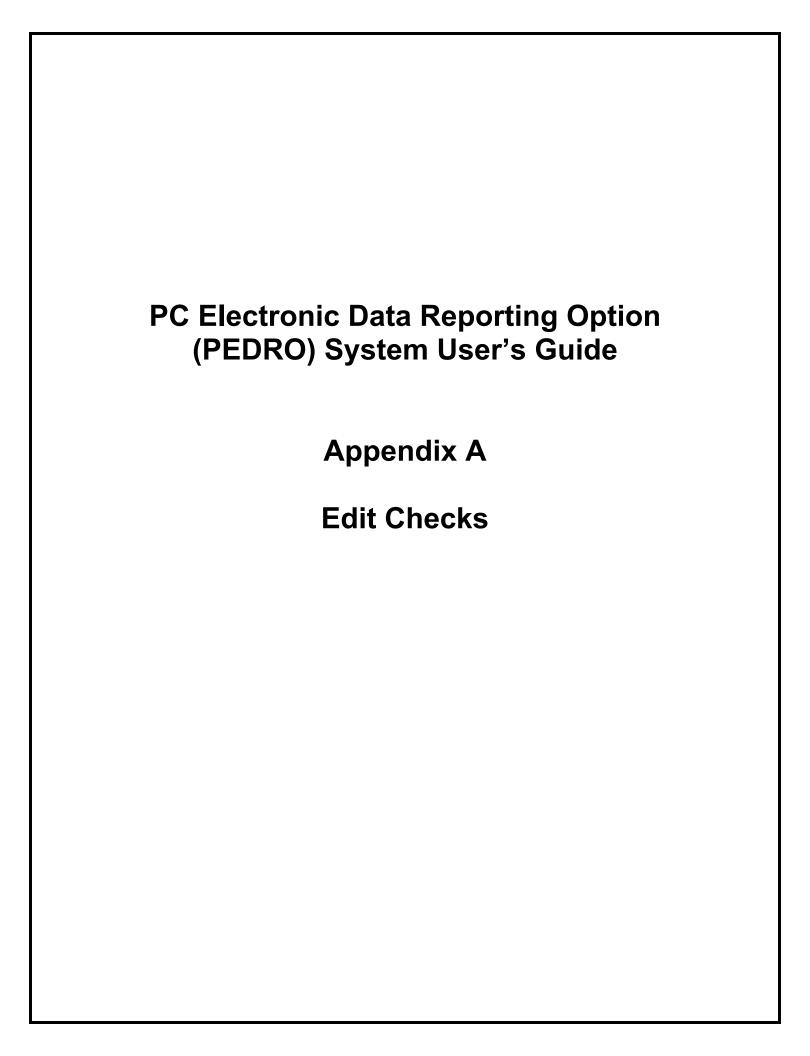

# Appendix A Edit Checks Table of Contents

| Genera              | Il Information                                                                                |             |
|---------------------|-----------------------------------------------------------------------------------------------|-------------|
|                     | Edit Criteria                                                                                 |             |
| EIA-14              | Refiners' Monthly Cost Report                                                                 | .A-3        |
| EIA-182             | 2 Domestic Crude Oil First Purchase Report                                                    | .A-4        |
| EIA-782             | 2A Refiners'/Gas Plant Operators' Monthly Petroleum Product Sales Report                      | .A-5        |
| EIA-782             | 2B Resellers'/Retailers' Monthly Petroleum Product Sales Report                               | .A-7        |
| EIA-782             | 2C<br>Monthly Report of Prime Supplier Sales of Petroleum Products Sold for Local Consumption | .A-9        |
| EIA-800             | 0<br>Weekly Refinery Report                                                                   | <b>4-11</b> |
| EIA-80 <sup>2</sup> | 1<br>Weekly Bulk Terminal Report                                                              | <b>\-14</b> |
| EIA-802             | 2<br>Weekly Product Pipeline Report                                                           | <b>4-18</b> |
| EIA-803             | 3<br>Weekly Crude Oil Stocks Report                                                           | ۹-22        |
| EIA-804             | 4<br>Weekly Imports Report                                                                    | ۹-24        |
| EIA-80              | 5<br>Weekly Terminal Blenders Report                                                          | 4-29        |
| EIA-810             | 0<br>Monthly Refinery Report                                                                  | 4-31        |
| EIA-81              | 1<br>Monthly Bulk Terminal Report                                                             | <b>\-41</b> |
| EIA-812             | 2<br>Monthly Product Pipeline Report                                                          | ۹-46        |
| EIA-813             | 3<br>Monthly Crude Oil Report                                                                 | 4-52        |

| $\neg$              |            | D-4- D-   |            | O 1:   |                                | $\sim$ | 4      | 1 1 1 -  | O      |
|---------------------|------------|-----------|------------|--------|--------------------------------|--------|--------|----------|--------|
| $\mathbf{p}(\cdot)$ | -IDCTronic | I ISTS RE | nortina    | Untion | (PFI)P(I)                      | ~ \ \  | /ctam  | i iear e |        |
|                     | Electronic | Data No   | DOI LII IQ | Option | $( \cup \cup \cup \cup \cup )$ | _ U v  | SIGIII | 03613    | Juliuc |

Appendix A

| EIA-81 | 4 Monthly Imports Report                   | A-55 |
|--------|--------------------------------------------|------|
| EIA-81 | 5<br>Monthly Terminal Blenders Report      | A-60 |
| EIA-81 | 6 Monthly Natural Gas Liquids Report       | A-63 |
| EIA-81 | 7 Monthly Tanker and Barge Movement Report | A-66 |
| EIA-81 | 9 Oxygenate Telephone Report               | A-70 |

### **General Information**

This appendix addresses survey-specific information for the following Petroleum Surveys operating under PEDRO, for survey submissions with a report period greater than or equal to January 1<sup>st</sup>, 2004:

| • | EIA-14   | Refiners' Monthly Cost Report                                                           |
|---|----------|-----------------------------------------------------------------------------------------|
| • | EIA-182  | Domestic Crude Oil First Purchase Report                                                |
| • | EIA-782A | Refiners'/Gas Plant Operators' Monthly Petroleum Product Sales Report                   |
| • | EIA-782B | Resellers'/Retailers' Monthly Petroleum Product Sales Report                            |
| • | EIA-782C | Monthly Report of Prime Supplier Sales of Petroleum Products Sold for Local Consumption |
| • | EIA-800  | Weekly Refinery Report                                                                  |
| • | EIA-801  | Weekly Bulk Terminal Report                                                             |
| • | EIA-802  | Weekly Product Pipeline Report                                                          |
| • | EIA-803  | Weekly Crude Oil Stock Report                                                           |
| • | EIA-804  | Weekly Imports Report                                                                   |
| • | EIA-805  | Weekly Terminal Blenders Report                                                         |
| • | EIA-810  | Monthly Refinery Report                                                                 |
| • | EIA-811  | Monthly Bulk Terminal Report                                                            |
| • | EIA-812  | Monthly Product Pipeline Report                                                         |
| • | EIA-813  | Monthly Crude Oil Report                                                                |
| • | EIA-814  | Monthly Imports Report                                                                  |
| • | EIA-815  | Monthly Terminal Blenders Report                                                        |
| • | EIA-816  | Monthly Natural Gas Liquids Report                                                      |
| • | EIA-817  | Monthly Tanker and Barge Movement Report                                                |
| • | EIA-819  | Oxygenate Telephone Report                                                              |

Information on specific survey reporting cycles, submission due dates, resubmission policies and instructions, are contained in both the PEDRO Help, and on the EIA webpage. For questions regarding specific survey data, contact your EIA specialists listed in the survey instructions, or on the EIA webpage.

The information below provides specific edit criteria and file specific information for importing data files.

#### **Edit Criteria**

PEDRO provides an on-line error-checking process that highlights discrepancies. This permits you to enter and check data before transmitting to EIA. There are two types of error checks, immediate mandatory validations, and data validation edits. The immediate mandatory validations prevent the user from entering incorrect data at the time of data entry, while the data validation edits flag questionable data (after data entry is complete, but prior to submitting data to EIA). Listed below are the immediate mandatory validations.

- Keystroke limits shall be applied as the user types in any data for all fields, to prevent an
  overload of database fields and / or to prevent an unreasonable scale for a given field.
- Zip codes fields shall accept up to 10 alphanumeric characters, thus accepting both zip codes and Canadian postal codes.
- Telephone numbers shall accept up to 14 alphanumeric fields including the spaces and punctuation.
- Telephone extension fields shall be five characters.
- Quantity fields shall be positive integers (less than 100,000), or zero except as explicitly noted under survey specific requirements.
- Quantity fields shall be numeric and shall not accept alphabetic characters. Dollar fields (prices, costs, sales) shall be considered quantity fields within PEDRO.

#### **Import File Format and Codes**

An alternative method of entering data in the PEDRO system is to import an ASCII file. This allows data entered via other software programs to be brought into PEDRO without re-keying.

This appendix includes information useful for importing data, including:

- Import File Formats
- Cell Labels
- Product Codes
- Sample Importation Files

Additional information on file importation can be found in the "Import Data" section in this User's Guide.

## EIA-14 Refiners' Monthly Cost Report

### **File Format**

| COLUMN | DESCRIPTION                                              |
|--------|----------------------------------------------------------|
| 1-3    | 3-digit EIA survey number, always <b>014</b>             |
| 4-13   | 10-digit respondent ID number                            |
| 14-15  | 2-digit month code, 01-12 (e.g., 06=June)                |
| 16-17  | 2-digit year code (e.g., 02=2002)                        |
| 18-19  | 2-letter geographic code, always US                      |
| 20-26  | 3-character cell label (always RMC) followed by 4 blanks |
| 27-29  | 3-digit product code: See table below                    |
| 30     | 1-digit PADD location: See table below                   |
| 31-38  | 8-digit total cost in thousands of dollars               |
| 39-46  | 8-digit total volume in thousands of barrels             |
|        |                                                          |

#### **Cell Labels**

RMC Refiner's Monthly Cost

#### **Product Codes**

| Code          | Description        |
|---------------|--------------------|
| 050           | Domestic Crude Oil |
| 020           | Imported Crude Oil |
|               |                    |
| PADD Location | Codes              |
| 1             | PADD I             |
| 2             | PADD II            |
| 3             | PADD III           |
| 4             | PADD IV            |
| 5             | PADD V             |
| 9             | Total U.S.         |
|               |                    |

# Sample Importation File

The following sample file contains data for respondent **000001111** for the months of **October and November 2004 (1004 and 1104 respectively)**. As shown, the file may contain data for multiple respondents and multiple months. The records do not need to be in any particular order as the program will sort them into the required order before importing them into the PEDRO system. For example, the last line of data could be moved to the first line and this would not change the importation.

| 01400000011111004USRMC | 050150000 | 400 |
|------------------------|-----------|-----|
| 01400000011111004USRMC | 020160000 | 400 |
| 01400000011111104USRMC | 02025000  | 400 |
| 01400000011111004USRMC | 05025000  | 400 |
| 01400000011111004USRMC | 05038000  | 200 |
| 01400000011111004USRMC | 02035000  | 200 |
| 01400000011111004USRMC | 05045000  | 400 |

# EIA-182 Domestic Crude Oil First Purchase Report

### **File Format**

| COLUMN                                                                     | DESCRIPTION                                                                                                    |
|----------------------------------------------------------------------------|----------------------------------------------------------------------------------------------------|
| 1-3<br>4-13<br>14-15<br>16-17<br>18-19<br>20-26<br>27-29<br>30-37<br>38-45 | 3-digit EIA survey number, always <b>182</b> 10-digit respondent ID number 2-digit month code, 01-12 (e.g., 06=June) 2-digit year code (e.g., 02=2002) 2-character State/Production Area code 4-character cell label (always DCFP followed by 3 blanks) 3-digit product code, always 050 8-digit average dollars per barrel 8-digit total volume in actual barrels |
| Cell Label                                                                 |                                                                                                    |

DCFP Domestic Crude Oil First Purchases

#### **Product Code**

050 Domestic Crude Oil

## **Sample Importation File**

The following sample file contains data for respondent 0000001111 for the month of October 2002 (1002). As shown, the file may contain data for multiple respondents and multiple months. The records do not need to be in any particular order as the program will sort them into the required order before importing them into the PEDRO system. For example, the last line of data could be moved to the first line and this would not change the importation.

| 18200000011111002ALDCFP | 05050000 | 400 |
|-------------------------|----------|-----|
| 18200000011111002ANDCFP | 05060000 | 400 |
| 18200000011111002DEDCFP | 05050000 | 400 |
| 182000000111110020KDCFP | 0505000  | 400 |
| 18200000011111002ALDCFP | 0505000  | 400 |
| 18200000011111002AKDCFP | 0506000  | 400 |
| 18200000011111002ANDCFP | 0505000  | 400 |
| 18200000011111002CADCFP | 0505000  | 400 |
| 18200000011111002MNDCFP | 0505000  | 400 |
| 18200000011111002MODCFP | 0505000  | 400 |
| 18200000011111002LADCFP | 0505000  | 400 |
| 18200000011111002TXDCFP | 0505000  | 400 |

# EIA-782A Refiners'/Gas Plant Operators' Monthly Petroleum Product Sales Report

## **File Format**

| <u>COLUMN</u> | DESCRIPTION                                          |
|---------------|------------------------------------------------------|
| 1-3           | 3-digit EIA survey number, always 782                |
| 4-13          | 10-digit respondent ID number                        |
| 14-15         | 2-digit month code, 01-12 (e.g., 06=June)            |
| 16-17         | 2-digit year code (e.g., 02=2002)                    |
| 18-19         | 2-letter State code                                  |
| 20-23         | 4-character cell label, EIA-782A=PPSA, EIA-782B=PPSB |
| 24-26         | 3-character sales code                               |
| 27-29         | 3-digit product code                                 |
| 30-37         | 8-digit sales volume in 1000 gallons                 |
| 38-41         | 4-digit sales price in \$0.000 per gallon            |
|               |                                                      |

# Cell Labels

| <u>Code</u> | <u>Description</u>       |
|-------------|--------------------------|
| DTW         | Dealer Tank Wagon        |
| RAC         | Rack                     |
| BLK         | Bulk                     |
| RES         | Residential              |
| COM         | Commercial/Institutional |
| IND         | Industrial               |
| OUT         | Company-Operated Outlets |
| OTH         | Other End-Users          |
| PTR         | Petrochemical            |
| RLT         | Retail                   |
| WSL         | Wholesale                |

## **Product Codes**

| <u>Code</u> | <u>Description</u>                   |
|-------------|--------------------------------------|
| 111         | Aviation Gasoline (Finished)         |
| 153         | Reformulated Regular Motor Gasoline  |
| 154         | Reformulated Midgrade Motor Gasoline |
| 155         | Reformulated Premium Motor Gasoline  |
| 156         | Oxygenated Regular Motor Gasoline    |
| 157         | Oxygenated Midgrade Motor Gasoline   |
| 158         | Oxygenated Premium Motor Gasoline    |
| 159         | Conventional Regular Motor Gasoline  |
| 160         | Conventional Midgrade Motor Gasoline |
| 161         | Conventional Premium Motor Gasoline  |
| 213         | Kerosene-Type Jet Fuel               |
| 311         | Kerosene                             |
| 467         | No.1 Distillate                      |
| 468         | No. 2 Diesel Fuel < .05% Sulfur      |

469 No. 2 Diesel Fuel > .05% Sulfur
470 No. 2 Fuel Oil
471 No. 4 Fuel
501 Residual Fuel Oil ≤ 1% Sulfur
510 Residual Fuel Oil > 1% Sulfur
624 Propane, Consumer Grade

## Sample Importation File

The following sample file contains data for respondent 0000001111 for the month of October 2002 (1002). As shown, the file may contain data for multiple respondents and multiple months. The records do not need to be in any particular order as the program will sort them into the required order before importing them into the PEDRO system. For example, the last line of data could be moved to the first line and this would not change the importation.

```
78200000011111002MDPPSAOTH153
                                22221110
78200000011111002MDPPSADTW153
                                3333 888
78200000011111002MDPPSARES468 444441100
78200000011111002MDPPSACOM468
                                55550777
78200000011111002MDPPSAIND468
                               66661120
782000000111111002VAPPSAOUT468
                                8001170
782000000111111002VAPPSAOTH468
                                15001100
782000000111111002VAPPSAWSL468
                                30001250
782000000111111002MDPPSAWSL468
                                15001200
782000000111111002MDPPSAWSL469
                                7001000
78200000011111002MDPPSARTL311
                                10001150
78200000011111002MDPPSAWSL311
                                 5001080
78200000011111002MDPPSARTL111
                                3000 999
78200000011111002MDPPSAWSL111
                                7001180
78200000011111002MDPPSARTL213
                                4001170
78200000011111002VAPPSAWSL471
                                20001250
78200000011111002VAPPSARTL501
                                15001100
782000000111111002VAPPSAWSL510
                                30001350
782000000111111002VAPPSAPTR624
                                8001180
```

# EIA-782B Resellers'/Retailers' Monthly Petroleum Product Sales Report

## **File Format**

| <u>COLUMN</u> | DESCRIPTION                                          |
|---------------|------------------------------------------------------|
| 1-3           | 3-digit EIA survey number, always <b>782</b>         |
| 4-13          | 10-digit respondent ID number                        |
| 14-15         | 2-digit month code, 01-12 (e.g., 06=June)            |
| 16-17         | 2-digit year code (e.g., 02=2002)                    |
| 18-19         | 2-letter State code                                  |
| 20-23         | 4-character cell label, EIA-782A=PPSA, EIA-782B=PPSB |
| 24-26         | 3-character sales code                               |
| 27-29         | 3-digit product code                                 |
| 30-37         | 8-digit sales volume in 1000 gallons                 |
| 38-41         | 4-digit sales price in \$0.000 per gallon            |
|               |                                                      |

# Cell Labels

| <u>Code</u> | <u>Description</u>       |
|-------------|--------------------------|
| DTW         | Dealer Tank Wagon        |
| RAC         | Rack                     |
| BLK         | Bulk                     |
| RES         | Residential              |
| COM         | Commercial/Institutional |
| IND         | Industrial               |
| OUT         | Company-Operated Outlets |
| OTH         | Other End-Users          |
| PTR         | Petrochemical            |
| RLT         | Retail                   |
| WSL         | Wholesale                |

## **Product Codes**

| <u>Code</u> | <u>Description</u>                   |
|-------------|--------------------------------------|
| 153         | Reformulated Regular Motor Gasoline  |
| 154         | Reformulated Midgrade Motor Gasoline |
| 155         | Reformulated Premium Motor Gasoline  |
| 156         | Oxygenated Regular Motor Gasoline    |
| 157         | Oxygenated Midgrade Motor Gasoline   |
| 158         | Oxygenated Premium Motor Gasoline    |
| 159         | Conventional Regular Motor Gasoline  |
| 160         | Conventional Midgrade Motor Gasoline |
| 161         | Conventional Premium Motor Gasoline  |
| 468         | No. 2 Diesel Fuel < .05% Sulfur      |
| 469         | No. 2 Diesel Fuel > .05% Sulfur      |
| 470         | No. 2 Fuel Oil                       |
| 501         | Residual Fuel Oil < 1% Sulfur        |
| 510         | Residual Fuel Oil > 1% Sulfur        |

### 624 Propane, Consumer Grade

## Sample Importation File

The following sample file contains data for respondent 0000001111 for the month of October 2002 (1002). As shown, the file may contain data for multiple respondents and multiple months. The records do not need to be in any particular order as the program will sort them into the required order before importing them into the PEDRO system. For example, the last line of data could be moved to the first line and this would not change the importation.

78200000011111002MDPPSBDTW153 2222 110 78200000011111002MDPPSBRES468 3333 888 78200000011111002MDPPSBCOM46814445544 100 78200000011111002MDPPSBIND468 5555 777 78200000011111002VAPPSBOUT468 6666 120 78200000011111002VAPPSBWSL468 800 170 78200000011111002MDPPSBOUT15515681500 950 78200000011111002MDPPSBOTH155 3000 250 78200000011111002MDPPSBRAC155 1508 200 78200000011111002MDPPSBWSL501 700 800 782000000111111002MDPPSBRTL501 1000 150 782000000111111002MDPPSBWSL510 500 080 3007 999 782000000111111002MDPPSBRTL510 782000000111111002VAPPSBWSL50126580200 180 78200000011111002VAPPSBRTL501 400 170 78200000011111002VAPPSBWSL510 2003 250 78200000011111002VAPPSBRTL510 1500 880 782000000111111002VAPPSBWSL510 3000 350 78200000011111002VAPPSBPTR624 889 180

# EIA-782C Monthly Report of Prime Supplier Sales of Petroleum Products Sold for Local Consumption

# **File Format**

| COLUMN                                                            | DESCRIPTION                                                                                                    |
|-------------------------------------------------------------------|----------------------------------------------------------------------------------------------------|
| 1-3<br>4-13<br>14-15<br>16-17<br>18-19<br>20-26<br>27-29<br>30-37 | 3-digit EIA survey number, always <b>782</b> 10-digit respondent ID number 2-digit month code, 01-12 (e.g., 06=June) 2-digit year code (e.g., 02=2002) 2-letter State code 4-character cell label, (always PRSC) followed by 3 blanks 3-digit product code 8-digit actual sales in thousands of gallons |
|                                                                   | i angre are taken a me are are an indicate or gameno                                                                                                    |

### **Cell Labels**

PPSC Petroleum Products Sold into States for Consumption

#### **Product Codes**

| <u>Code</u> | Description                          |
|-------------|--------------------------------------|
| 111         | Aviation Gasoline (Finished)         |
| 153         | Reformulated Regular Motor Gasoline  |
| 154         | Reformulated Midgrade Motor Gasoline |
| 155         | Reformulated Premium Motor Gasoline  |
| 156         | Oxygenated Regular Motor Gasoline    |
| 157         | Oxygenated Midgrade Motor Gasoline   |
| 158         | Oxygenated Premium Motor Gasoline    |
| 159         | Conventional Regular Motor Gasoline  |
| 160         | Conventional Midgrade Motor Gasoline |
| 161         | Conventional Premium Motor Gasoline  |
| 211         | Naphtha-Type Jet Fuel                |
| 213         | Kerosene-Type Jet Fuel               |
| 311         | Kerosene                             |
| 467         | No. 1 Distillate                     |
| 468         | No. 2 Diesel Fuel < .05% Sulfur      |
| 469         | No. 2 Diesel Fuel > .05% Sulfur      |
| 470         | No. 2 Fuel Oil                       |
| 471         | No. 4 Fuel                           |
| 501         | Residual Fuel Oil < 1% Sulfur        |
| 510         | Residual Fuel Oil > 1% Sulfur        |
| 624         | Propane, Consumer Grade              |

## Sample Importation File

The following sample file contains data for respondent 0000001111 for the month of October 2002 (1002). As shown, the file may contain data for multiple respondents and multiple months. The records do not need to be in any particular order as the program will sort them into the required order before importing them into the PEDRO system. For example, the last line of data could be moved to the first line and this would not change the importation.

# EIA-800 Weekly Refinery Report

# **Edit Criteria**

Listed below are the Edit Criteria for the EIA-800.

| surve | y rule_code | error_message                                                                                                    |
|-------|-------------|----------------------------------------------------------------------------------------------------|
| 800   | AND         | Company Name cannot be blank.                                                                                                    |
| 800   | ADA         | Address line cannot be blank.                                                                                                    |
| 800   | ADC         | City cannot be blank.                                                                                                    |
| 800   | ADS         | State cannot be blank.                                                                                                    |
| 800   | ADS         | Invalid State Code.                                                                                                    |
| 800   | AND         | Zip cannot be blank.                                                                                                    |
| 800   | CIR         | Crude Inputs Range Error. Crude Inputs (050) should be within 10% of gross inputs.                                                        |
| 800   | CIZ         | Zero Error: Crude Inputs (050) is non-zero and Gross Inputs (990) is zero.                                                                |
| 800   | TIZ         | Zero Error. The sum of refinery Net Production for all products is negative and Total Inputs (001) are non-zero.                          |
| 800   | GIR         | Gross Inputs Range Error. Gross Inputs (990) should be between 50% and 110% of Total Inputs (001).                                        |
| 800   | GIZ         | Zero Error: Gross Inputs (990) is non-zero when Total Inputs (001) is zero.                                                               |
| 800   | TQE         | Subtotal Error. Total Net Kerosene-Type Jet Fuel Production (213) should equal the sum of Commercial (217) and Military (218) Production. |
| 800   | TPR         | Total Production of all products is inconsistent with Total Inputs.                                                                       |
| 800   | TPZ         | Zero Error: The sum of Refinery Net Production for all products is non-zero when Total Inputs (001) is zero.                              |
| 800   | CGZ         | Zero Error: Crude Inputs (050) are zero when Gross Inputs (990) are non-zero.                                                             |

### **File Format**

The Import Data option of the Survey Utilities Menu imports data from an ASCII (text) file to the PEDRO database for the EIA-800 Survey.

| COLUMN                                                            | DESCRIPTION                                                                                                    |
|-------------------------------------------------------------------|----------------------------------------------------------------------------------------------------|
| 1-3<br>4-13<br>14-15<br>16-17<br>18-19<br>20-26<br>27-29<br>30-34 | 3-digit EIA form number: <b>800</b> 10-digit respondent ID number 2-digit month code, 01-12 (06=June, etc.) 2-digit year code (02=2002, etc.) 2-digit day code 1-31 (10=tenth, etc.) 4-character cell label followed by 3 blanks 3-digit product code 5-digit quantity in thousands of barrels |
|                                                                   |                                                                                                    |

## **Cell Labels**

### Refinery Activity

INPT Input

NPRO Net Production

ESTO Stocks

## **Product Codes**

Crude Oil

050 Crude Oil

# **Unfinished Oils**

812 Unfinished Oils

<u>Inputs</u>

001 Total Inputs

990 Gross Input to Atmospheric Crude Oil Distillation Units

## Motor Gasoline Blending Components

| 122 | Reformulated Blendstock for Oxygenate Blending (RBOB) for Blending with Ether   |
|-----|---------------------------------------------------------------------------------|
| 123 | Reformulated Blendstock for Oxygenate Blending (RBOB) for Blending with Alcohol |
| 139 | Conventional Blendstock for Oxygenate Blending (CBOB)                           |

## Gasoline Treated as Blendstock (GTAB)

| 120 | Reformulated |
|-----|--------------|
| 121 | Conventional |

138 All Other Motor Gasoline Blending Components

| .Ia | et | F | ıı | el     |
|-----|----|---|----|--------|
| v   | ·ι |   | u  | $\sim$ |

213 Kerosene-Type, Total

217 Commercial218 Military

### Distillate Fuel Oil

465 15 ppm sulfur and under

Greater than 15 ppm sulfur to 500 ppm sulfur (incl.)

467 Greater than 500 ppm sulfur

### Residual Fuel Oil

511 Residual Fuel Oil

### Propane/Propylene

622 Propane/Propylene

### Finished Motor Gasoline

| 124 | Reformulated (Blended with Ether)   |
|-----|-------------------------------------|
| 125 | Reformulated (Blended with Alcohol) |
| 126 | Reformulated (Non-Oxygenated)       |
| 128 | Conventional (Blended with Alcohol) |
| 120 | Conventional (Other)                |

130 Conventional (Other)

### Sample Importation File

The following sample file contains data for respondent 000000800 for the week of January 02, 2004 (010402). As shown, the file may contain data for multiple respondents and multiple weeks. The records do not need to be in any particular order as the program will sort them into the required order before importing them into the PEDRO system. For example, the last line of data could be moved to the first line and this would not change the importation.

| 8000000000800010402ESTO<br>8000000000800010402ESTO<br>8000000000800010402ESTO<br>8000000000800010402ESTO<br>8000000000800010402ESTO | 21331<br>46535<br>46637<br>46739<br>51141 | 8000000000800010402INPT<br>8000000000800010402INPT<br>8000000000800010402INPT<br>8000000000800010402INPT<br>8000000000800010402INPT | 9905<br>1226<br>1238<br>13910<br>12012 |
|----------------------------------------------------------------------------------------------------|-------------------------------------------|----------------------------------------------------------------------------------------------------|----------------------------------------|
| 8000000000800010402ESTO                                                                                                    | 0502                                      | 8000000000800010402INPT                                                                                                    | 12114                                  |
| 8000000000800010402ESTO                                                                                                    | 8123                                      | 8000000000800010402INPT                                                                                                    | 13816                                  |
| 8000000000800010402ESTO                                                                                                    | 1227                                      | 8000000000800010402NPRO                                                                                                    | 21330                                  |
| 8000000000800010402ESTO                                                                                                    | 1239                                      | 8000000000800010402NPRO                                                                                                    | 21732                                  |
| 8000000000800010402ESTO                                                                                                    | 13911                                     | 8000000000800010402NPRO                                                                                                    | 21833                                  |
| 8000000000800010402ESTO                                                                                                    | 12013                                     | 8000000000800010402NPRO                                                                                                    | 46534                                  |
| 8000000000800010402ESTO                                                                                                    | 12115                                     | 8000000000800010402NPRO                                                                                                    | 46636                                  |
| 8000000000800010402ESTO                                                                                                    | 13817                                     | 8000000000800010402NPRO                                                                                                    | 46738                                  |
| 8000000000800010402ESTO                                                                                                    | 62219                                     | 8000000000800010402NPRO                                                                                                    | 51140                                  |
| 8000000000800010402ESTO                                                                                                    | 12421                                     | 8000000000800010402NPRO                                                                                                    | 62218                                  |
| 8000000000800010402ESTO                                                                                                    | 12523                                     | 8000000000800010402NPRO                                                                                                    | 12420                                  |
| 8000000000800010402ESTO                                                                                                    | 12625                                     | 8000000000800010402NPRO                                                                                                    | 12522                                  |
| 8000000000800010402ESTO                                                                                                    | 12827                                     | 8000000000800010402NPRO                                                                                                    | 12624                                  |
| 8000000000800010402ESTO                                                                                                    | 13029                                     | 8000000000800010402NPRO                                                                                                    | 12826                                  |
| 8000000000800010402INPT                                                                                                    | 0501                                      | 8000000000800010402NPRO                                                                                                    | 13028                                  |
| 8000000000800010402INPT                                                                                                    | 0014                                      |                                                                                                    |                                        |

# EIA-801 Weekly Bulk Terminal Report

# **Edit Criteria**

Listed below are the Edit Criteria for the EIA-801.

| survey | rule_code | error_message                                                                                                    |
|--------|-----------|----------------------------------------------------------------------------------------------------|
| 801    | AND       | Company Name cannot be blank.                                                                                         |
| 801    | ADA       | Address line cannot be blank.                                                                                         |
| 801    | ADC       | City cannot be blank.                                                                                                 |
| 801    | ADS       | State cannot be blank.                                                                                                |
| 801    | ADS       | Invalid State Code.                                                                                                   |
| 801    | AND       | Zip cannot be blank.                                                                                                  |
| 801    | TCS       | Line Imbalance. The U.S. Total (999) for Reformulated Motor Gasoline (150) must equal the sum of the PADD values.     |
| 801    | TCS       | Line Imbalance. The U.S. Total (999) for Oxygenated Motor Gasoline (151) must equal the sum of the PADD values.       |
| 801    | TCS       | Line Imbalance. The U.S. Total (999) for Other Finished Motor Gasoline (152) must equal the sum of the PADD values.   |
| 801    | TCS       | Line Imbalance. The U.S. Total (999) for Blending Components (134) must equal the sum of the PADD values.             |
| 801    | TCS       | Line Imbalance. The U.S. Total (999) for Naphtha-Type Jet Fuel (211) must equal the sum of the PADD values.           |
| 801    | TCS       | Line Imbalance. The U.S. Total (999) for Kerosene-Type Jet Fuel (213) must equal the sum of the PADD values.          |
| 801    | TCS       | Line Imbalance. The U.S. Total (999) for Low Sulfur Distillate Fuel Oil (461) must equal the sum of the PADD values.  |
| 801    | TCS       | Line Imbalance. The U.S. Total (999) for High Sulfur Distillate Fuel Oil (462) must equal the sum of the PADD values. |
| 801    | TCS       | Line Imbalance. The U.S. Total (999) for Residual Fuel Oil (511) must equal the sum of the PADD values.               |

### **File Format**

The Import Data option of the Survey Utilities Menu imports data from an ASCII (text) file to the PEDRO database for the EIA-801 Survey.

| COLUMN                                                                                          | DESCRIPTION                                                                                                    |
|-------------------------------------------------------------------------------------------------|----------------------------------------------------------------------------------------------------|
| 1-3<br>4-13<br>14-15<br>16-17<br>18-19<br>20-26<br>27-29<br>30-34                               | 3-digit EIA form number: <b>801</b> 10-digit respondent ID number 2-digit month code, 01-12 (06=June, etc.) 2-digit year code (02=2002, etc.) 2-digit day code 1-31 (10 = tenth, etc.) 7-character cell label 3-digit product code 5-digit quantity in thousands of barrels                                                |
| Cell Labels                                                                                     |                                                                                                    |
| ESTO110<br>ESTO120<br>ESTO130<br>ESTO200<br>ESTO300<br>ESTO400<br>ESTO500<br>ESTO999<br>VOLU999 | Stocks of Products in PADD 1A Stocks of Products in PADD 1B Stocks of Products in PADD 1C Stocks of Products in PADD 2 Stocks of Products in PADD 3 Stocks of Products in PADD 4 Stocks of Products in PADD 5 Total Stocks of Product Total Volume of 15 ppm sulfur and under diesel fuel downgraded during week (thousand |

### **Product Codes**

|--|

| 231 | Propane/Propylene       |
|-----|-------------------------|
| 624 | Propylene (Nonfuel Use) |

barrels)

## Finished Motor Gasoline

| 124 | Reformulated (Blended with Ether)   |
|-----|-------------------------------------|
| 125 | Reformulated (Blended with Alcohol) |
| 126 | Reformulated (Non-Oxygenated)       |
| 128 | Conventional (Blended with Alcohol) |
| 130 | Conventional (Other)                |

#### ` '

| Motor Gasolin | e Blending Components                                                           |
|---------------|---------------------------------------------------------------------------------|
| 122           | Reformulated Blendstock for Oxygenate Blending (RBOB) for Blending with Ether   |
| 123           | Reformulated Blendstock for Oxygenate Blending (RBOB) for Blending with Alcohol |
| 400           | 0 (1 10 1 1 1 0 0 1 0 0 0 0 0 0 0 0 0 0                                         |

## 139 Conventional Blendstock for Oxygenate Blending (CBOB)

# Gasoline Treated as Blendstock (GTAB)

| 120 | Reformulated                                 |
|-----|----------------------------------------------|
| 121 | Conventional                                 |
| 138 | All Other Motor Gasoline Blending Components |

Jet Fuel

213 Kerosene-Type, Total

Distillate Fuel Oil

465 15 ppm sulfur and under

466 Greater than 15 ppm to 500 ppm sulfur (incl.)

467 Greater than 500 ppm sulfur

Residual Fuel Oil

511 Residual Fuel Oil

Diesel Fuel Oil

466 Volume of 15 ppm sulfur and under diesel fuel downgraded during week (thousand

barrels)

## Sample Importation File

The following sample file contains data for respondent 0000000801 for the week of January 2, 2004 (010402). As shown, the file may contain data for multiple respondents and multiple weeks. The records do not need to be in any particular order as the program will sort them into the required order before importing them into the PEDRO system. For example, the last line of data could be moved to the first line and this would not change the importation.

```
8010000000801010402EST01301268
8010000000801010402ESTO2001269
8010000000801010402EST03001261
8010000000801010402ESTO4001262
8010000000801010402ESTO5001263
8010000000801010402ESTO9991264
8010000000801010402EST01101285
8010000000801010402ESTO1201286
8010000000801010402ESTO1301287
8010000000801010402ESTO2001288
8010000000801010402ESTO3001289
8010000000801010402ESTO4001281
8010000000801010402EST05001282
8010000000801010402ESTO9991283
8010000000801010402ESTO1101304
8010000000801010402EST01201305
8010000000801010402EST01301306
8010000000801010402ESTO2001307
8010000000801010402EST03001308
8010000000801010402ESTO4001309
8010000000801010402EST05001301
8010000000801010402ESTO9991302
8010000000801010402EST01101223
8010000000801010402EST01201224
8010000000801010402EST01301225
8010000000801010402ESTO2001226
8010000000801010402EST03001227
8010000000801010402ESTO4001228
8010000000801010402EST05001229
8010000000801010402ESTO9991221
8010000000801010402EST01101232
8010000000801010402EST01201233
8010000000801010402EST01301234
8010000000801010402ESTO2001235
```

```
8010000000801010402EST03001236
8010000000801010402ESTO4001237
8010000000801010402ESTO5001238
8010000000801010402ESTO9991239
8010000000801010402ESTO1101391
8010000000801010402EST01201392
8010000000801010402EST01301393
8010000000801010402ESTO2001394
8010000000801010402ESTO3001395
8010000000801010402ESTO4001396
8010000000801010402EST05001397
8010000000801010402EST09991398
8010000000801010402EST01101209
8010000000801010402ESTO1201201
8010000000801010402ESTO1301202
8010000000801010402ESTO2001203
8010000000801010402EST03001204
8010000000801010402ESTO4001205
8010000000801010402EST05001206
8010000000801010402ESTO9991207
8010000000801010402EST01101218
8010000000801010402EST01201219
8010000000801010402EST01301211
8010000000801010402ESTO2001212
8010000000801010402ESTO3001213
8010000000801010402ESTO4001214
8010000000801010402ESTO5001215
8010000000801010402ESTO9991216
8010000000801010402EST01101387
8010000000801010402ESTO1201388
8010000000801010402EST01301389
8010000000801010402ESTO2001381
8010000000801010402ESTO3001382
8010000000801010402ESTO4001383
8010000000801010402EST05001384
8010000000801010402ESTO9991385
8010000000801010402EST01102136
8010000000801010402ESTO1202137
8010000000801010402EST01302138
```

```
8010000000801010402ESTO2002139
8010000000801010402EST03002131
8010000000801010402ESTO4002132
8010000000801010402EST05002133
8010000000801010402ESTO9992134
8010000000801010402EST01104655
8010000000801010402EST01204656
8010000000801010402ESTO1304657
8010000000801010402ESTO2004658
8010000000801010402ESTO3004659
8010000000801010402ESTO4004651
8010000000801010402EST05004652
8010000000801010402EST09994653
8010000000801010402ESTO1104664
8010000000801010402EST01204665
8010000000801010402EST01304666
8010000000801010402ESTO2004667
8010000000801010402EST03004668
8010000000801010402ESTO4004669
8010000000801010402ESTO5004661
8010000000801010402ESTO9994662
8010000000801010402EST01104673
8010000000801010402EST01204674
8010000000801010402EST01304675
8010000000801010402ESTO2004676
8010000000801010402EST03004677
8010000000801010402ESTO4004678
8010000000801010402EST05004679
8010000000801010402ESTO9994671
8010000000801010402ESTO1105112
8010000000801010402EST01205113
8010000000801010402EST01305114
8010000000801010402ESTO2005115
8010000000801010402EST03005116
8010000000801010402ESTO4005117
8010000000801010402ESTO5005118
8010000000801010402EST09995119
8010000000801010402VOLU9994664661
```

# EIA-802 Weekly Product Pipeline Report

## **Edit Criteria**

Listed below are the Edit Criteria for the EIA-802.

| survey | / rule_code | error_message                                                                                                    |
|--------|-------------|----------------------------------------------------------------------------------------------------|
| 802    | AND         | Company Name cannot be blank.                                                                                         |
| 802    | ADA         | Address line cannot be blank.                                                                                         |
| 802    | ADC         | City cannot be blank.                                                                                                 |
| 802    | ADS         | State cannot be blank.                                                                                                |
| 802    | ADS         | Invalid State Code.                                                                                                   |
| 802    | AND         | Zip cannot be blank.                                                                                                  |
| 802    | TCS         | Line Imbalance. The U.S. Total (999) for Reformulated Motor Gasoline (150) must equal the sum of the PADD values.     |
| 802    | TCS         | Line Imbalance. The U.S. Total (999) for Oxygenated Motor Gasoline (151) must equal the sum of the PADD values.       |
| 802    | TCS         | Line Imbalance. The U.S. Total (999) for Other Finished Motor Gasoline (152) must equal the sum of the PADD values.   |
| 802    | TCS         | Line Imbalance. The U.S. Total (999) for Blending Components (134) must equal the sum of the PADD values.             |
| 802    | TCS         | Line Imbalance. The U.S. Total (999) for Naphtha-Type Jet Fuel (211) must equal the sum of the PADD values.           |
| 802    | TCS         | Line Imbalance. The U.S. Total (999) for Kerosene-Type Jet Fuel (213) must equal the sum of the PADD values.          |
| 802    | TCS         | Line Imbalance. The U.S. Total (999) for Low Sulfur Distillate Fuel Oil (461) must equal the sum of the PADD values.  |
| 802    | TCS         | Line Imbalance. The U.S. Total (999) for High Sulfur Distillate Fuel Oil (462) must equal the sum of the PADD values. |

### **File Format**

The Import Data option of the Survey Utilities Menu imports data from an ASCII (text) file to the PEDRO database for the EIA-802 Survey.

| COLUMN                                                                                          | DESCRIPTION                                                                                                    |
|-------------------------------------------------------------------------------------------------|----------------------------------------------------------------------------------------------------|
| 1-3<br>4-13<br>14-15<br>16-17<br>18-19<br>20-26<br>27-29<br>30-35                               | 3-digit EIA form number: <b>802</b> 10-digit respondent ID number 2-digit month code, 01-12 (06=June, etc.) 2-digit year code (02=2002, etc.) 2-digit day code 1-31(10 = tenth, etc.) 7-character cell label 3-digit product code 6-digit quantity in thousands of barrels                                                 |
| Cell Labels                                                                                     |                                                                                                    |
| ESTO110<br>ESTO120<br>ESTO130<br>ESTO200<br>ESTO300<br>ESTO400<br>ESTO500<br>ESTO999<br>VOLU999 | Stocks of Products in PADD 1A Stocks of Products in PADD 1B Stocks of Products in PADD 1C Stocks of Products in PADD 2 Stocks of Products in PADD 3 Stocks of Products in PADD 4 Stocks of Products in PADD 5 Total Stocks of Product Total Volume of 15 ppm sulfur and under diesel fuel downgraded during week (thousand |

### **Product Codes**

## Propane/Propylene

231 Propane/Propylene

barrels)

## Finished Motor Gasoline

| 124 | Reformulated (Blended with Ether)   |
|-----|-------------------------------------|
| 125 | Reformulated (Blended with Alcohol) |
| 126 | Reformulated (Non-Oxygenated)       |
| 128 | Conventional (Blended with Alcohol) |
| 130 | Conventional (Other)                |

### Motor Gasoline Blending Components

| 122 | Reformulated Blendstock for Oxygenate Blending (RBOB) for Blending with Ether   |
|-----|---------------------------------------------------------------------------------|
| 123 | Reformulated Blendstock for Oxygenate Blending (RBOB) for Blending with Alcohol |
| 120 | Conventional Plandstock for Ovygonata Planding (CDOD)                           |

139 Conventional Blendstock for Oxygenate Blending (CBOB)

## Gasoline Treated as Blendstock (GTAB)

| 120 | Reformulated                                 |
|-----|----------------------------------------------|
| 121 | Conventional                                 |
| 138 | All Other Motor Gasoline Blending Components |

Jet Fuel

213 Kerosene-Type, Total

### Distillate Fuel Oil

465 15 ppm sulfur and under

466 Greater than 15 ppm sulfur to 500 ppm sulfur (incl.)

467 Greater than 500 ppm

### Diesel Fuel Oil

466 Total Volume of 15 ppm sulfur and under diesel fuel downgraded during week (thousand

barrels)

### Sample Importation File

The following sample file contains data for respondent **000000802** for the week of **January 2, 2004 (010402)**. As shown, the file may contain data for multiple respondents and multiple weeks. The records do not need to be in any particular order as the program will sort them into the required order before importing them into the PEDRO system. For example, the last line of data could be moved to the first line and this would not change the importation.

```
8020000000802010402ESTO1301215
8020000000802010402ESTO1301384
8020000000802010402EST01302133
8020000000802010402ESTO1304652
8020000000802010402ESTO1304661
8020000000802010402ESTO1304679
8020000000802010402ESTO2002315
8020000000802010402ESTO2001245
8020000000802010402ESTO2001255
8020000000802010402ESTO2001264
8020000000802010402ESTO2001283
8020000000802010402ESTO2001302
8020000000802010402ESTO2001221
8020000000802010402ESTO2001239
8020000000802010402ESTO2001398
8020000000802010402ESTO2001207
8020000000802010402ESTO2001216
8020000000802010402ESTO2001385
8020000000802010402ESTO2002134
8020000000802010402ESTO2004653
8020000000802010402ESTO2004662
8020000000802010402ESTO2004671
8020000000802010402ESTO3002316
8020000000802010402ESTO3001246
8020000000802010402ESTO3001256
8020000000802010402ESTO3001265
8020000000802010402ESTO3001284
8020000000802010402ESTO3001303
8020000000802010402ESTO3001222
8020000000802010402ESTO3001231
8020000000802010402ESTO3001399
8020000000802010402ESTO3001208
8020000000802010402ESTO3001217
8020000000802010402ESTO3001386
8020000000802010402ESTO3002135
8020000000802010402ESTO3004654
8020000000802010402ESTO3004663
8020000000802010402ESTO3004672
8020000000802010402ESTO4002317
8020000000802010402ESTO4001247
8020000000802010402ESTO4001257
8020000000802010402ESTO4001266
```

```
8020000000802010402ESTO4001285
8020000000802010402ESTO4001304
8020000000802010402ESTO4001223
8020000000802010402ESTO4001232
8020000000802010402ESTO4001391
8020000000802010402ESTO4001209
8020000000802010402ESTO4001218
8020000000802010402ESTO4001387
8020000000802010402ESTO4002136
8020000000802010402ESTO4004655
8020000000802010402ESTO4004664
8020000000802010402ESTO4004673
8020000000802010402ESTO5002318
8020000000802010402ESTO5001248
8020000000802010402ESTO5001258
8020000000802010402ESTO5001267
8020000000802010402EST05001286
8020000000802010402ESTO5001305
8020000000802010402ESTO5001224
8020000000802010402EST05001233
8020000000802010402ESTO5001392
8020000000802010402ESTO5001201
8020000000802010402ESTO5001219
```

```
8020000000802010402EST05001388
8020000000802010402ESTO5002137
8020000000802010402ESTO5004656
8020000000802010402ESTO5004665
8020000000802010402ESTO5004674
8020000000802010402ESTO99923191
8020000000802010402ESTO99912491
8020000000802010402ESTO9991259
8020000000802010402ESTO9991268
8020000000802010402ESTO9991287
8020000000802010402EST09991306
8020000000802010402ESTO9991225
8020000000802010402ESTO9991234
8020000000802010402ESTO9991393
8020000000802010402ESTO9991202
8020000000802010402ESTO9991211
8020000000802010402ESTO9991389
8020000000802010402ESTO9992138
8020000000802010402ESTO9994657
8020000000802010402ESTO9994666
8020000000802010402ESTO9994675
8020000000802010402VOLU9994664661
```

## EIA-803 Weekly Crude Oil Stocks Report

### **Edit Criteria**

Listed below are the Edit Criteria for the EIA-803.

| surve | / rule_cod | eerror_message                                                                                  |
|-------|------------|-------------------------------------------------------------------------------------------------|
| 803   | AND        | Company Name cannot be blank.                                                                   |
| 803   | ADA        | Address line cannot be blank.                                                                   |
| 803   | ADC        | City cannot be blank.                                                                           |
| 803   | ADS        | State cannot be blank.                                                                          |
| 803   | ADS        | Invalid State Code.                                                                             |
| 803   | AND        | Zip cannot be blank.                                                                            |
| 803   | TCS        | Line Imbalance. The U.S. Total (999) for Crude Oil (050) must equal the sum of the PADD values. |

### **File Format**

The Import Data option of the Survey Utilities Menu imports data from an ASCII (text) file to the PEDRO database for the EIA-803 Survey.

| <u>COLUMN</u>                                                     | <u>DESCRIPTION</u>                                                                                                    |
|-------------------------------------------------------------------|----------------------------------------------------------------------------------------------------|
| 1-3<br>4-13<br>14-15<br>16-17<br>18-19<br>20-26<br>27-29<br>30-35 | 3-digit EIA form number: <b>803</b> 10-digit respondent ID number 2-digit month code, 01-12 (06=June, etc.) 2-digit year code (02=2002, etc.) 2-digit day 1-31 (10 = tenth, etc.) 7-character cell label 3-digit product code 6-digit quantity in thousands of barrels |
|                                                                   |                                                                                                    |

### **Cell Labels**

| ESTO100 | Stocks of Products in PADD 1 |
|---------|------------------------------|
| ESTO200 | Stocks of Products in PADD 2 |
| ESTO300 | Stocks of Products in PADD 3 |
| ESTO400 | Stocks of Products in PADD 4 |
| ESTO500 | Stocks of Products in PADD 5 |
| ESTO999 | Total Stocks of Product      |

## **Product Codes**

| Cru | ıde | Oil |
|-----|-----|-----|
|     |     |     |

050 Crude Oil

092 Alaskan Crude Oil in Transit by Water

093 Cushing, Oklahoma

## Sample Importation File

The following sample file contains data for respondent **000000803** for the week of **January 3, 2004 (010402)**. As shown, the file may contain data for multiple respondents and multiple weeks. The records do not need to be in any particular order as the program will sort them into the required order before importing them into the PEDRO system. For example, the last line of data could be moved to the first line and this would not change the importation.

8030000000803010402EST01000501 8030000000803010402EST02000502 8030000000803010402EST03000503 8030000000803010402EST04000504 8030000000803010402EST05000505 8030000000803010402EST09990506 8030000000803010402EST02000937 8030000000803010402EST09990928

# EIA-804 Weekly Imports Report

# **Edit Criteria**

The following are the Edit Criteria for the EIA-804.

| survey | / rule_code | error_message                                                                                                    |
|--------|-------------|----------------------------------------------------------------------------------------------------|
| 804    | AND         | Company Name cannot be blank.                                                                                                    |
| 804    | ADA         | Address line cannot be blank.                                                                                                    |
| 804    | ADC         | City cannot be blank.                                                                                                    |
| 804    | ADS         | State cannot be blank.                                                                                                    |
| 804    | ADS         | Invalid State code.                                                                                                    |
| 804    | AND         | Zip cannot be blank.                                                                                                    |
| 804    | TCS         | Line Imbalance. The U.S. Total (999) for Crude Oil (020) must equal the sum of the PADD values.                                       |
| 804    | TCS         | Canadian Crude Oil (CCO) for PADD 1x (110) must be less than or equal to the reported value for Crude Imports (020) in the same PADD. |
| 804    | TCS         | Canadian Crude Oil (CCO) for PADD 1y (120) must be less than or equal to the reported value for Crude Imports (020) in the same PADD. |
| 804    | TCS         | Canadian Crude Oil (CCO) for PADD 1z (130) must be less than or equal to the reported value for Crude Imports (020) in the same PADD. |
| 804    | TCS         | Canadian Crude Oil (CCO) for PADD 2 (200) must be less than or equal to the reported value for Crude Imports (020) in the same PADD.  |
| 804    | TCS         | Canadian Crude Oil (CCO) for PADD 3 (300) must be less than or equal to the reported value for Crude Imports (020) in the same PADD.  |
| 804    | TCS         | Canadian Crude Oil (CCO) for PADD 4 (400) must be less than or equal to the reported value for Crude Imports (020) in the same PADD.  |
| 804    | TCS         | Canadian Crude Oil (CCO) for PADD 5 (500) must be less than or equal to the reported value for Crude Imports (020) in the same PADD.  |
| 804    | TCS         | Line Imbalance. The U.S. Total (999) for Canadian Crude Oil (CCO) must equal the sum of the PADD values.                              |
| 804    | TCS         | Line Imbalance. The U.S. Total (999) for Reformulated Motor Gasoline (150) must equal the sum of the PADD values.                     |
| 804    | TCS         | Line Imbalance. The U.S. Total (999) for Oxygenated Motor Gasoline (151) must equal the sum of the PADD values.                       |
| 804    | TCS         | Line Imbalance. The U.S. Total (999) for Other Finished Motor Gasoline (152) must equal the sum of the PADD values.                   |

| PC Electronic Data Reporting Option (PEDRO) System User's Guid | PC Electronic Data | Reporting Option | (PEDRO) S | vstem User's Guid |
|----------------------------------------------------------------|--------------------|------------------|-----------|-------------------|
|----------------------------------------------------------------|--------------------|------------------|-----------|-------------------|

| 804 | TCS | Line Imbalance. The U.S. Total (999) for Blending Components (134) must equal the sum of the PADD values.                                         |
|-----|-----|----------------------------------------------------------------------------------------------------|
| 804 | TCS | Line Imbalance. The U.S. Total (999) for Naphtha-Type Jet Fuel (211) must equal the sum of the PADD values.                                       |
| 804 | TCS | Line Imbalance. The U.S. Total (999) for Kerosene-Type Jet Fuel (213) must equal the sum of the PADD values.                                      |
| 804 | TCS | Line Imbalance. The U.S. Total (999) for Low Sulfur Distillate Fuel Oil (461) must equal the sum of the PADD values.                              |
| 804 | TCS | Line Imbalance. The U.S. Total (999) for High Sulfur Distillate Fuel Oil (462) must equal the sum of the PADD values.                             |
| 804 | TCS | Line Imbalance. The U.S. Total (999) for Residual Fuel Oil (511) must equal the sum of the PADD values.                                           |
| 804 | TCS | Line Imbalance. The U.S. Total (999) for Liquefied Petroleum Gases (230) must equal the sum of the PADD values.                                   |
| 804 | TCS | Line Imbalance. The U.S. Total (999) for Other Petroleum Imports (666) must equal the sum of the PADD values.                                     |
| 804 | TCS | Total Imbalance. The U.S. Total (999) Imports Activity for Crude Oil (020) must equal the sum of Crude Oil Imports by Country of Origin.          |
| 804 | TCS | Total Imbalance. The U.S. Total (999) for Canadian Crude Oil (CCO) Imports Activity must equal the Imports by Country of Origin for Canada (260). |
| 804 | TCS | Unfinished Oils (UFO) for PADD 1x (110) must be less than or equal to the reported value for Other Petroleum Imports (666) in the same PADD.      |
| 804 | TCS | Unfinished Oils (UFO) for PADD 1y (120) must be less than or equal to the reported value for Other Petroleum Imports (666) in the same PADD.      |
| 804 | TCS | Unfinished Oils (UFO) for PADD 1z (130) must be less than or equal to the reported value for Other Petroleum Imports (666) in the same PADD.      |
| 804 | TCS | Unfinished Oils (UFO) for PADD 2 (200) must be less than or equal to the reported value for Other Petroleum Imports (666) in the same PADD.       |
| 804 | TCS | Unfinished Oils (UFO) for PADD 3 (300) must be less than or equal to the reported value for Other Petroleum Imports (666) in the same PADD.       |
| 804 | TCS | Unfinished Oils (UFO) for PADD 4 (400) must be less than or equal to the reported value for Other Petroleum Imports (666) in the same PADD.       |
| 804 | TCS | Unfinished Oils (UFO) for PADD 5 (500) must be less than or equal to the reported value for Other Petroleum Imports (666) in the same PADD.       |
| 804 | TCS | Line Imbalance. The U.S. Total (999) for Unfinished Oils (UFO) must equal the sum of the PADD values.                                             |
| •   |     |                                                                                                    |

## **File Format**

The Import Data option of the Survey Utilities Menu imports data from an ASCII (text) file to the PEDRO database for the EIA-804 Survey.

| COLUMN                                                            | DESCRIPTION                                                                                                    |
|-------------------------------------------------------------------|----------------------------------------------------------------------------------------------------|
| 1-3<br>4-13<br>14-15<br>16-17<br>18-19<br>20-26<br>27-29<br>30-34 | 3-digit EIA form number: <b>804</b> 10-digit respondent ID number 2-digit month code: 01-12 (06=June, etc.) 2-digit year code (02=2002, etc.) 2-digit day code 1-31 (10 = tenth, etc.) 7-character cell label 3 character product code 5-digit quantity in thousands of barrels |
|                                                                   |                                                                                                    |

# **Cell Labels**

| IMPO110            | Imports of Products into PADD 1A              |
|--------------------|-----------------------------------------------|
| IMPO120            | Imports of Products into PADD 1B              |
| IMPO130            | Imports of Products into PADD 1C              |
| IMPO200            | Imports of Products into PADD 2               |
| IMPO300            | Imports of Products into PADD 3               |
| IMPO400            | Imports of Products into PADD 4               |
| IMPO500            | Imports of Products into PADD 5               |
| IMPO999            | Total Imports for a Product                   |
| IMPC125            | Imports from Algeria                          |
| IMPC145            | Imports from Angola                           |
| IMPC150            | Imports from Argentina                        |
| IMPC260            | Imports from Canada                           |
| IMPC280            | Imports from China, P.R.                      |
| IMPC285            | Colombia                                      |
| IMPC325            | Imports from Ecuador                          |
| IMPC388            | Imports from Gabon                            |
| IMPC458            | Imports from Indonesia                        |
| IMPC460            | Imports from Iran                             |
| IMPC465            | Imports from Iraq                             |
| IMPC520            | Imports from Kuwait                           |
| IMPC550            | Imports from Libya                            |
| IMPC595            | Imports from Mexico                           |
| IMPC670<br>IMPC685 | Imports from Nigeria                          |
| IMPC747            | Imports from Norway                           |
| IMPC805            | Imports from Qatar                            |
| IMPC785            | Imports from Russia Imports from Saudi Arabia |
| IMPC887            | Imports from Trinidad                         |
| IMPC910            | Imports from U.A.E.                           |
| IMPC925            | Imports from United Kingdom                   |
| IMPC940            | Imports from Venezuela                        |
| IMPC777            | Imports from Other Countries                  |
| IIVII OTTT         | imports from Other Countries                  |

### **Product Codes**

Crude Oil

020 Crude Oil

Finished Motor Gasoline

Reformulated (Blended with Ether)
 Reformulated (Blended with Alcohol)
 Reformulated (Non-Oxygenated)
 Conventional (Blended with Alcohol)

130 Conventional (Other)

Motor Gasoline Blending Components

Reformulated Blendstock for Oxygenate Blending (RBOB) for Blending with Ether Reformulated Blendstock for Oxygenate Blending (RBOB) for Blending with Alcohol

139 Conventional Blendstock for Oxygenate Blending (CBOB)

Gasoline Treated as Blendstock (GTAB)

120 Reformulated 121 Conventional

138 All Other Motor Gasoline Blending Components

Jet Fuel

213 Kerosene-Type, Total

**Distillate Fuel Oil** 

465 15 ppm sulfur and under

Greater than 15 ppm to 500 ppm sulfur (incl.)
Greater than 500 ppm to 2000 ppm sulfur (incl.)

468 Greater than 2000 ppm sulfur

Residual Fuel Oil

511 Residual Fuel Oil

Liquefied Petroleum Gases

230 Liquefied Petroleum Gases

231 Propane/Propylene

Other Petroleum Imports

Other Petroleum Imports

Products Reported to API

812 Unfinished Oils260 Canadian Crude Oil

### Sample Importation File

The following sample file contains data for respondent **000000804** for the week of **January 2**, **2004 (010402)**. As shown, the file may contain data for multiple respondents and multiple weeks. The records do not need to be in any particular order as the program will sort them into the required order before importing them into the PEDRO system. For example, the last line of data could be moved to the first and this would not change the importation.

```
8040000000804010402IMPO4005112323
8040000000804010402IMPO4006668
804000000804010402IMPO5000207
8040000000804010402IMPO50023023
8040000000804010402IMPO50023131
8040000000804010402IMPO5001242
804000000804010402IMPO5001256
8040000000804010402IMPO5001264
8040000000804010402IMPO50012885
804000000804010402IMPO5001306
804000000804010402IMPO50012289
8040000000804010402IMPO50012365
8040000000804010402IMPO50013956
804000000804010402IMPO5001208
8040000000804010402IMPO50012156
804000000804010402IMPO5001387
8040000000804010402IMPO50021356
804000000804010402IMPO5004657
8040000000804010402IMPO50046634
8040000000804010402IMPO50046787
804000000804010402IMPO5004685
8040000000804010402IMPO500511767
804000000804010402IMPO50066665
8040000000804010402IMPO9990208
8040000000804010402IMPO99923024
8040000000804010402IMPO99923132
8040000000804010402IMPO9991241
804000000804010402IMPO9991257
8040000000804010402IMPO9991268
8040000000804010402IMPO99912846
```

```
804000000804010402IMPO9991305
804000000804010402IMPO9991228989
8040000000804010402IMPO99912365
8040000000804010402IMPO99913945
8040000000804010402IMPO9991208776
8040000000804010402IMPO9991216565
8040000000804010402IMPO9991385
8040000000804010402IMPO9992136587
804000000804010402IMPO9994656
804000000804010402IMPO9994664
804000000804010402IMPO99946768
8040000000804010402IMPO999468232
8040000000804010402IMPO99951176
8040000000804010402IMPO999666685
804000000804010402IMPO1102609
8040000000804010402IMPO1108126
8040000000804010402IMPO12026010
8040000000804010402IMPO12081276
8040000000804010402IMPO13026011
8040000000804010402IMPO13081265
8040000000804010402IMPO20026012
8040000000804010402IMPO20081274
8040000000804010402IMPO30026013
8040000000804010402IMPO30081276
8040000000804010402IMPO40026014
8040000000804010402IMPO40081286
804000000804010402IMPO50026015
8040000000804010402IMPO5008126576
8040000000804010402IMPO99926016
8040000000804010402IMPO9998127
```

# EIA-805 Weekly Terminal Blenders Report

### **Edit Criteria**

Listed below are the Edit Criteria for the EIA-805.

| surve | / rule_code | error_message                 |
|-------|-------------|-------------------------------|
| 804   | AND         | Company Name cannot be blank. |
| 804   | ADA         | Address line cannot be blank. |
| 804   | ADC         | City cannot be blank.         |
| 804   | ADS         | State cannot be blank.        |
| 804   | ADS         | Invalid State code.           |
| 804   | AND         | Zip cannot be blank.          |

### **File Format**

The Import Data option of the Survey Utilities Menu imports data from an ASCII (text) file to the PEDRO database for the EIA-805 Survey.

| COLUMN | <u>DESCRIPTION</u>                        |
|--------|-------------------------------------------|
| 1-3    | 3-digit EIA form number: 805              |
| 4-13   | 10-digit respondent ID number             |
| 14-15  | 2-digit month code, 01-12 (06=June, etc.) |
| 16-17  | 2-digit year code (02=2002, etc.)         |
| 18-19  | 2-digit day code 1-31 (10 = tenth, etc.)  |
| 20-26  | 7-character cell label                    |
| 27-29  | 3-digit product code                      |
| 30-34  | 5-digit quantity in thousands of barrels  |

### **Cell Labels**

| INPT | Inputs     |
|------|------------|
| NPRO | Production |

## **Product Codes**

003 Input of Oxygenates, Liquefied Petroleum Gases, and Pentanes Plus

| Finished C | Oxygenates, Gasoline                |
|------------|-------------------------------------|
| 124        | Reformulated (Blended with Ether)   |
| 125        | Reformulated (Blended with Alcohol) |
| 126        | Reformulated (Non-Oxygenated)       |
| 128        | Conventional (Blended with Alcohol) |
| 130        | Conventional (Other)                |

### Motor Gasoline Blending Components

| 122 | Reformulated Blendstock for Oxygenate Blending (RBOB) for Blending with Ether   |
|-----|---------------------------------------------------------------------------------|
| 123 | Reformulated Blendstock for Oxygenate Blending (RBOB) for Blending with Alcohol |
| 139 | Conventional Blendstock for Oxygenate Blending (CBOB)                           |

# Gasoline Treated as Blendstock (GTAB)

| 120 | Reformulated |
|-----|--------------|
| 121 | Conventional |

138 All Other Motor Gasoline Blending Components

999 Total

### Sample Importation File

The following sample file contains data for respondent 0000000805 for the week of January 2, 2004 (010402). As shown, the file may contain data for multiple respondents and multiple weeks. The records do not need to be in any particular order as the program will sort them into the required order before importing them into the PEDRO system. For example, the last line of data could be moved to the first line and this would not change the importation.

```
8050000000805010402INPT
8050000000805010402INPT
                          1242
8050000000805010402INPT
                          1254
8050000000805010402INPT
                          1266
                          1288
8050000000805010402INPT
8050000000805010402INPT
                          13010
8050000000805010402INPT
                           12212
8050000000805010402INPT
                          12314
8050000000805010402INPT
                          13916
8050000000805010402INPT
                          12018
8050000000805010402INPT
                          12119
8050000000805010402INPT
                          13820
8050000000805010402INPT
                          99922
8050000000805010402NPRO
                          1243
8050000000805010402NPRO
                          1255
8050000000805010402NPRO
                          1267
8050000000805010402NPRO
                          1289
8050000000805010402NPRO
                          13011
8050000000805010402NPRO
                          12213
8050000000805010402NPRO
                          12315
8050000000805010402NPRO
                          13917
8050000000805010402NPRO
                          13821
8050000000805010402NPRO
                          99923
```

# EIA-810 Monthly Refinery Report

# **Edit Criteria**

The following are the Edit Criteria for the EIA-810.

| surve | y rule_code | error_message                                                                                                    |
|-------|-------------|----------------------------------------------------------------------------------------------------|
| 810   | AND         | Company Name cannot be blank.                                                                                                    |
| 810   | ADA         | Address line cannot be blank.                                                                                                    |
| 810   | ADC         | City cannot be blank.                                                                                                    |
| 810   | ADS         | State cannot be blank.                                                                                                    |
| 810   | ADS         | Invalid State code.                                                                                                    |
| 810   | AND         | Zip cannot be blank.                                                                                                    |
| 810   | INC         | Inputs to Dist. units (990) reported yet no Operable Capacity (401) reported.                                                                                 |
| 810   | I>T         | Gross inputs greater than total inputs.                                                                                                    |
| 810   | CU1         | Crude Oil Capacity Utilization Rate (codes 990 and 401) is greater than 120%.                                                                                 |
| 810   | TQE         | Total Error. (Codes 399 plus 400 should equal 401).                                                                                                    |
| 810   | TQE         | Subtotal Error. Receipts of Crude Oil (050) should equal the total of Domestic (010) and Foreign (020) Crude Oil.                                             |
| 810   | P>T         | Receipts of Alaskan Crude Oil (011) is greater than Domestic Crude Oil (010). The value for Alaskan Crude should be included in the Domestic Crude Oil value. |
| 810   | CLI         | Line Imbalance. For Crude Oil (050), Ending Stocks should equal Beginning Stocks + Receipts - Inputs - Shipments - Use Loss.                                  |
| 810   | CLI         | Line Imbalance. For Ethane (110), Ending Stocks should equal Beginning Stocks + Receipts - Inputs - Shipments - Use Loss.                                     |
| 810   | CLI         | Line Imbalance. For Propane (231), Ending Stocks should equal Beginning Stocks + Receipts - Inputs - Shipments - Use Loss.                                    |
| 810   | CLI         | Line Imbalance. For Normal Butane (232), Ending Stocks should equal Beginning Stocks + Receipts - Inputs - Shipments - Use Loss.                              |
| 810   | CLI         | Line Imbalance. For Isobutane (233), Ending Stocks should equal Beginning Stocks + Receipts - Inputs - Shipments - Use Loss.                                  |
| 810   | CLI         | Line Imbalance. For Pentanes Plus (220), Ending Stocks should equal Beginning Stocks + Receipts - Inputs - Shipments - Use Loss.                              |
| 810   | CLI         | Line Imbalance. For Total Other Hydrocarbons (090), Ending Stocks should equal Beginning Stocks + Receipts - Inputs - Shipments - Use Loss.                   |

| DC Floatronia Data Departing | Ontion |                                                                          | 0      | otom    | l loor'o | Cuida |
|------------------------------|--------|--------------------------------------------------------------------------|--------|---------|----------|-------|
| PC Electronic Data Reporting | Option | $(F \cup F \cup F \cup F \cup F \cup F \cup F \cup F \cup F \cup F \cup$ | ر<br>ا | /5(6111 | USEI 5   | Guide |

| 810 | CLI | Line Imbalance. For Total Unfinished Oils (812), Ending Stocks should equal Beginning Stocks + Receipts - Inputs + Production - Shipments - Use Loss.                 |
|-----|-----|----------------------------------------------------------------------------------------------------|
| 810 | CLI | Line Imbalance. For Reformulated Motor Gasoline (150), Ending Stocks should equal Beginning Stocks + Receipts - Inputs + Production - Shipments - Use Loss.           |
| 810 | CLI | Line Imbalance. For Oxygenated Motor Gasoline (151), Ending Stocks should equal Beginning Stocks + Receipts - Inputs + Production - Shipments - Use Loss.             |
| 810 | CLI | Line Imbalance. For Other Finished Gasoline (152), Ending Stocks should equal Beginning Stocks + Receipts - Inputs + Production - Shipments - Use Loss.               |
| 810 | CLI | Line Imbalance. For Motor Gasoline Blending Components (134), Ending Stocks should equal Beginning Stocks + Receipts - Inputs + Production - Shipments - Use Loss.    |
| 810 | CLI | Line Imbalance. For Finished Aviation Gasoline (111), Ending Stocks should equal Beginning Stocks + Receipts - Inputs + Production - Shipments - Use Loss.            |
| 810 | CLI | Line Imbalance. For Aviation Gasoline Blending Components (112), Ending Stocks should equal Beginning Stocks + Receipts - Inputs + Production - Shipments - Use Loss. |
| 810 | CLI | Line Imbalance. For Special Naphthas (051), Ending Stocks should equal Beginning Stocks + Receipts - Inputs + Production - Shipments - Use Loss.                      |
| 810 | CLI | Line Imbalance. For Naphtha-Type Jet Fuel (211), Ending Stocks should equal Beginning Stocks + Receipts - Inputs + Production - Shipments - Use Loss.                 |
| 810 | CLI | Line Imbalance. For Total Kerosene-Type Jet Fuel (213), Ending Stocks should equal Beginning Stocks + Receipts - Inputs + Production - Shipments - Use Loss.          |
| 810 | CLI | Line Imbalance. For Kerosene (311), Ending Stocks should equal Beginning Stocks + Receipts - Inputs + Production - Shipments - Use Loss.                              |
| 810 | CLI | Line Imbalance. For Total Distillate Fuel Oil (411), Ending Stocks should equal Beginning Stocks + Receipts - Inputs + Production - Shipments - Use Loss.             |
| 810 | CLI | Line Imbalance. For Total Residual Fuel Oil (511), Ending Stocks should equal Beginning Stocks + Receipts - Inputs + Production - Shipments - Use Loss.               |
| 810 | CLI | Line Imbalance. For Total Lubricants (854), Ending Stocks should equal Beginning Stocks + Receipts - Inputs + Production - Shipments - Use Loss.                      |
| 810 | CLI | Line Imbalance. For Asphalt and Road Oil (931), Ending Stocks should equal Beginning Stocks + Receipts - Inputs + Production - Shipments - Use Loss.                  |
| 810 | CLI | Line Imbalance. For Wax (070), Ending Stocks should equal Beginning Stocks + Receipts - Inputs + Production - Shipments - Use Loss.                                   |

| PC Electronic Data Reporting Option | า (PEDRO) Syste | em User's Guide |
|-------------------------------------|-----------------|-----------------|
|-------------------------------------|-----------------|-----------------|

| 810 | CLI | Line Imbalance. For Marketable Petroleum Coke (021), Ending Stocks should equal Beginning Stocks + Receipts - Inputs + Production - Shipments - Use Loss.               |
|-----|-----|----------------------------------------------------------------------------------------------------|
| 810 | CLI | Line Imbalance. For Catalyst Petroleum Coke (022), Fuel Use and Losses should equal Production.                                                                         |
| 810 | P>T | Part greater than total. Inputs of Ethylene (631) cannot exceed Inputs of Ethane (621).                                                                                 |
| 810 | P>T | Part greater than total. Production of Ethylene (631) cannot exceed Production of Ethane (621).                                                                         |
| 810 | CLI | Line Imbalance. For Ethane (621), Ending Stocks should equal Beginning Stocks + Receipts - Inputs + Production - Shipments - Use Loss.                                  |
| 810 | P>T | Part greater than total. Inputs of Propylene (632) cannot exceed Inputs of Propane (622).                                                                               |
| 810 | P>T | Part greater than total. Production of Propylene (632) cannot exceed Production of Propane (622).                                                                       |
| 810 | CLI | Line Imbalance. For Propane (622), Ending Stocks should equal Beginning Stocks + Receipts - Inputs + Production - Shipments - Use Loss.                                 |
| 810 | P>T | Part greater than total. Inputs of Butylene (633) cannot exceed Inputs of Butane (623).                                                                                 |
| 810 | P>T | Part greater than total. Production of Butylene (633) cannot exceed Production of Butane (623).                                                                         |
| 810 | CLI | Line Imbalance. For Normal Butane (623), Ending Stocks should equal Beginning Stocks + Receipts - Inputs + Production - Shipments - Use Loss.                           |
| 810 | P>T | Part greater than total. Inputs of Isobutylene (634) cannot exceed Inputs of Isobutane (615).                                                                           |
| 810 | P>T | Part greater than total. Production of Isobutylene (634) cannot exceed Production of Isobutane (615).                                                                   |
| 810 | CLI | Line Imbalance. For Isobutane (615), Ending Stocks should equal Beginning Stocks + Receipts - Inputs + Production - Shipments - Use Loss.                               |
| 810 | CLI | Line Imbalance. For Naphtha Petrochemical Feedstocks (822), Ending Stocks should equal Beginning Stocks + Receipts - Inputs + Production - Shipments - Use Loss.        |
| 810 | CLI | Line Imbalance. For Other Oil-type Petrochemical Feedstocks (824), Ending Stocks should equal Beginning Stocks + Receipts - Inputs + Production - Shipments - Use Loss. |
| 810 | CLI | Line Imbalance. For Misc. Non-Fuel Use Products (097), Ending Stocks should equal Beginning Stocks + Receipts - Inputs + Production - Shipments - Use Loss.             |

|                    | _         |        |         | _         |              |
|--------------------|-----------|--------|---------|-----------|--------------|
| PC Electronic Data | Donortina | Ontion | יסבחסמי | Syctom    | Hear's Cuida |
|                    | Repollina | ODUUII | ILEDUO. | JOVSIEIII | USEI S GUIUE |

| 810 | CLI | Line Imbalance. For Misc. Fuel Use Products (098), Ending Stocks should equal Beginning Stocks + Receipts - Inputs + Production - Shipments - Use Loss.                  |
|-----|-----|----------------------------------------------------------------------------------------------------|
| 810 | CLI | Total Imbalance. Total (999) Inputs should equal Total (999) Production.                                                                                                 |
| 810 | TQE | Subtotal Error. Inputs of Total Other Hydrocarbons (090), must equal the sum of its subordinate products (094, 141,142, 143, 144, 145,146, 444).                         |
| 810 | CLI | Subtotal Error. Ending Stocks of Total Other Hydrocarbons (090), must equal the sum of its subordinate products (094, 141,142, 143, 144, 145,146, 444).                  |
| 810 | CLI | Subtotal Error. Ending Stocks of Total Unfinished Oils (812), must equal the sum of its subordinate products (820, 830, 840, 850).                                       |
| 810 | TQE | Subtotal Error. Total Inputs of Kerosene-Type Jet Fuel (213) must equal the sum of Inputs of Commercial (217) and Military (218) Jet Fuels.                              |
| 810 | TQE | Subtotal Error. Total Production of Kerosene-Type Jet Fuel (213) must equal the sum of Production of Commercial (217) and Military (218) Jet Fuels.                      |
| 810 | TQE | Subtotal Error. Total Inputs of Distillate Fuel Oil (411) must equal the sum of Inputs of Low- (461) and High-Sulfur (462) Fuel Oils.                                    |
| 810 | TQE | Subtotal Error. Total Production of Distillate Fuel Oil (411) must equal the sum of Production of Low- (461) and High-Sulfur (462) Fuel Oils.                            |
| 810 | TQE | Subtotal Error. Total Ending Stocks of Distillate Fuel Oil (411) must equal the sum of Ending Stocks of Low- (461) and High-Sulfur (462) Fuel Oils.                      |
| 810 | TQE | Subtotal Error. Total Inputs of Residual Fuel Oil (511) must equal the sum of Inputs of Low- (508), Medium (509) and High-Sulfur (510) Residual Fuel Oils.               |
| 810 | TQE | Subtotal Error. Total Production of Residual Fuel Oil (511) must equal the sum of Production of Low- (508), Medium (509) and High-Sulfur (510) Residual Fuel Oils.       |
| 810 | TQE | Subtotal Error. Total Ending Stocks of Residual Fuel Oil (511) must equal the sum of Ending Stocks of Low- (508), Medium (509) and High-Sulfur (510) Residual Fuel Oils. |
| 810 | TQE | Subtotal Error. Total Inputs of Lubricants (854)) must equal the sum of Inputs of Naphthenic (852) and Paraffinic (853) Lubricants.                                      |
| 810 | TQE | Subtotal Error. Total Production of Lubricants (854) must equal the sum of Production of Naphthenic (852) and Paraffinic (853) Lubricants.                               |
| 810 | GAL | Both Processing Gain (911 Inputs) and Processing Losses (911 Production) were reported. Report only one, as appropriate.                                                 |
| 810 | GLG | Processing Gain (911 Input) should be less than or equal to 10% of the sum of Crude Inputs (050) and net Unfinished Oils Inputs (812 inputs less 812 production).        |
| 810 | GLG | Processing Loss (911 Input) should be less than or equal to 10% of the sum of Crude Inputs (050) and net Unfinished Oils Inputs (812 inputs less 812 production).        |

| PC Electronic Data Reporting Option (PEDRO) System User's Guid | PC Electronic Data | Reporting Option | (PEDRO) S | vstem User's Guid |
|----------------------------------------------------------------|--------------------|------------------|-----------|-------------------|
|----------------------------------------------------------------|--------------------|------------------|-----------|-------------------|

| Total Error. Total (999) Inputs does not equal the sum of all Inputs, including Processing Gain (911).  Total Error. Total (999) Production does not equal the sum of all Production including Production Loss (911).  Line Imbalance. For Still Gas (045), Production should equal Receipts - Inputs - Shipments - Use Loss.  SGI Sulfur values were reported for both 030 and 040. Report only one.  SGI Sulfur not reported for Receipts (030), yet API Gravity was reported. You mus report both or neither.  API Gravity not reported for Receipts (030), yet Sulfur was reported. You mus report both or neither.  SGI Sulfur not reported for Inputs (040), yet API Gravity was reported. You must report both or neither.  API Gravity not reported for Inputs (040), yet API Gravity was reported. You must report both or neither.  API Gravity not reported for Inputs (040), yet Sulfur was reported. You must report both or neither. |
|----------------------------------------------------------------------------------------------------|
| including Production Loss (911).  810 CLI Line Imbalance. For Still Gas (045), Production should equal Receipts - Inputs - Shipments - Use Loss.  810 SGI Sulfur values were reported for both 030 and 040. Report only one.  810 SGI Sulfur not reported for Receipts (030), yet API Gravity was reported. You mus report both or neither.  810 SGI API Gravity not reported for Receipts (030), yet Sulfur was reported. You mus report both or neither.  810 SGI Sulfur not reported for Inputs (040), yet API Gravity was reported. You must report both or neither.  810 SGI API Gravity not reported for Inputs (040), yet Sulfur was reported. You must report both or neither.                                                                                                    |
| - Shipments - Use Loss.  SGI Sulfur values were reported for both 030 and 040. Report only one.  SGI Sulfur not reported for Receipts (030), yet API Gravity was reported. You mus report both or neither.  API Gravity not reported for Receipts (030), yet Sulfur was reported. You mus report both or neither.  SGI Sulfur not reported for Inputs (040), yet API Gravity was reported. You must report both or neither.  API Gravity not reported for Inputs (040), yet Sulfur was reported. You must report both or neither.                                                                                                    |
| 810 SGI Sulfur not reported for Receipts (030), yet API Gravity was reported. You mus report both or neither.  810 SGI API Gravity not reported for Receipts (030), yet Sulfur was reported. You mus report both or neither.  810 SGI Sulfur not reported for Inputs (040), yet API Gravity was reported. You must report both or neither.  810 SGI API Gravity not reported for Inputs (040), yet Sulfur was reported. You must                                                                                                    |
| report both or neither.  810 SGI API Gravity not reported for Receipts (030), yet Sulfur was reported. You mus report both or neither.  810 SGI Sulfur not reported for Inputs (040), yet API Gravity was reported. You must report both or neither.  810 SGI API Gravity not reported for Inputs (040), yet Sulfur was reported. You must                                                                                                    |
| report both or neither.  810 SGI Sulfur not reported for Inputs (040), yet API Gravity was reported. You must report both or neither.  810 SGI API Gravity not reported for Inputs (040), yet Sulfur was reported. You must                                                                                                    |
| report both or neither.  810 SGI API Gravity not reported for Inputs (040), yet Sulfur was reported. You must                                                                                                    |
|                                                                                                    |
|                                                                                                    |
| 810 SGI API Gravity values were reported for both 030 and 040. Report only one.                                                                                                    |
| 810 SGI Sulfur Content for Crude Oil Receipts (030) cannot be reported if Crude Oil Receipts (050) and Crude Oil Inputs (050) is zero.                                                                                                    |
| 810 SGI Sulfur Content for Crude Oil Inputs (040) cannot be reported if Crude Oil Receipts (050) and Crude Oil Inputs (050) is zero.                                                                                                    |
| 810 SGI API Gravity for Crude Oil Receipts (030) cannot be reported if Crude Oil Receipts (050) and Crude Oil Inputs (050) is zero.                                                                                                    |
| 810 SGI API Gravity for Crude Oil Inputs (040) cannot be reported if Crude Oil Receipts (050) and Crude Oil Inputs (050) is zero.                                                                                                    |
| 810 SGI Sulfur Content or API Gravity (030) not reported for Crude Receipts (050).                                                                                                    |
| 810 SGI Sulfur Content or API Gravity (040) not reported for Crude Inputs (050).                                                                                                    |
| 810 RCS Invalid value for Sulfur Content at Receipts (030); must be between 0 and 6.00%.                                                                                                    |
| 810 RCS Invalid value for Sulfur Content at Inputs (040); must be between 0 and 6.00%.                                                                                                    |
| 810 RCG Invalid value for API Gravity at Receipts (030); must be between 10 and 55 degrees.                                                                                                    |
| 810 RCG Invalid value for API Gravity at Inputs (040) be between 10 and 55 degrees.                                                                                                    |
| 810 SGI Sulfur Content not reported; yet Crude Receipts and Inputs (050) reported.                                                                                                    |
| 810 SGI API Gravity not reported; yet Crude Receipts and Inputs (050) reported.                                                                                                    |

### **File Format**

The Import Data option of the Survey Utilities Menu imports data from an ASCII (text) file to the PEDRO database for the EIA-810 Survey.

| COLUMN                                 | DESCRIPTION                                                                                                    |
|----------------------------------------|----------------------------------------------------------------------------------------------------|
| 1-3<br>4-13<br>14-15<br>16-17<br>18-19 | 3-digit EIA form number: <b>810</b> 10-digit respondent ID number 2-digit month code: 01-12 (06=June, etc.) 2-digit year code (02=2002, etc.) blank                                               |
| 20-26<br>27-29<br>30-34<br>30-35       | 4-character cell label followed by 3 blanks 3-digit product code 5-digit quantity in thousands of barrels, unless otherwise specified 6-digit quantity for <b>Product Codes</b> 399, 400, and 401 |

### Cell Labels

# **Section 1 - Refinery Activity**

| INPT | Gross or Fresh Feed input - <b>Product Codes</b> 990, 491, 492, and 493                            |
|------|----------------------------------------------------------------------------------------------------|
| CAP  | Operating, Idle, or Total Operable Capacity - <b>Product Codes</b> 399, 400, and 401               |
| RECS | Weighted Average Sulfur Content Receipts - <b>Product Code</b> 030. Value must contain the decimal |
| RECA | Weighted Average API Gravity Receipts - <b>Product Code</b> 030. Value must contain the decimal    |
| INPS | Weighted Average Sulfur Content Inputs - <b>Product Code</b> 040. Value must contain the decimal   |
| INPA | Weighted Average API Gravity Inputs - <b>Product Code</b> 040. Value must contain the decimal      |

# Sections 2, 3, & 4 - Refinery Operations

| BSTO | Stocks Beginning of Month                 |
|------|-------------------------------------------|
| GREC | Receipts During Month                     |
| INPT | Inputs During Month                       |
| PROD | Production During Month                   |
| SHIP | Shipments During Month                    |
| USEL | Refinery Fuel Use and Losses During Month |
| ESTO | Stocks End of Month                       |

### **Product Codes**

## **Section 1 - Refinery Activity**

990 Gross Input to Atmospheric Crude Oil Distillation Units

## Fresh Feed Input to Downstream Processing Units

491 Catalytic Cracking Units
492 Catalytic Hydrocracking Units
493 Delayed and Fluid Coking Units

### Operable Capacity of Atmospheric Crude Oil Distillation Units

399 Operating

400 Idle401 Total Operable

# Sulfur Content and API Gravity of Crude Oil

030 Receipts 040 Inputs

### **Section 2 - Refinery Operations**

### Crude Oil (including lease condensate)

050 Crude Oil Total

010 Domestic Crude Oil (including Alaskan)

020 Foreign Crude Oil011 Alaskan Crude Oil

## Products of Natural Gas Processing Plants

110 Ethane
231 Propane
232 Normal Butane
233 Isobutane
220 Pentanes Plus

## Other Hydrocarbons, Hydrogen and Oxygenates

Other Hydrocarbons, Hydrogen and Oxygenates, Total

094 Other Hydrocarbons and Hydrogen

141 Fuel Ethanol

142 Ethyl tertiary butyl ether (ETBE) 144 Methyl tertiary butyl ether (MTBE)

445 All Other Oxygenates

#### **Unfinished Oils**

812 Unfinished Oils, Total 820 Naphthas and Lighter 830 Kerosene and Light Gas Oils

840 Heavy Gas Oils 850 Residuum

## **Section 3 - Refinery Operations**

## Finished Motor Gasoline

| 124 | Reformulated (Blended with Ether)   |
|-----|-------------------------------------|
| 125 | Reformulated (Blended with Alcohol) |
| 126 | Reformulated (Non-Oxygenated)       |
| 128 | Conventional (Blended with Alcohol) |
|     |                                     |

130 Conventional (Other)

### Motor Gasoline Blending Components

| 122 | Reformulated Blendstock for Oxygenate Blending (RBOB) for Blending with Ether   |
|-----|---------------------------------------------------------------------------------|
| 123 | Reformulated Blendstock for Oxygenate Blending (RBOB) for Blending with Alcohol |

139 Conventional Blendstock for Oxygenate Blending (CBOB)

### Gasoline Treated as Blendstock (GTAB)

120 Reformulated 121 Conventional

138 All Other Motor Gasoline Blending Components

### **Aviation Gasoline**

111 Finished Aviation112 Blending Components

### Special Naphthas

051 Special Naphthas (Solvents)

## Jet Fuel

213 Kerosene-Type, Total217 Commercial, Kerosene-Type

218 Military, Kerosene-Type

#### Kerosene

311 Kerosene

#### Distillate Fuel Oil

411 Distillate Fuel Oil465 15 ppm sulfur and under

466 Greater than 15 ppm to 500 ppm sulfur (incl.)

467 Greater than 500 ppm sulfur

#### Residual Fuel Oil

511 Residual Fuel Oil, Total 508 Under 0.31% Sulfur

509 0.31% to 1.00% Sulfur (incl.)

510 Over 1.00% Sulfur

## <u>Lubricants</u>

854 Lubricants, Total852 Naphthenic853 Paraffinic

### Asphalt and Road Oil

931 Asphalt and Road Oil

<u>Wax</u>

070 Wax

## **Section 4-Refinery Operations**

## Petroleum Coke

021 Petroleum Coke, Marketable022 Petroleum Coke, Catalyst

Still Gas

045 Still Gas

### Liquefied Refinery Gases (LRGS)

621 Ethane (including Ethylene)

631 Ethylene

622 Propane (including Propylene)

632 Propylene

Normal Butane (including Butylene)

633 Butylene

615 Isobutane (including Isobutylene)

634 Isobutylene

## Petrochemical Feedstocks

822 Naphtha < 401° F End-Point 824 Other Oils > 401° F End-Point

# Miscellaneous Products

097 Non-Fuel Use 098 Fuel Use

# Inputs (Gain) or Production (Loss)

911 Inputs or Production

**Total** 

999 Total

### Sample Importation File

The following sample file contains data for respondent **000000810** for the month **of April, 2004 (0404)**. As shown, the file may contain data for multiple respondents and multiple months. The records do not need to be in any particular order as the program will sort them into the required order before importing them into the PEDRO system. For example, the last line of data could be moved to the first line and this would not change the importation.

## Sample File

| 81000000008100404 | BSTO | 05088   |
|-------------------|------|---------|
| 81000000008100404 | GREC | 01024   |
| 81000000008100404 | USEL | 0502    |
| 81000000008100404 | PROD | 04599   |
| 81000000008100404 | SHIP | 04589   |
| 81000000008100404 | USEL | 04510   |
| 81000000008100404 | BSTO | 090117  |
| 81000000008100404 | ESTO | 090208  |
| 81000000008100404 | GREC | 090400  |
| 81000000008100404 | INPT | 090291  |
| 81000000008100404 | SHIP | 09018   |
| 81000000008100404 | BSTO | 0972    |
| 81000000008100404 | ESTO | 0972    |
| 81000000008100404 | BSTO | 098246  |
| 81000000008100404 | ESTO | 098149  |
| 81000000008100404 | PROD | 0981250 |
| 81000000008100404 | GREC | 098200  |

# EIA-811 Monthly Bulk Terminal Report

# **Edit Criteria**

The following are the Edit Criteria for the EIA-811.

| survey | rule_code | error_message                                                                                                    |
|--------|-----------|----------------------------------------------------------------------------------------------------|
| 811    | AND       | Company Name cannot be blank.                                                                                                    |
| 811    | ADA       | Address line cannot be blank.                                                                                                    |
| 811    | ADC       | City cannot be blank.                                                                                                    |
| 811    | ADS       | State cannot be blank.                                                                                                    |
| 811    | ADS       | Invalid State code.                                                                                                    |
| 811    | AND       | Zip cannot be blank.                                                                                                    |
| 811    | TQE       | Total Quantity Error. The U.S. Total for Reformulated Motor Gasoline (150) must equal the sum of values for reported states.     |
| 811    | TQE       | Total Quantity Error. The U.S. Total for Oxygenated Motor Gasoline (151) must equal the sum of values for reported states.       |
| 811    | TQE       | Total Quantity Error. The U.S. Total for Other Finished Motor Gasoline (152) must equal the sum of values for reported states.   |
| 811    | TQE       | Total Quantity Error. The U.S. Total for Blending Components (134) must equal the sum of values for reported states.             |
| 811    | TQE       | Total Quantity Error. The U.S. Total for Finished Aviation Gasoline (111) must equal the sum of values for reported states.      |
| 811    | TQE       | Total Quantity Error. The U.S. Total for Special Naphthas (051) must equal the sum of values for reported states.                |
| 811    | TQE       | Total Quantity Error. The U.S. Total for Kerosene (311) must equal the sum of values for reported states.                        |
| 811    | TQE       | Total Quantity Error. The U.S. Total for Naphtha-Type Jet Fuel (211) must equal the sum of values for reported states.           |
| 811    | TQE       | Total Quantity Error. The U.S. Total for Kerosene-Type Jet Fuel, TOTAL (213) must equal the sum of values for reported states.   |
| 811    | TQE       | Total Quantity Error. The U.S. Total for Low Sulfur Distillate Fuel Oil (461) must equal the sum of values for reported states.  |
| 811    | TQE       | Total Quantity Error. The U.S. Total for High Sulfur Distillate Fuel Oil (462) must equal the sum of values for reported states. |
| 811    | TQE       | Total Quantity Error. The U.S. Total for Lubricants (854) must equal the sum of values for reported states.                      |

| _   |     |                                                                                                    |
|-----|-----|----------------------------------------------------------------------------------------------------|
| 811 | TQE | Total Quantity Error. The U.S. Total for Asphalt and Road Oil (931) must equal the sum of values for reported states.                  |
| 811 | TQE | Total Quantity Error. The U.S. Total for Miscellaneous Products (888) must equal the sum of values for reported states.                |
| 811 | TQE | Total Quantity Error. The U.S. Total for Residual Fuel Oil, Under 0.31% Sulfur (508) must equal the sum of values for reported states. |
| 811 | TQE | Total Quantity Error. The U.S. Total for Residual Fuel Oil, 0.31%-1% Sulfur (509) must equal the sum of values for reported states.    |
| 811 | TQE | Total Quantity Error. The U.S. Total for Residual Fuel Oil, Over 1% Sulfur (510) must equal the sum of values for reported states.     |
| 811 | TQE | Total Quantity Error. The U.S. Total for Pentanes Plus (220) must equal the sum of values for reported states.                         |
| 811 | TQE | Total Quantity Error. The U.S. Total for Ethane/Ethylene (110) must equal the sum of values for reported states.                       |
| 811 | TQE | Total Quantity Error. The U.S. Total for Propane/Propylene (231) must equal the sum of values for reported states.                     |
| 811 | TQE | Total Quantity Error. The U.S. Total for Butane/Butylene (232) must equal the sum of values for reported states.                       |
| 811 | TQE | Total Quantity Error. The U.S. Total for Isobutane/Isobutylene (233) must equal the sum of values for reported states.                 |
| 811 | TQE | Total Quantity Error. The U.S. Total for Fuel Ethanol (141) must equal the sum of values for reported states.                          |
| 811 | TQE | Total Quantity Error. The U.S. Total for ETBE (142) must equal the sum of values for reported states.                                  |
| 811 | TQE | Total Quantity Error. The U.S. Total for MTBE (144) must equal the sum of values for reported states.                                  |
| 811 | TQE | Total Quantity Error. The U.S. Total for TAME (145) must equal the sum of values for reported states.                                  |
| 811 | TQE | Total Quantity Error. The U.S. Total for TBA (146) must equal the sum of values for reported states.                                   |
| 811 | TQE | Total Quantity Error. The U.S. Total for Other Oxygenates (444) must equal the sum of values for reported states.                      |
|     |     |                                                                                                    |

### **File Format**

The Import Data option of the Survey Utilities Menu imports data from an ASCII (text) file to the PEDRO database for the EIA-811 Survey.

| COLUMN | <u>DESCRIPTION</u>                                                          |
|--------|-----------------------------------------------------------------------------|
| 1-3    | 3-digit EIA form number : <b>811</b>                                        |
| 4-13   | 10-digit respondent ID number                                               |
| 14-15  | 2-digit month code: 01-12 (06=June, etc.)                                   |
| 16-17  | 2-digit year code (02=2002, etc.)                                           |
| 20-23  | 4-character cell label                                                      |
| 24-26  | 3-character location code for or 2 character state code followed by 1 blank |
| 27-29  | 3-digit product code                                                        |
| 30-34  | 5-digit quantity in thousands of barrels                                    |
|        |                                                                             |

### **Cell Labels**

## Section 1 through 5-Bulk Terminal

ESTO Stocks End of Month

### **Location Codes**

- 101 PADD 1: Volume of 15 ppm sulfur and under diesel fuel downgraded during week (thousand barrels)
- 102 PADD 2: Volume of 15 ppm sulfur and under diesel fuel downgraded during week (thousand barrels)
- 103 PADD 3: Volume of 15 ppm sulfur and under diesel fuel downgraded during week (thousand barrels)
- 104 PADD 4: Volume of 15 ppm sulfur and under diesel fuel downgraded during week (thousand barrels)
- 105 PADD 5: Volume of 15 ppm sulfur and under diesel fuel downgraded during week (thousand barrels)
- 106TOTAL U.S.: Volume of 15 ppm sulfur and under diesel fuel downgraded during week (thousand barrels)

### **Product Codes**

## Finished Motor Gasoline

| 124 | Reformulated (Blended with Ether)   |
|-----|-------------------------------------|
| 125 | Reformulated (Blended with Alcohol) |
| 126 | Reformulated (Non-Oxygenated)       |
| 128 | Conventional (Blended with Alcohol) |
| 130 | Conventional (Other)                |
| 111 | Finished Aviation Gasoline          |
| 051 | Special Naphthas (Solvents)         |
|     |                                     |

311 Kerosene

### Motor Gasoline Blending Components

Reformulated Blendstock for Oxygenate Blending (RBOB) for Blending with Ether Reformulated Blendstock for Oxygenate Blending (RBOB) for Blending with Alcohol

139 Conventional Blendstock for Oxygenate Blending (CBOB)

### Gasoline Treated as Blendstock (GTAB)

| 120 | Reformulated |
|-----|--------------|
| 121 | Conventional |

138 All Other Motor Gasoline Blending Components

## Jet Fuel

213 Kerosene-Type, Total

### **Distillate Fuel Oil**

465 15 ppm sulfur and under

466 Greater than 15 ppm sulfur to 500 ppm sulfur (incl.)

467 Greater than 500 ppm sulfur

854 Lubricants, Total931 Asphalt and Road Oil888 Miscellaneous Products

### Oxygenates

141 Fuel Ethanol

142 Ethyl tertiary butyl ether (ETBE) 144 Methyl tertiary butyl ether (MTBE)

445 All Other Oxygenates

### Residual Fuel Oil

508 Under 0.31% Sulfur

509 0.31% to 1.00% Sulfur (incl.)

510 Over 1.00% Sulfur 220 Pentanes Plus

### Liquefied Petroleum and Refinery Gases

| 110 | Etnane/Etnylene         |
|-----|-------------------------|
| 631 | Ethylene                |
| 231 | Propane/Propylene       |
| 624 | Propylene (nonfuel use) |
| 232 | Normal Butane/Butylene  |
| 235 | Refinery-Grade Butane   |
| 233 | Isobutane/Isobutylene   |

### **Unfinished Oils**

820 Naphthas and Lighter

830 Kerosene and Lighter Gas Oils

840 Heavy Gas Oils 850 Residuum

### Diesel Fuel Oil

466 Volume of 15 ppm sulfur and under diesel fuel downgraded during week (thousand

barrels)

## Sample Importation File

The following sample file contains data for respondent **0000000811** for the month of **April 2004 (0404)**. As shown, the file may contain data for multiple respondents and multiple months. The records do not need to be in any particular order as the program will sort them into the required order before importing them into the PEDRO system. For example, the last line of data could be moved to the first line and this would not change the importation.

```
81100000008110104ESTOAL 1241447
81100000008110104ESTOAL 125804
81100000008110104ESTOAL 126416
81100000008110104ESTOAL 1281402
81100000008110104ESTOAL 130354
81100000008110104ESTOAL 1221644
81100000008110104ESTOAL 3111714
81100000008110104ESTOAL 854557
81100000008110104ESTOAL 213242
81100000008110104ESTOAL 465424
81100000008110104ESTOAL 466542
81100000008110104ESTOAL 9311068
81100000008110104ESTOAL 9311068
```

# EIA-812 Monthly Product Pipeline Report

# **Edit Criteria**

The following are the Edit Criteria for the EIA-812.

| surve | / rule_code | error_message                                                                                                    |
|-------|-------------|----------------------------------------------------------------------------------------------------|
| 812   | AND         | Company Name cannot be blank.                                                                                                  |
| 812   | ADA         | Address line cannot be blank.                                                                                                  |
| 812   | ADC         | City cannot be blank.                                                                                                    |
| 812   | ADS         | State cannot be blank.                                                                                                    |
| 812   | ADS         | Invalid State code.                                                                                                    |
| 812   | AND         | Zip cannot be blank.                                                                                                    |
| 812   | TQE         | Total Quantity Error. The U.S. Total (999) for Reformulated Motor Gasoline (150) must equal the sum of the PADD values.        |
| 812   | TQE         | Total Quantity Error. The U.S. Total (999) for Oxygenated Motor Gasoline (151) must equal the sum of the PADD values.          |
| 812   | TQE         | Total Quantity Error. The U.S. Total (999) for Other Finished Motor Gasoline (152) must equal the sum of the PADD values.      |
| 812   | TQE         | Total Quantity Error. The U.S. Total (999) for Motor Gasoline Blending Components (134) must equal the sum of the PADD values. |
| 812   | TQE         | Total Quantity Error. The U.S. Total (999) for Fuel Ethanol (141) must equal the sum of the PADD values.                       |
| 812   | TQE         | Total Quantity Error. The U.S. Total (999) for ETBE (142) must equal the sum of the PADD values.                               |
| 812   | TQE         | Total Quantity Error. The U.S. Total (999) for Methanol (143) must equal the sum of the PADD values.                           |
| 812   | TQE         | Total Quantity Error. The U.S. Total (999) for MTBE (144) must equal the sum of the PADD values.                               |
| 812   | TQE         | Total Quantity Error. The U.S. Total (999) for TAME (145) must equal the sum of the PADD values.                               |
| 812   | TQE         | Total Quantity Error. The U.S. Total (999) for TBA (146) must equal the sum of the PADD values.                                |
| 812   | TQE         | Total Quantity Error. The U.S. Total (999) for Other Oxygenates (444) must equal the sum of the PADD values.                   |
| 812   | TQE         | Total Quantity Error. The U.S. Total (999) for Finished Aviation Gasoline (111) must equal the sum of the PADD values.         |

| PC Electronic Data Reporting Option (PEDRO) System User's Guid | PC Electronic Data | Reporting Option | (PEDRO) S | vstem User's Guid |
|----------------------------------------------------------------|--------------------|------------------|-----------|-------------------|
|----------------------------------------------------------------|--------------------|------------------|-----------|-------------------|

Appendix A

| 812 | TQE | Total Quantity Error. The U.S. Total (999) for Naphtha-Type Jet Fuel (211) must equal the sum of the PADD values.                         |
|-----|-----|----------------------------------------------------------------------------------------------------|
| 812 | TQE | Total Quantity Error. The U.S. Total (999) for Kerosene-Type Jet fuel (213) must equal the sum of the PADD values.                        |
| 812 | TQE | Total Quantity Error. The U.S. Total (999) for Kerosene (311) must equal the sum of the PADD values.                                      |
| 812 | TQE | Total Quantity Error. The U.S. Total (999) for Distillate Fuel Oil 0.05% sulfur and under (461) must equal the sum of the PADD values.    |
| 812 | TQE | Total Quantity Error. The U.S. Total (999) for Distillate Fuel Oil Greater than 0.05% sulfur (462) must equal the sum of the PADD values. |
| 812 | TQE | Total Quantity Error. The U.S. Total (999) for Residual Fuel Oil (511) must equal the sum of the PADD values.                             |
| 812 | TQE | Total Quantity Error. The U.S. Total (999) for Ethane/Ethylene (110) must equal the sum of the PADD values.                               |
| 812 | TQE | Total Quantity Error. The U.S. Total (999) for Propane/Propylene (231) must equal the sum of the PADD values.                             |
| 812 | TQE | Total Quantity Error. The U.S. Total (999) for Normal Butane/Butylene (232) must equal the sum of the PADD values.                        |
| 812 | TQE | Total Quantity Error. The U.S. Total (999) for Isobutane/Isobutylene (233) must equal the sum of the PADD values.                         |
| 812 | TQE | Total Quantity Error. The U.S. Total (999) for Pentanes Plus (220) must equal the sum of the PADD values.                                 |
| 812 | TQE | Total Quantity Error. The U.S. Total (999) for Miscellaneous Products (888) must equal the sum of the PADD values.                        |
| 812 | TQE | Total Quantity Error. The U.S. Total (999) for TOTAL (999) must equal the sum of the PADD values.                                         |
| 812 | CLI | Total Quantity Error. The Total Stocks (999) for PADD 1X (110) must equal the sum of the individual products.                             |
| 812 | CLI | Total Quantity Error. The Total Stocks (999) for PADD 1Y (120) must equal the sum of the individual products.                             |
| 812 | CLI | Total Quantity Error. The Total Stocks (999) for PADD 1Z (130) must equal the sum of the individual products.                             |
| 812 | CLI | Total Quantity Error. The Total Stocks (999) for PADD 2 (200) must equal the sum of the individual products.                              |
| 812 | CLI | Total Quantity Error. The Total Stocks (999) for PADD 3 (300) must equal the sum of the individual products.                              |
| 812 | CLI | Total Quantity Error. The Total Stocks (999) for PADD 4 (400) must equal the sum of the individual products.                              |
|     |     |                                                                                                    |

| r C Liectionic Data Neporting Option (r LDNO) System Oser's Guit | c Data Reporting Option (PEDRO) System User's Guide |
|------------------------------------------------------------------|-----------------------------------------------------|
|------------------------------------------------------------------|-----------------------------------------------------|

Appendix A

| 812 | CLI | Total Quantity Error. The Total Stocks (999) for PADD 5 (500) must equal the sum of the individual products.                                      |
|-----|-----|----------------------------------------------------------------------------------------------------|
| 812 | CLI | Total Quantity Error. The Total Stocks (Row 999) for U.S.Total (Column 999) must equal the sum of the individual products.                        |
| 812 | TQE | Total Quantity Error. The Total Movements (Row 999) from PADD 1 to PADD 2 must equal the sum of the respective movements for individual products. |
| 812 | TQE | Total Quantity Error. The Total Movements (Row 999) from PADD 1 to PADD 3 must equal the sum of the respective movements for individual products. |
| 812 | TQE | Total Quantity Error. The Total Movements (Row 999) from PADD 2 to PADD 1 must equal the sum of the respective movements for individual products. |
| 812 | TQE | Total Quantity Error. The Total Movements (Row 999) from PADD 2 to PADD 3 must equal the sum of the respective movements for individual products. |
| 812 | TQE | Total Quantity Error. The Total Movements (Row 999) from PADD 2 to PADD 4 must equal the sum of the respective movements for individual products. |
| 812 | TQE | Total Quantity Error. The Total Movements (Row 999) from PADD 3 to PADD 1 must equal the sum of the respective movements for individual products. |
| 812 | TQE | Total Quantity Error. The Total Movements (Row 999) from PADD 3 to PADD 2 must equal the sum of the respective movements for individual products. |
| 812 | TQE | Total Quantity Error. The Total Movements (Row 999) from PADD 3 to PADD 4 must equal the sum of the respective movements for individual products. |
| 812 | TQE | Total Quantity Error. The Total Movements (Row 999) from PADD 3 to PADD 5 must equal the sum of the respective movements for individual products. |
| 812 | TQE | Total Quantity Error. The Total Movements (Row 999) from PADD 4 to PADD 2 must equal the sum of the respective movements for individual products. |
| 812 | TQE | Total Quantity Error. The Total Movements (Row 999) from PADD 4 to PADD 3 must equal the sum of the respective movements for individual products. |
| 812 | TQE | Total Quantity Error. The Total Movements (Row 999) from PADD 4 to PADD 5 must equal the sum of the respective movements for individual products. |
| 812 | TQE | Total Quantity Error. The Total Movements (Row 999) from PADD 5 to PADD 3 must equal the sum of the respective movements for individual products. |
| 812 | TQE | Total Quantity Error. The Total Movements (Row 999) from PADD 5 to PADD 4 must equal the sum of the respective movements for individual products. |
|     |     |                                                                                                    |

#### **File Format**

The import Data option of the Survey Utilities Menu imports data from an ASCII (text) file to the PEDRO database for the EIA-812 Survey.

| COLUMN | DESCRIPTION                                              |
|--------|----------------------------------------------------------|
| 1-3    | 3-digit EIA form number : 812                            |
| 4-13   | 10-digit respondent ID number                            |
| 14-15  | 2-digit month code: 01-12 (06=June, etc.)                |
| 16-17  | 2-digit year code (02=2002, etc.)                        |
| 18-19  | blank                                                    |
| 20-23  | 4-character cell label                                   |
| 24-26  | 3-character location code or shipping and receiving PADD |
| 27-29  | 3-digit product code                                     |
| 30-34  | 5-digit quantity in thousands of barrels                 |
|        |                                                          |

#### Cell Labels

### Section 1-Stocks of Products In Lines and Working Tanks

| ESTO110 | Stocks of Products at PADD 1A |
|---------|-------------------------------|
| ESTO120 | Stocks of Products at PADD 1B |
| ESTO130 | Stocks of Products at PADD 1C |
| ESTO200 | Stocks of Products at PADD 2  |
| ESTO300 | Stocks of Products at PADD 3  |
| ESTO400 | Stocks of Products at PADD 4  |
| ESTO500 | Stocks of Products at PADD 5  |
| ESTO999 | Total Stocks for a Product    |

### Section 2-Movements of Petroleum Products by Pipeline

| GMOVM12 | Movements from PADD 1 to PADD 2 |
|---------|---------------------------------|
| GMOVM13 | Movements from PADD 1 to PADD 3 |
| GMOVM21 | Movements from PADD 2 to PADD 1 |
| GMOVM23 | Movements from PADD 2 to PADD 3 |
| GMOVM24 | Movements from PADD 2 to PADD 4 |
| GMOVM31 | Movements from PADD 3 to PADD 1 |
| GMOVM32 | Movements from PADD 3 to PADD 2 |
| GMOVM34 | Movements from PADD 3 to PADD 4 |
| GMOVM35 | Movements from PADD 3 to PADD 5 |
| GMOVM42 | Movements from PADD 4 to PADD 2 |
| GMOVM43 | Movements from PADD 4 to PADD 3 |
| GMOVM45 | Movements from PADD 4 to PADD 5 |
| GMOVM53 | Movements from PADD 5 to PADD 3 |
| GMOVM54 | Movements from PADD 5 to PADD 4 |
|         |                                 |

#### **Product Codes**

#### Sections 1 & 2- Stocks and Movements of Products

#### Finished Motor Gasoline

| 124 | Reformulated (Blended with Ether)   |
|-----|-------------------------------------|
| 125 | Reformulated (Blended with Alcohol) |
| 126 | Reformulated (Non-Oxygenated)       |
| 128 | Conventional (Blended with Alcohol) |
| 130 | Conventional (Other)                |

#### Motor Gasoline Blending Components

Reformulated Blendstock for Oxygenate Blending (RBOB) for Blending with Ether Reformulated Blendstock for Oxygenate Blending (RBOB) for Blending with Alcohol

139 Conventional Blendstock for Oxygenate Blending (CBOB)

### Gasoline Treated as Blendstock

| 120 | Reformulated |
|-----|--------------|
| 121 | Conventional |

138 All Other Motor Gasoline Blending Components

#### Oxygenates

141 Fuel Ethanol142 ETBE144 MTBE

445 All Other Oxygenates

#### **Aviation Gasoline**

111 Finished Aviation Gasoline

#### Jet Fuel

213 Kerosene-Type

#### Kerosene

311 Kerosene

## Distillate Fuel Oil

465 15 ppm sulfur and under

Greater than 15 ppm to 500 ppm sulfur (incl.)

467 Greater than 500 ppm sulfur

#### Residual Fuel Oil

511 Residual Fuel Oil

# Liquefied Gases (LPG & LRG)

110 Ethane/Ethylene
231 Propane/Propylene
232 Normal Butane/Butylene
233 Isobutane/Isobutylene

#### Pentanes Plus

220 Pentanes Plus

#### Miscellaneous Products

888 Miscellaneous Products

<u>Total</u>

999 Total

#### Sample Importation File

The following sample file contains the data for respondent **000000812** for the months of **January 2004** and **February 2004** (**0104** and **0204**, **respectively**). The records do not need to be in any particular order as the program will sort them into the required order before importing them into the PEDRO system. For example, the last line of data could be moved to the first line and this would not change the importation.

| 81200000008120104 | ESTO110124100 |
|-------------------|---------------|
| 81200000008120104 | ESTO110125100 |
| 81200000008120104 | EST0110126200 |
| 81200000008120104 | ESTO200128100 |
| 81200000008120104 | ESTO200130100 |
| 81200000008120104 | ESTO200122200 |
| 81200000008120104 | EST0999123200 |
| 81200000008120104 | EST0999139200 |
| 81200000008120104 | EST0999999400 |
| 81200000008120204 | ESTO110465100 |
| 81200000008120204 | ESTO110466100 |
| 81200000008120204 | EST0999141100 |
| 81200000008120204 | EST0999142100 |
| 81200000008120204 | GMOVM12124100 |
| 81200000008120204 | GMOVM12125200 |
| 81200000008120204 | GMOVM12126300 |
| 81200000008120204 | GMOVM42128300 |
| 81200000008120204 | GMOVM42130300 |
| 81200000008120204 | GMOVM42465600 |
| 81200000008120204 | ESTO101466100 |

# EIA-813 Monthly Crude Oil Report

#### **Edit Criteria**

The following are the Edit Criteria for the EIA-813.

| survey | / rule_code | error_message                                                                                                    |
|--------|-------------|----------------------------------------------------------------------------------------------------|
| 813    | AND         | Company Name cannot be blank.                                                                                          |
| 813    | ADA         | Address line cannot be blank.                                                                                          |
| 813    | ADC         | City cannot be blank.                                                                                                  |
| 813    | ADS         | State cannot be blank.                                                                                                 |
| 813    | ADS         | Invalid State code.                                                                                                    |
| 813    | AND         | Zip cannot be blank.                                                                                                   |
| 813    | CLI         | Total Quantity Error. The U.S. Total (999) for Pipeline/Tank Farm Stocks (056) must equal the sum of the PADD values.  |
| 813    | CLI         | Total Quantity Error. The U.S. Total (999) for Lease Stocks (057) must equal the sum of the PADD values.               |
| 813    | CLI         | Total Quantity Error. The U.S. Total (999) for Crude Oil Consumed as Fuel (058) must equal the sum of the PADD values. |

#### **File Format**

The Import Data option of the Survey Utilities Menu imports data from an ASCII (text) file to the PEDRO database for the EIA-813 Survey.

| COLUMN         | DESCRIPTION                                                          |
|----------------|----------------------------------------------------------------------|
| 1-3<br>4-13    | 3-digit EIA form number: <b>813</b><br>10-digit respondent ID number |
| 14-15          | 2-digit month code: 01-12 (06=June, etc.)                            |
| 16-17          | 2-digit year code (02=2002, etc.)                                    |
| 18-19<br>20-23 | blank<br>4-character cell label                                      |
| 20-23<br>24-26 | 3-character location code or shipping and receiving PADD             |
| 27-29          | 3-digit product code                                                 |
| 30-34          | 5-digit quantity in thousands of barrels                             |

#### **Cell Labels**

#### Section 1-Stocks of Crude Oil and Crude Oil Consumed as Fuel Stocks of Products at PADD 1 ESTO100 ESTO200 Stocks of Products at PADD 2 ESTO300 Stocks of Products at PADD 3 Stocks of Products at PADD 4 ESTO400 ESTO500 Stocks of Products at PADD 5 ESTO999 Total Stocks for a Product Sections 2 & 3-Movement of Crude Oil by Pipeline Between PAD District During the Month Movements from PADD 1 to PADD 2 GMOVM12 GMOVM13 Movements from PADD 1 to PADD 3 GMOVM21 Movements from PADD 2 to PADD 1 Movements from PADD 2 to PADD 3 GMOVM23 Movements from PADD 2 to PADD 4 GMOVM24 Movements from PADD 3 to PADD 1 GMOVM31 Movements from PADD 3 to PADD 2 GMOVM32 GMOVM34 Movements from PADD 3 to PADD 4 GMOVM35 Movements from PADD 3 to PADD 5 Movements from PADD 4 to PADD 2 GMOVM42 GMOVM43 Movements from PADD 4 to PADD 3 GMOVM45 Movements from PADD 4 to PADD 5 GMOVM53 Movements from PADD 5 to PADD 3 Movements from PADD 5 to PADD 4

#### **Product Codes**

GMOVM54

#### Section 1-Stocks of Crude Oil and Crude Oil Consumed as Fuel

| 056 | Pipeline/Tank Farm Stocks             |
|-----|---------------------------------------|
| 053 | Cushing, Oklahoma Stocks              |
| 057 | Lease Stocks                          |
| 092 | Alaskan Crude Oil in Transit by Water |
| 058 | Crude Oil Consumed as Fuel            |

### Sections 2 & 3- Movement of Crude Oil by Pipeline Between PAD Districts During the Month

050 Crude Oil

#### Sample Importation File

The following sample file contains the data for respondent 0000000813 for the months of January 2004 and February 2004 (0104 and 0204, respectively). As shown, the file may contain data for multiple respondents and multiple months. The records do not need to be in any particular order as the program will sort them into the required order before importing them into the PEDRO system. For example, the last line of data could be moved to the first line and this would not change the importation.

| 01 00 00 00 00 1 00 1 0 4 |            | 100 |
|---------------------------|------------|-----|
| 81300000008130104         | ESTO100056 | 100 |
| 81300000008130104         | ESTO200053 | 200 |
| 81300000008130104         | ESTO100057 | 300 |
| 81300000008130104         | EST0999092 | 400 |
| 81300000008130104         | ESTO300058 | 500 |
| 81300000008130204         | ESTO100056 | 100 |
| 81300000008130204         | ESTO200053 | 200 |
| 81300000008130204         | ESTO100057 | 300 |
| 81300000008130204         | EST0999092 | 400 |
| 81300000008130204         | ESTO300058 | 500 |
| 81300000008130204         | GMOVM12050 | 100 |
| 81300000008130204         | GMOVM12050 | 200 |
| 81300000008130204         | GMOVM12050 | 300 |
| 81300000008130204         | GMOVM42050 | 300 |
| 81300000008130204         | GMOVM42050 | 300 |
| 81300000008130204         | GMOVM42050 | 600 |

# EIA-814 Monthly Imports Report

# Edit Criteria

The following are the Edit Criteria for the EIA-814.

| surve | y rule_code | error_message                                                                                                    |
|-------|-------------|----------------------------------------------------------------------------------------------------|
| 814   | AND         | Company Name cannot be blank.                                                                                                    |
| 814   | ADA         | Address line cannot be blank.                                                                                                    |
| 814   | ADC         | City cannot be blank.                                                                                                    |
| 814   | ADS         | State cannot be blank.                                                                                                    |
| 814   | ADS         | Invalid State code.                                                                                                    |
| 814   | AND         | Zip cannot be blank.                                                                                                    |
| 814   | UPC         | Port/Processor Location Mismatch. You have entered an unlikely combination of Port and Processor locations.                       |
| 814   | NGR         | Value for API Gravity is Required. For the commodity code you selected, you must enter a non-zero value for API Gravity.          |
| 814   | NSR         | Value for Sulfur Content is Required. For the commodity code you selected, you must enter a non-zero value for Sulfur Content.    |
| 814   | FTC         | Crude Country Mismatch. Crude imports are unlikely for the country you selected.                                                  |
| 814   | CCC         | Port/Country Mismatch. You can only receive imports from Canada into the Port you entered.                                        |
| 814   | NCP         | Processing City Required. For the commodity code you selected, you must enter a city in which the processing facility is located. |
| 814   | NCP         | Processing state required. For the commodity code you selected, you must enter a processing state.                                |
| 814   | NCP         | Processing facility required. For the commodity code you selected, you must enter a processing facility (a company name).         |
| 814   | TLE         | Total Number of Line entries reported must equal the number of lines reported in the Detail Tab.                                  |
| 814   | TQE         | Total Quantity Error. Total Quantity Reported in the Detail Tab must equal the sum of individual quantities reported.             |
| 814   | NQR         | Quantity Required. You must provide a quantity for all imports lines.                                                             |
| 814   | CCW         | Port/Country Mismatch. You cannot receive imports from Canada into the Port you entered.                                          |

# File Format

The Import Data Option of the Survey Utilities Menu Imports data from an ASCII (text) file to the PEDRO database for the EIA-814 Survey.

| <u>COLUMN</u> | DESCRIPTION                                                                            |
|---------------|----------------------------------------------------------------------------------------|
| 1-3           | 3-digit EIA form number: 814                                                           |
| 4-13          | 10-digit respondent ID number (shown IIIIIIIII)                                        |
| 14-15         | 2-digit month code: 01-12 (06=June, etc. shown as MM)                                  |
| 16-17         | 2-digit year code: 90-91 (90=1990, etc. shown as YY)                                   |
| 18-19         | blank                                                                                  |
| 20-26         | 7-character cell label (shown as LLLLLLL)                                              |
| 27-29         | 3-digit line number (shown as NNN)                                                     |
| 30-31         | 2-character state code for cell labels PORTSTA & PROSTAT (Shown as QQ)                 |
| 30-33         | 4-digit port of entry code for cell label PORTNUM. Optional alternative to PORTCTY and |
|               | PORTSTA (shown as QQQ)                                                                 |
| 30-34         | 5-character value for cell label COMMODT, or 5-digit quantity in thousands of barrels. |
|               | Cell labels for SULFURW and APIGRAV must contain the decimal (shown as QQQQQ)          |
| 30-59         | 30-character value for cell labels: PORTCTY, PRONAME, PROCITY and COUNTRY              |
|               | (Shown as Q's)                                                                         |

### **Cell Labels**

### **Product Codes**

| Asphalt and Road Oil                   | ASPHL |
|----------------------------------------|-------|
| Aviation Gasoline                      | AVGAS |
| Aviation Gasoline Blending Components  | AVGBC |
| Butylene                               | BUTL  |
| Crude Oil (including Lease Condensate) | CRUDE |
| Crude Oil Burned as Fuel               | CRDFL |
|                                        |       |

#### **Distillate Fuel Oil:**

| Bonded |
|--------|
|--------|

Distillate Fuel Oil 15 ppm Sulfur and Under BDISU

Distillate Fuel Oil Greater than 15 ppm Sulfur to 500

ppm Sulfur (inclusive)

Distillate Fuel Oil Greater than 500 ppm Sulfur to

2000 ppm Sulfur (inclusive)

BDISH

**BDISL** 

Distillate Fuel Oil Greater than 2000 ppm Sulfur BDISG

Other

Distillate Fuel Oil 15 ppm Sulfur and Under DISU

Distillate Fuel Oil Greater than 15 ppm Sulfur to 500

ppm Sulfur (inclusive)

DISL

Distillate Fuel Oil Greater than 500 ppm Sulfur to 2000 DISH

ppm Sulfur (inclusive)

Distillate Fuel Oil Greater than 2000 ppm Sulfur DISG

EthaneETHNEthyleneETHLIsobutaneISBTNIsobutyleneISBTLKeroseneKERO

**Kerosene-Type Jet Fuel:** 

Domestic KEROJ Bonded BKERJ

Lubricants LUBES Miscellaneous Products MISC

| RBOB for Blending with Ether   | RBOBE |
|--------------------------------|-------|
| RBOB for Blending with Alcohol | RBOBA |
| CBOB                           | CBOB  |
| GTAB, Reformulated             | GTABR |
| GTAB, Conventional             | GTABC |
| All Other                      | BCOTH |

### **Motor Gasoline**

| Reformulated, blended with ether   | MGRFE |
|------------------------------------|-------|
| Reformulated, blended with alcohol | MGRFA |
| Reformulated, non-oxygenated       | MGRNO |
| Conventional, blended with alcohol | MGCWA |
| Conventional, other                | MGCOT |

# Naphtha-Type Jet Fuel:

| Normal Butane               | BUTN  |
|-----------------------------|-------|
| Other Hydrocarbons/Hydrogen | OHCHY |

# Oxygenates:

| Ethyl tertiary butyl ether  | ETBE |
|-----------------------------|------|
| Fuel Ethanol                | FETH |
| Methanol                    | METH |
| Methyl tertiary butyl ether | MTBE |

Pentanes Plus PENT +

# **Petrochemical Feedstocks:**

| Naphtha<401°F End-Point     | NFEED |
|-----------------------------|-------|
| Other Oils> 401°F End-Point | OFEED |

| Petroleum Coke | COKE  |
|----------------|-------|
| Propane        | PROP  |
| Propylene      | PROPL |

### Residual Fuel Oil:

| Domestic | RESID |
|----------|-------|
| Bonded   | BRESD |

Special Naphthas SNAPH

# **Unfinished Oils:**

| Naphthas and Lighter (<401°F End-Point)    | UNAPH |
|--------------------------------------------|-------|
| Kerosene and Light (401°F-650°F End-Point) | ULITE |
| Heavy Gas Oils (651°F-1000°F End-Point)    | UHEVY |
| Residuum (>1000°F End-Point)               | URSID |

Wax WAX

#### **Sample Importation File**

The following sample file contains data for company 5555555401 for the months of August and September 2001 (0801) and 0901, respectively). It also contains data for respondent 5555555402 for September 2001. As shown, the file may contain data for multiple respondents and multiple months. The records do not need to be in any particular order as the program will sort them into the required order before importing them into the PEDRO system. For example, the last line of data could be moved to the first line and this would not change the importation. Data over 14 months old must not be imported into PEDRO as this will result in an error.

| 81455555554010904<br>81455555554010904<br>814555555554010904<br>814555555554010904<br>814555555554010904<br>814555555554010904<br>814555555554010904<br>814555555554010904<br>814555555554010904<br>814555555554010904<br>814555555554010904<br>814555555554010804<br>814555555554010804<br>814555555554010804<br>814555555554010804<br>814555555554010804<br>814555555554020904<br>814555555554020904 | COMMODT001CRUDE PORTCTY001HOUSTON PORTSTA001TX COUNTRY001ALGERIA QUANTTY001500 SULFURW0010.01 APIGRAV00123.00 PRONAME001ANYONECO PROCITY001HOUSTON PROSTAT001TX TOTAL999500 PORTCTY003MCLEAN PORTCTY002PROVIDENCE PROCITY001ASHLAND PROSTAT001WI TOTAL999300 COMMODT001WAX PORTNUM0015301 |
|----------------------------------------------------------------------------------------------------|----------------------------------------------------------------------------------------------------|
|                                                                                                    |                                                                                                    |
| 81455555554020904<br>81455555554020904                                                                                                    | COUNTRY001ALGERIA<br>QUANTTY001300                                                                                                    |
| 01400000004020904                                                                                                    | QUANTITUU 1300                                                                                                    |

# EIA-815 Monthly Terminal Blenders Report

#### **Edit Criteria**

The following are the Edit Criteria for the EIA-815.

| surve | y rule_code | error_message                 |
|-------|-------------|-------------------------------|
| 815   | AND         | Company Name cannot be blank. |
| 815   | ADA         | Address line cannot be blank. |
| 815   | ADC         | City cannot be blank.         |
| 815   | ADS         | State cannot be blank.        |
| 815   | ADS         | Invalid State code.           |
| 815   | AND         | Zip cannot be blank.          |

#### **File Format**

The Import Data option of the Survey Utilities Menu imports data from an ASCII (text) file to the PEDRO database for the EIA-815 Survey.

| <u>COLUMN</u> | <u>DESCRIPTION</u>                                                   |
|---------------|----------------------------------------------------------------------|
| 1-3<br>4-13   | 3-digit EIA form number: <b>815</b><br>10-digit respondent ID number |
| 14-15         | 2-digit month code: 01-12 (06=June, etc.)                            |
| 16-17         | 2-digit year code (02=2002, etc.)                                    |
| 18-19         | blank                                                                |
| 20-26         | 4-character cell label and 3 blanks                                  |
| 27-29         | 3-digit product code                                                 |
| 30-34         | 5-digit quantity in thousands of barrels                             |
|               |                                                                      |

### **Cell Labels**

INPT Inputs PROD Production

#### **Product Codes**

Normal ButaneIsobutanePentanes Plus

#### Other Hydrocarbons, Hydrogen and Oxygenates

094 Other Hydrocarbons and Oxygenates

141 Fuel Ethanol \*FE)

Ethyl Tertiary Butyl Ether (ETBE)Methyl Tertiary Butyl Ether (MTBE)

445 All Other Oxygenates

### Finished Motor Gasoline

| 124 | Reformulated (Blended with Ether)   |
|-----|-------------------------------------|
| 125 | Reformulated (Blended with Alcohol) |
| 126 | Reformulated (Non-Oxygenated)       |
| 128 | Conventional (Blended with Alcohol) |
|     |                                     |

130 Conventional (Other)

#### Motor Gasoline Blending Components

Reformulated Blendstock for Oxygenate Blending (RBOB) for Blending with Ether Reformulated Blendstock for Oxygenate Blending (RBOB) for Blending with Alcohol

139 Conventional Blendstock for Oxygenate Blending (CBOB)

#### Gasoline Treated as Blendstock (GTAB)

120 Reformulated 121 Conventional

138 All Other Motor Gasoline Blending Components

999 TOTAL

#### Sample Importation File

The following sample file contains the data for respondent **0000000815** for the months of January **2004** and **February 2004** (**0104** and **0204**, **respectively**). As shown, the file may contain data for multiple respondents and multiple months. The records do not need to be in any particular order as the program will sort them into the required order before importing them into the PEDRO system. For example, the last line of data could be moved to the first line and this would not change the importation.

| 81500000008150104 | INPT | 232100 |
|-------------------|------|--------|
| 81500000008150104 | INPT | 233200 |
| 81500000008150104 | INPT | 220300 |
| 81500000008150104 | INPT | 094400 |
| 81500000008150104 | INPT | 141500 |
| 81500000008150204 | INPT | 142100 |
| 81500000008150204 | INPT | 144200 |
| 81500000008150204 | INPT | 445300 |
| 81500000008150204 | INPT | 124400 |
| 81500000008150204 | INPT | 125500 |
| 81500000008150104 | PROD | 124100 |
| 81500000008150104 | PROD | 125200 |
| 81500000008150104 | PROD | 126300 |
| 81500000008150204 | PROD | 128400 |
| 81500000008150204 | PROD | 130500 |

# EIA-816 Monthly Natural Gas Liquids Report

# **Edit Criteria**

The following are the Edit Criteria for the EIA-816.

| surve | y rule_code | error_message                                                                                                    |
|-------|-------------|----------------------------------------------------------------------------------------------------|
| 816   | AND         | Company Name cannot be blank.                                                                                                    |
| 816   | ADA         | Address line cannot be blank.                                                                                                    |
| 816   | ADC         | City cannot be blank.                                                                                                    |
| 816   | ADS         | State cannot be blank.                                                                                                    |
| 816   | ADS         | Invalid State code.                                                                                                    |
| 816   | AND         | Zip cannot be blank.                                                                                                    |
| 816   | BII         | Isobutane processing gain greater than 5 percent.                                                                                             |
| 816   | BII         | Isobutane processing loss greater than 5 percent.                                                                                             |
| 816   | CLI         | Line Imbalance. For Ethane (110), Ending Stocks should equal Beginning Stocks + Receipts + Production - Shipments - Use Loss.                 |
| 816   | CLI         | Line Imbalance. For Propane (231), Ending Stocks should equal Beginning Stocks + Receipts + Production - Shipments - Use Loss.                |
| 816   | CLI         | Line Imbalance. For Normal Butane (232), Ending Stocks should equal Beginning Stocks + Receipts - Inputs + Production - Shipments - Use Loss. |
| 816   | CLI         | Line Imbalance. For Isobutane (233), Ending Stocks should equal Beginning Stocks + Receipts + Production - Shipments - Use Loss.              |
| 816   | CLI         | Line Imbalance. For Pentanes Plus (220), Ending Stocks should equal Beginning Stocks + Receipts - Inputs + Production - Shipments - Use Loss. |

#### **File Format**

The Import Data option of the Survey Utilities Menu imports data from an ASCII (text) file to the PEDRO database for the EIA-816 Survey.

| <u>COLUMN</u> | DESCRIPTION                                                                                                    |
|---------------|----------------------------------------------------------------------------------------------------|
| 1-3           | 3-digit EIA form number: 816                                                                                                |
| 4-13          | 10-digit respondent ID number                                                                                               |
| 14-15         | 2-digit month code : 01-12 (06 = June, etc.)                                                                                |
| 16-17         | 2-digit year code (02=2002, etc.)                                                                                           |
| 18-19         | blank                                                                                                    |
| 20-23         | 4-character cell label for product codes not equal to 105. 2-character cell label followed by 2 blanks for product code 105 |
| 24-27         | 4-digit location code; used for product code 105                                                                            |
| 28-30         | 3-digit product code                                                                                                    |
| 31-35         | 5-digit quantity in thousands of barrels                                                                                    |

#### Cell Labels

### **Section 1-Natural Gas Liquids Activity**

| BSTO | Stocks Beginning of Month              |
|------|----------------------------------------|
| INPT | Inputs During Month                    |
| SHIP | Shipments During Month                 |
| USEL | Plant Fuel Use and Losses During Month |
| GPRO | Production During Month                |
| ESTO | Stocks End of Month                    |
| GREC | Receipts During Month                  |

| Section 2-Natural Gas Activity |                                                                  |  |  |
|--------------------------------|------------------------------------------------------------------|--|--|
| GC                             | Volume of Natual Gas Received During the Month                   |  |  |
| VF                             | Plant Fuel Use/Vented and Flared                                 |  |  |
| NR                             | Nonhydrocarbon Gases Removed                                     |  |  |
| SK                             | Shrinkage (from liquids produced)                                |  |  |
| RI                             | Volume of Natural Gas Returned for Reinjections During the Month |  |  |
| SC                             | Volume of Residue Gas (shipped to pipeline) During the Month     |  |  |

### **Product Codes**

### **Section 1-Natural Gas Liquids Activity**

| Ethane        |
|---------------|
| Propane       |
| Normal Butane |
| Isobutane     |
| Pentanes Plus |
|               |

### **Section 2-Natural Gas Activity**

| 105 | Volume of Natural Gas Received During the Month                  |
|-----|------------------------------------------------------------------|
| 105 | Plant Fuel Use/Vented and Flared During the Month                |
| 105 | Nonhydrocarbon Gases Removed During the Month                    |
| 105 | Shrinkage (from liquids produced) During the Month               |
| 105 | Volume of Natural Gas Returned for Reinjections During the Month |
| 105 | Volume of Residue Gase (shipped to pipeline) During the Month    |

#### Sample Importation File

The following sample file contains data for respondent **000000816** for the month **of December 2004 (1204)**. As shown, the file may contain data for multiple respondents and multiple months. The records do not need to be in any particular order as the program will sort them into the required order before importing them into the PEDRO system. For example, the last line of data could be moved to the first line and this would not change the importation.

| 81600000008161204 | BSTO  | 110100   |
|-------------------|-------|----------|
| 81600000008161204 | GREC  | 110200   |
| 81600000008161204 | GPRO  | 110300   |
| 81600000008161204 | SHIP  | 110400   |
| 81600000008161204 | ESTO  | 110500   |
| 81600000008161204 | BSTO  | 232100   |
| 81600000008161204 | GREC  | 232200   |
| 81600000008161204 | INPT  | 232300   |
| 81600000008161204 | GPRO  | 232400   |
| 81600000008161204 | SHIP  | 232500   |
| 81600000008161204 | ESTO  | 232600   |
| 81600000008161204 | BSTO  | 220100   |
| 81600000008161204 | ESTO  | 220200   |
| 81600000008161204 | BSTO  | 231500   |
| 81600000008161204 | GREC  | 231400   |
| 81600000008161204 | SHIP  | 231300   |
| 81600000008161204 | ESTO  | 231600   |
| 81600000008160104 | GC 10 | 51105100 |
| 81600000008160104 | VF 10 | 52105200 |
| 81600000008160104 | NR 10 | 53105200 |

# EIA-817 Monthly Tanker and Barge Movement Report

# **Edit Criteria**

The following are the Edit Criteria for the EIA-817.

| ov rulo codo | error_message                                                                                                    |
|--------------|----------------------------------------------------------------------------------------------------|
|              |                                                                                                    |
|              | Company Name cannot be blank.                                                                                                    |
| ADA          | Address line cannot be blank.                                                                                                    |
| ADC          | City cannot be blank.                                                                                                    |
| ADS          | State cannot be blank.                                                                                                    |
| ADS          | Invalid State code.                                                                                                    |
| AND          | Zip cannot be blank.                                                                                                    |
| TQE          | Total Quantity Error. The total of product movements from PADD 1 to PADD 2 must equal the Total (999) entered on the 'Movement 1' tab page.  |
| TQE          | Total Quantity Error. The total of product movements from PADD 1 to PADD 3 must equal the Total (999) entered on the 'Movement 1' tab page.  |
| TQE          | Total Quantity Error. The total of product movements from PADD 1 to PADD 5 must equal the Total (999) entered on the 'Movement 1' tab page.  |
| TQE          | Total Quantity Error. The total of product movements from PADD 2 to PADD 1 must equal the Total (999) entered on the 'Movement 1' tab page.  |
| TQE          | Total Quantity Error. The total of product movements from PADD 2 to PADD 3 must equal the Total (999) entered on the 'Movement 1' tab page.  |
| TQE          | Total Quantity Error. The total of product movements from PADD 3 to PADD 1X must equal the Total (999) entered on the 'Movement 2' tab page. |
| TQE          | Total Quantity Error. The total of product movements from PADD 3 to PADD 1Y must equal the Total (999) entered on the 'Movement 2' tab page. |
| TQE          | Total Quantity Error. The total of product movements from PADD 3 to PADD 1Z must equal the Total (999) entered on the 'Movement 2' tab page. |
| TQE          | Total Quantity Error. The total of product movements from PADD 3 to PADD 2 must equal the Total (999) entered on the 'Movement 2' tab page.  |
| TQE          | Total Quantity Error. The total of product movements from PADD 3 to PADD 5 must equal the Total (999) entered on the 'Movement 2' tab page.  |
| TQE          | Total Quantity Error. The total of product movements from PADD 5 to PADD 1 must equal the Total (999) entered on the 'Movement 3' tab page.  |
| TQE          | Total Quantity Error. The total of product movements from PADD 5 to PADD 3 must equal the Total (999) entered on the 'Movement 3' tab page.  |
|              | ADS ADS AND TQE TQE TQE TQE TQE TQE TQE TQE TQE TQE                                                                                          |

# **File Format**

The Import Data option of the Survey Utilities Menu imports data from as ASCII (text) file to the PEDRO database for the EIA-817 survey.

| COLUMN                                                            | <u>DESCRIPTION</u>                                                                                                    |
|-------------------------------------------------------------------|----------------------------------------------------------------------------------------------------|
| 1-3<br>4-13<br>14-15<br>16-17<br>18-19<br>20-26<br>27-29<br>30-34 | 3-digit EIA form number: <b>817</b> 10-digit respondent ID number 2-digit month code: 01-12 (06=June, etc.) 2-digit year code (02=2002, etc.) blank 7-character cell label 3-digit product code 5-digit quantity in thousands of barrels |
|                                                                   | 5 1 7                                                                                                    |

# **Cell Labels**

| GMOVM12 | Movements from PADD 1 to PADD 2  |
|---------|----------------------------------|
| GMOVM13 | Movements from PADD 1 to PADD 3  |
| GMOVM15 | Movements from PADD 1 to PADD 5  |
| GMOVM21 | Movements from PADD 2 to PADD 1  |
| GMOVM23 | Movements from PADD 2 to PADD 3  |
| GMOV31A | Movements from PADD 3 to PADD 1X |
| GMOV31B | Movements from PADD 3 to PADD 1Y |
| GMOV31C | Movements from PADD 3 to PADD 1Z |
| GMOVM32 | Movements from PADD 3 to PADD 2  |
| GMOVM35 | Movements from PADD 3 to PADD 5  |
| GMOVM51 | Movements from PADD 5 to PADD 1  |
| GMOVM53 | Movements from PADD 5 to PADD 3  |

#### **Product Codes**

Crude Oil

050 Crude Oil

**Unfinished Oils** 

812 Unfinished Oils

Finished Motor Gasoline

Reformulated (Blended with Ether)
 Reformulated (Blended with Alcohol)
 Reformulated (Non-Oxygenated)
 Conventional (Blended with Alcohol)

130 Conventional (Other)

Motor Gasoline Blending Components

Reformulated Blendstock for Oxygenate Blending (RBOB) for Blending with Ether Reformulated Blendstock for Oxygenate Blending (RBOB) for Blending with Alcohol

139 Conventional Blendstock for Oxygenate Blending (CBOB)

Gasoline Treated as Blendstock (GTAB)

120 Reformulated121 Conventional

138 All Other Motor Gasoline Blending Components

**Aviation Gasoline** 

111 Finished Aviation Gasoline

Special Naphthas

051 Special Naphthas

Jet Fuel

213 Kerosene-Type, Total

Kerosene

311 Kerosene

Distillate Fuel Oil

465 15 ppm sulfur and under

466 15 ppm sulfur to 500 ppm sulfur (incl.)

467 Greater than 500 ppm sulfur

Residual Fuel Oil

508 Under 0.31% Sulfur

509 0.31% to 1.00% Sulfur (incl.)

510 Over 1.00%

<u>Lubricants</u>

854 Lubricants

<u>Wax</u>

070 Wax

#### Asphalt and Road Oil

931 Asphalt and Road Oil

#### Liquefied Gases (LPG & LRG)

Ethane / Ethylene
Propane / Propylene
Normal Butane / Butylene
Isobutane / Isobutylene

### Petrochemical Feedstocks

822 Naphtha <401°F End-Point 824 Other Oil ≥ 401°F End-Point

# Miscellaneous Products

888 Miscellaneous Products

<u>Total</u>

999 Total

#### Sample Importation File

The following sample file contains data for respondent **000000817** for the month of **December 2004 (1204)**. As shown, the file may contain data for multiple respondents and multiple months. The records do not need to be in any particular order as the program will sort them into the required order before importing them into the PEDRO system. For example, the last line of data could be moved to the first line and this would not change the importation.

```
81700000008171204
                   GMOVM12050
81700000008171204
                   GMOVM12812
                                100
81700000008171204
                   GMOVM12124
                                100
81700000008171204
                   GMOVM12125
                                300
81700000008171204
                   GMOVM13126
                                100
81700000008171204
                   GMOVM13128
                                200
81700000008171204
                   GMOVM13130
                                200
81700000008171204
                   GMOVM15999
                                200
                   GMOVM12122
81700000008171204
                                100
81700000008171204
                                200
                   GMOVM13138
81700000008171204
                   GMOVM13232
                                200
81700000008171204
                   GMOV31A050
                                300
```

# EIA-819 Monthly Tanker and Barge Movement Report

#### **Edit Criteria**

The following are the Edit Criteria for the EIA-819.

| surve | ey rule_code | error_message                 |
|-------|--------------|-------------------------------|
| 819   | AND          | Company Name cannot be blank. |
| 819   | ADA          | Address line cannot be blank. |
| 819   | ADC          | City cannot be blank.         |
| 819   | ADS          | State cannot be blank.        |
| 819   | ADS          | Invalid State code.           |
| 819   | AND          | Zip cannot be blank.          |

#### **File Format**

The Import Data option of the Survey Utilities Menu imports data from as ASCII (text) file to the PEDRO database for the EIA-819 survey.

| COLUMN | <u>DESCRIPTION</u>                        |
|--------|-------------------------------------------|
| 1-3    | 3-digit EIA form number: 819              |
| 4-13   | 10-digit respondent ID number             |
| 14-15  | 2-digit month code: 01-12 (06=June, etc.) |
| 16-17  | 2-digit year code (02=2002, etc.)         |
| 18-19  | blank                                     |
| 20-26  | 7-character cell label                    |
| 27-29  | 3-digit product code                      |
| 30-34  | 5-digit quantity in thousands of barrels  |

### **Cell Labels**

### **Section 1-Oxygenate Supply Activity Production**

| PROD100 | Production quantity at PADD 1 |
|---------|-------------------------------|
| PROD200 | Production quantity at PADD 2 |
| PROD300 | Production quantity at PADD 3 |
| PROD400 | Production quantity at PADD 4 |
| PROD500 | Production quantity at PADD 5 |
| PROD999 | Total Production quantity     |

# **Section 2-Oxygenate Supply Activity Stocks**

| ESTO100 | Stocks of Products at PADD 1 |
|---------|------------------------------|
| ESTO200 | Stocks of Products at PADD 2 |
| ESTO300 | Stocks of Products at PADD 3 |
| ESTO400 | Stocks of Products at PADD 4 |
| ESTO500 | Stocks of Products at PADD 5 |
| ESTO999 | Total Stocks for a Product   |

#### **Product Codes**

| 4 4 4 |              |
|-------|--------------|
| 141   | Fuel Ethanol |

142 Ethyl tertiary Butyl Ether (ETBE)

#### Methyl Tertiary Butyl Ether (MTBE)

Merchant Plant ProductionCaptive Plant Production

#### Motor Gasoline Blending Components

| 415 | Alkylate  |
|-----|-----------|
| 635 | Isooctane |
| 119 | Other     |

134 Motor Gasoline Blending Components (for Section 2-Ending Stocks only)

445 All Other Oxygenates

#### Sample Importation File

The following sample file contains data for respondent **000000817** for the month of **December 2004 (1204)**. As shown, the file may contain data for multiple respondents and multiple months. The records do not need to be in any particular order as the program will sort them into the required order before importing them into the PEDRO system. For example, the last line of data could be moved to the first line and this would not change the importation.

```
81900000008191204 ESTO100141100
81900000008191204
                  ESTO200141200
81900000008191204
                  ESTO300141300
81900000008191204 ESTO400141400
81900000008191204
                  EST0500141500
81900000008191204 ESTO999141600
8190000008191204 PROD100141100
81900000008191204 PROD200141200
8190000008191204 PROD300141300
81900000008191204
                  PROD400141400
81900000008191204
                  PROD500141500
81900000008191204 PROD999141600
```